**T.C. SAKARYA ÜNİVERSİTESİ FEN BİLİMLERİ ENSTİTÜSÜ**

# **ELEKTRİK DEVRELERİNDE KAOTİK OSİLATÖRLERİN ANALİZİ**

**YÜKSEK LİSANS TEZİ**

### **Sharafuddin SHARAF**

**Enstitü Anabilim Dalı : ELEKTRİK VE ELEKRONİK MÜHENDİSLİĞİ Tez Danışmanı : Doç. Dr. Yılmaz UYAROĞLU**

**Temmuz 2018**

**T.C. SAKARYA ÜNİVERSİTESİ FEN BİLİMLERİ ENSTİTÜSÜ**

# **ELEKTRİK DEVRELERİNDE KAOTİK OSİLATÖRLERİN ANALİZİ**

**YÜKSEK LİSANS TEZİ**

**Sharafuddin SHARAF**

### **Enstitü Anabilim Dalı : ELEKTRİK VE ELEKRONİK MÜHENDİSLİĞİ**

**Bu tez 05.07.2018 tarihinde aşağıdaki jüri tarafından oybirliği / oyçokluğu ile kabul edilmiştir.**

**Doç. Dr. Yılmaz UYAROĞLU**

**Prof. Dr. Ertan YANIKOĞLU Jüri Başkanı Üye Üye**

**Dr. Öğr. Üyesi. Mehmet ŞİMŞİR**

### **BEYAN**

Tez içindeki tüm verilerin akademik kurallar çerçevesinde tarafımdan elde edildiğini, görsel ve yazılı tüm bilgi ve sonuçların akademik ve etik kurallara uygun şekilde sunulduğunu, kullanılan verilerde herhangi bir tahrifat yapılmadığını, başkalarının eserlerinden yararlanılması durumunda bilimsel normlara uygun olarak atıfta bulunulduğunu, tezde yer alan verilerin bu üniversite veya başka bir üniversitede herhangi bir tez çalışmasında kullanılmadığını beyan ederim.

> Sharafuddin SHRAF 05.07.2018

# **TEŞEKKÜR**

Yüksek lisans eğitimim boyunca değerli bilgi ve deneyimlerinden yararlandığım, her konuda bilgi ve desteğini almaktan çekinmediğim, araştırmanın planlanmasından yazılmasına kadar tüm aşamalarında yardımlarını esirgemeyen, teşvik eden, aynı titizlikte beni yönlendiren değerli danışman hocam Doç. Dr. Yılmaz Uyaroğlu'na teşekkürlerimi sunarım.

# **İÇİNDEKİLER**

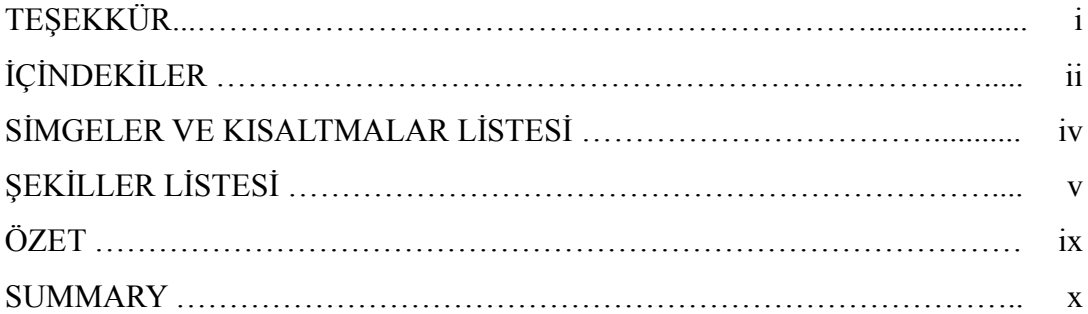

## BÖLÜM 1.

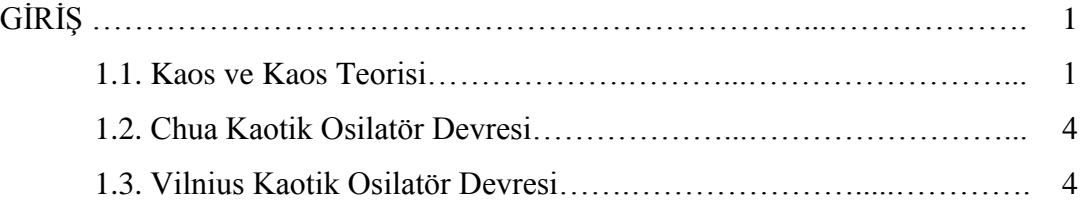

## BÖLÜM 2.

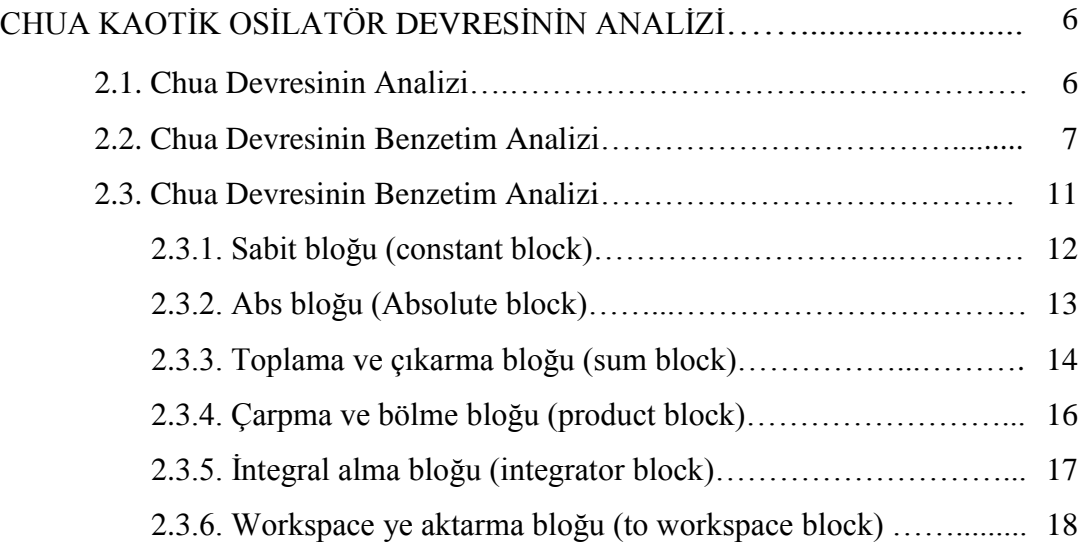

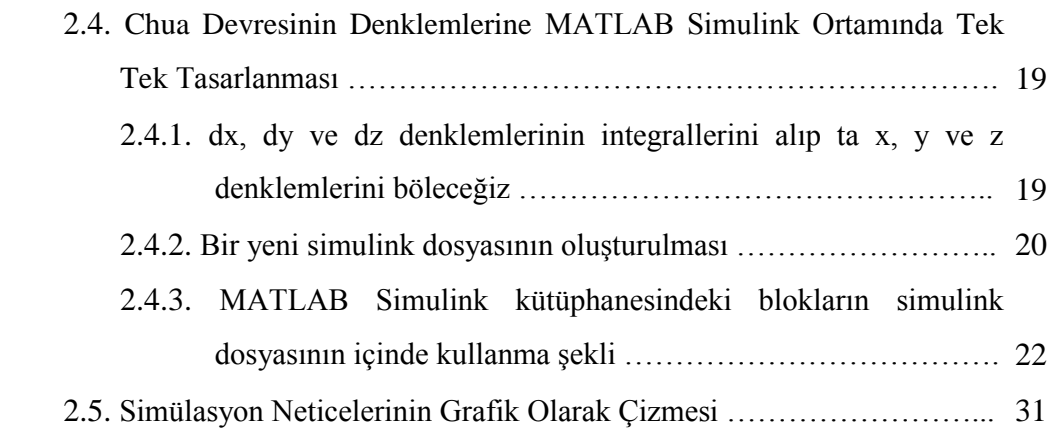

### BÖLÜM 3.

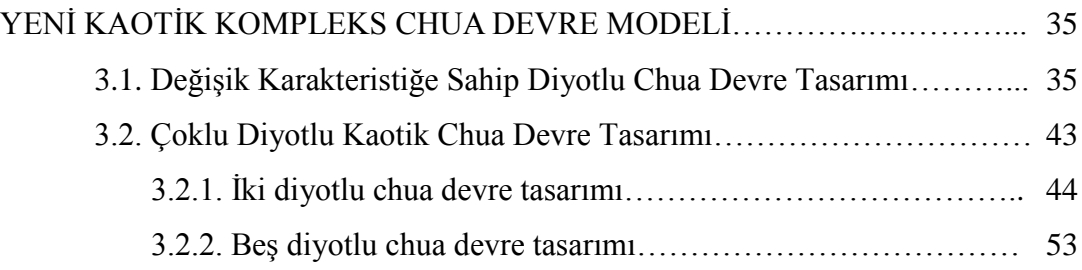

### BÖLÜM 4.

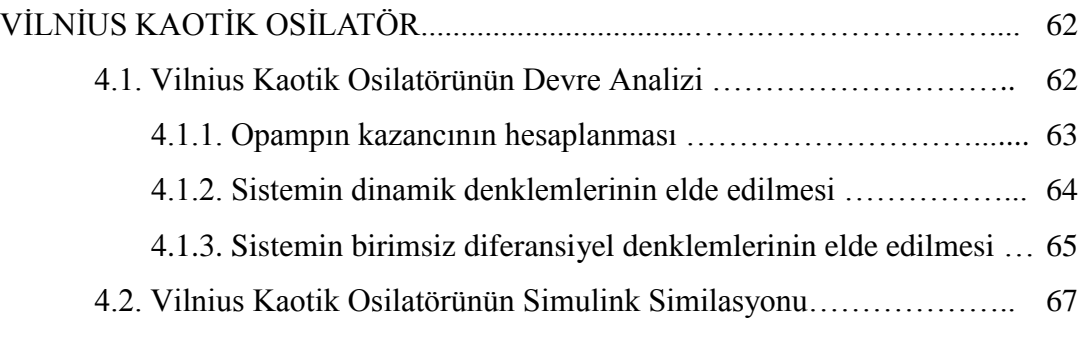

### BÖLÜM 5.

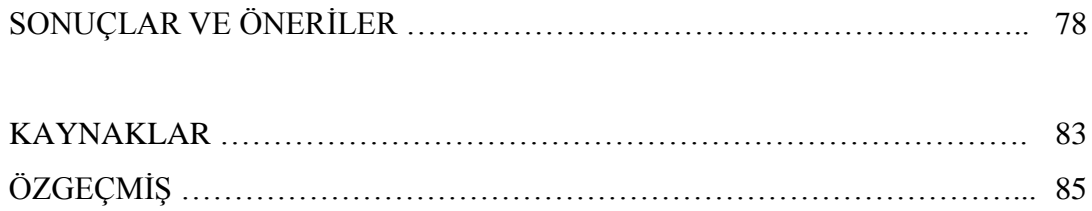

# **SİMGELER VE KISALTMALAR LİSTESİ**

- KAY : Kirchoff Akım Yasası
- KGY : Kirchoff Gerilim Yasası

# **ŞEKİLLER LİSTESİ**

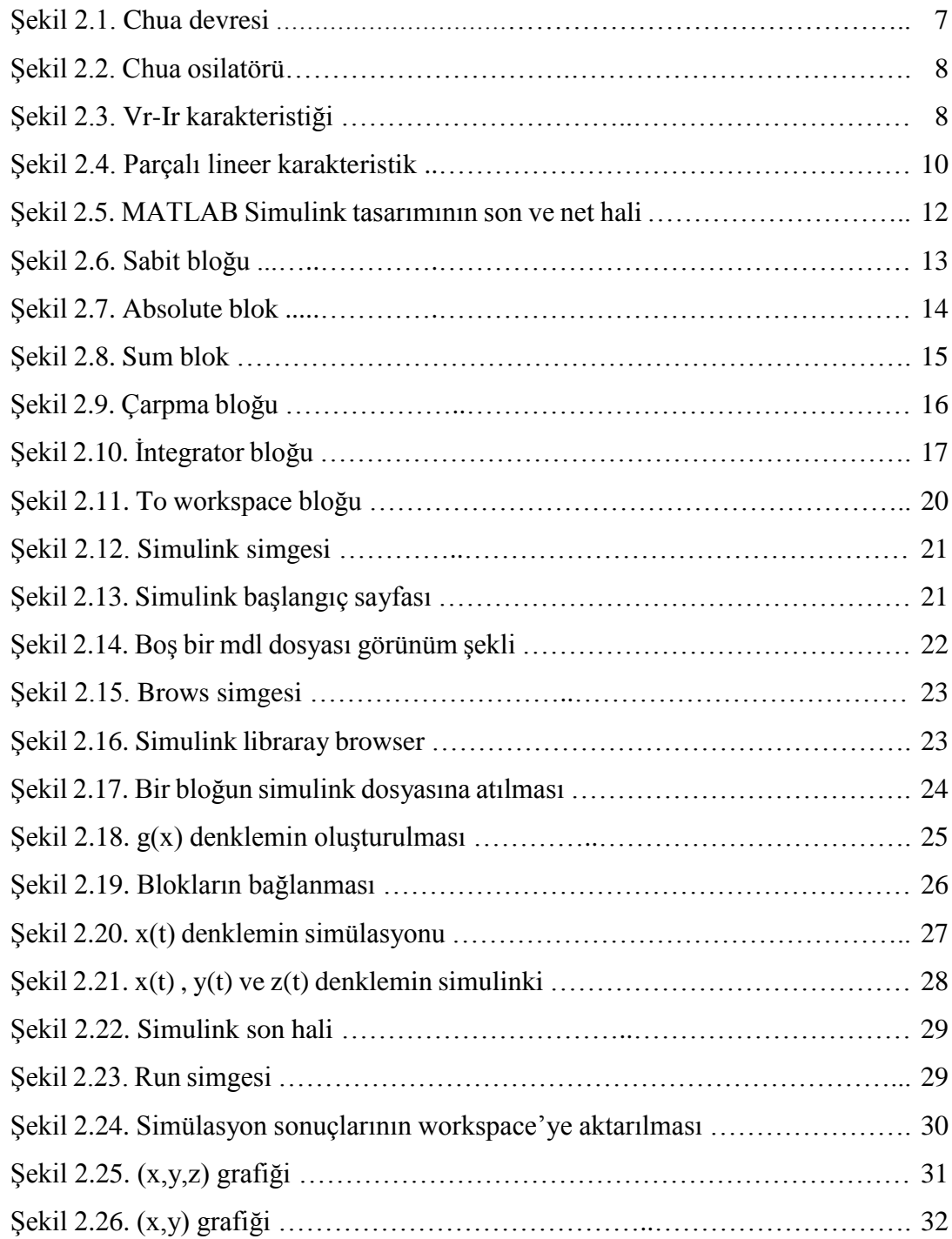

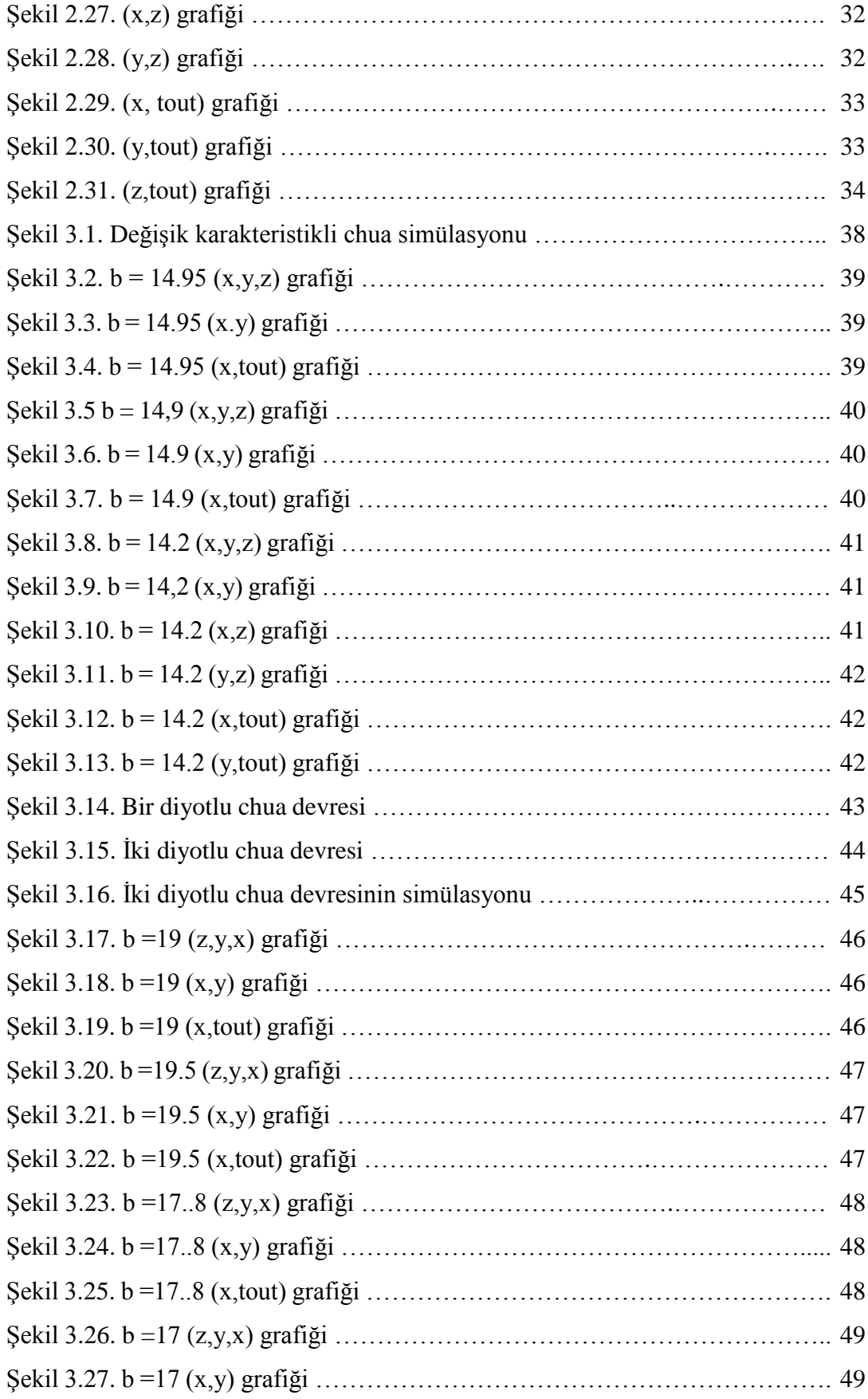

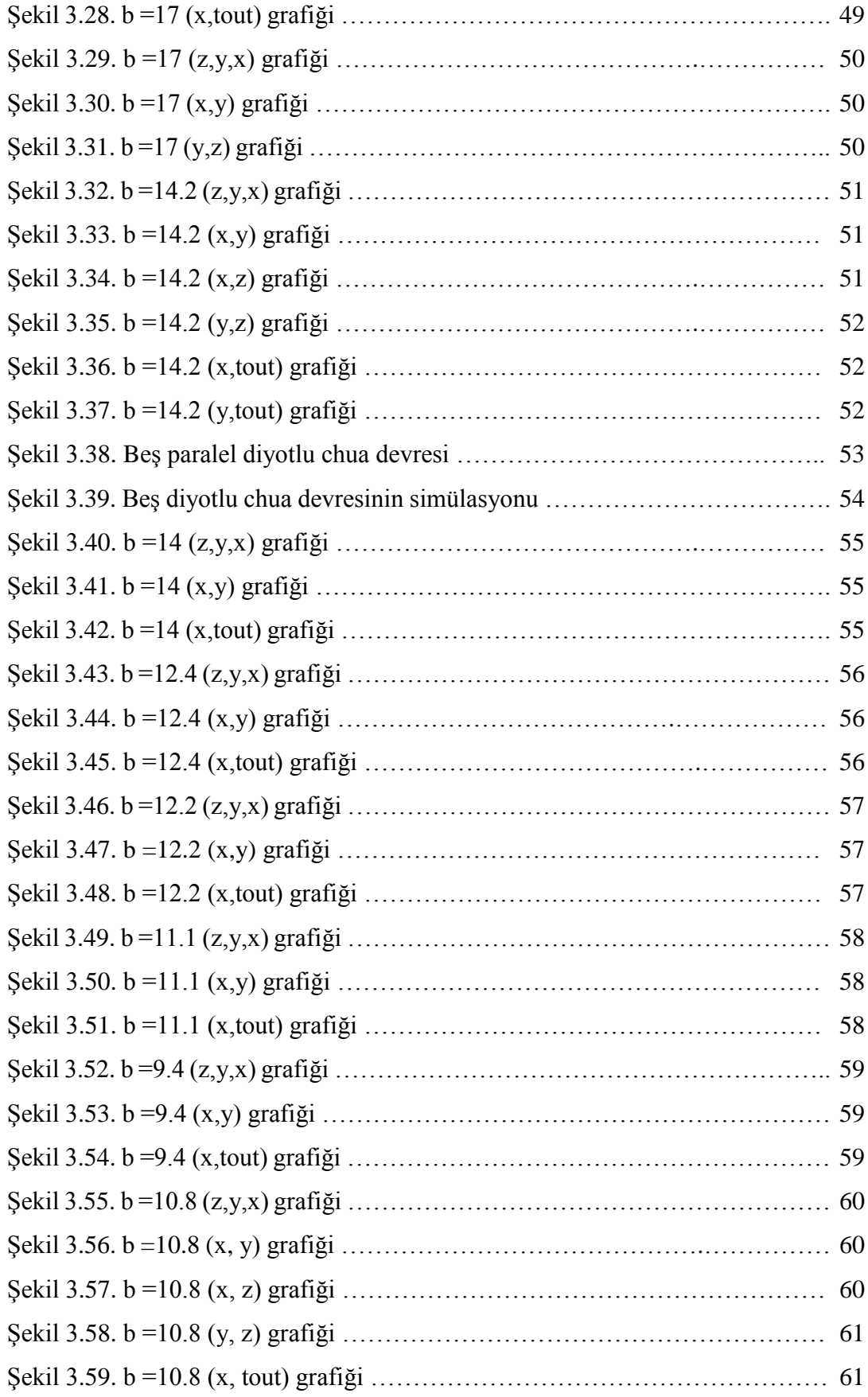

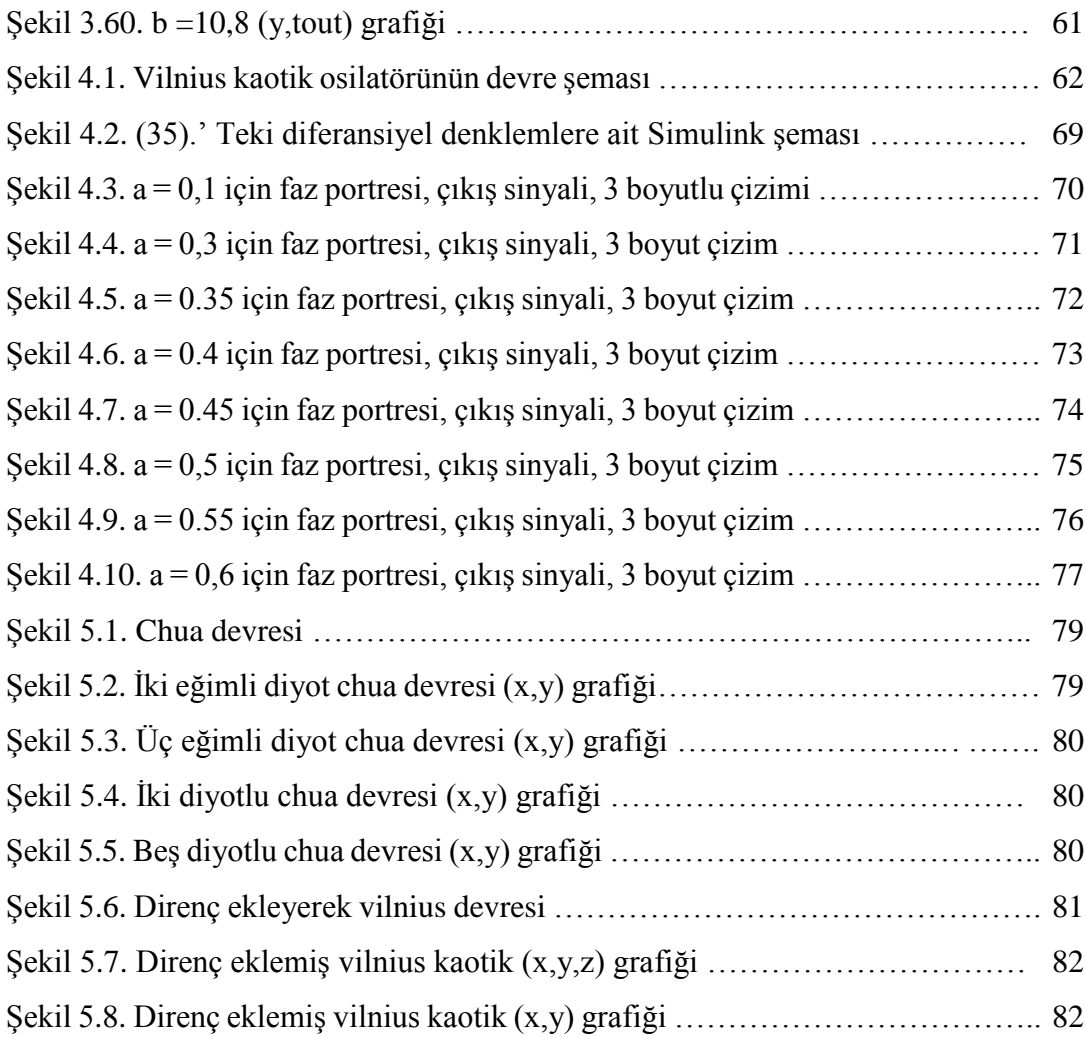

### **ÖZET**

Anahtar kelimeler: Yeni kaotik chua osilatörü, Vilnius osilatörü, iki diyotlu chua devre, beş diyotlu chua devre

Tezin birinci bölümünde, kaos kelimesinin anlamını, kaos teorisini, chua kaotik osilatör ve Vilnius kaotik osilatör konularını kısaca bilgiler yer almaktadır. Bu çalışmalarda, kaos dinamiklerinin en önem veren özelliği olan başlangıç şartlarına hassas bağımlılığı ve değişmesinde belirgin bir şekilde bakılmaktadır.

Tezin ikinci bölümünde, Chua devresinin analizi yapılmakta ve matlab simulink ortamında kaotik faz portreleri elde edilmektedir.

Tezin üçüncü kısmında Yeni kompleks kaotik chua modelini incelenmiş olup, bu bölümün ilk kısmında chua diyotunun karakteristiği değiştirilerek yeni kaotik faz portreleri elde edilmiş ve ikinci kısımda ise çoklu diyotlu chua devresi analiz edilip yeni denklemler üretilerek kaotik durumlar anlatılmaktadır.

Tezin dördüncü kısmında ise Vilnius devresine direnç eklenerek yeni bir kaotik devre elde edilmiş ve kaotik simülasyonları yapılmıştır.

Tezin beşinci bölümünde ise yukarıdaki tüm bölümlerin sonucu ve önerileri anlatılmıştır.

### **THE ANALYSIS OF CHAOTIC ELECTRIC CIRCUIT OSCILATORS**

#### **SUMMARY**

Keywords: A new complex chua circuit oscillator, Vilnius oscillator, two diodly chua circuit, fıve diodly chua circuit.

In first chapter of thesis, chaos word meaning, chaos theory, chaotic Chua oscillator circuit and chaotic Vilnius oscillator circuit abstractly are studied. This chapter emphasized about the initial condition of chaotic circuit equations which how much precisely choose insomuch chaotic behavior will be good, means that chaotic behavior truly has relation with initial condition.

In second chapter, Chua circuit has been analyzed and also its phase ports has been designed in matlab Simulink.

In third chapter a new complex chaotic model of Chua circuit was designed, and new results were achieved for chaotic Chua circuit's topic, at first part of this chapter the behavior of Chua diode characteristics inside of new equations were studied and then by addition of Chua's diode as parallel the chaotic conditions were looked.

In forth chapter the Vilnius circuit has been studied by addition of resistor at the LCC part of the Vilnius, after adding the resistor all the circuit was analyzed and new different equations are achieved , for that the chaotic behaviors has been changed and were represented again.

In fifth or last chapter shortly conclusion of all the previous chapters was studied.

### **BÖLÜM 1. GİRİŞ**

#### **1.1. Kaos ve Kaos Teorisi**

Kaos kelimesi lügat olarak anlamı ve günlük insanların dilindeki, "karmaşıklık, belirsizlik, düzensizlik," hatta bazen "anarşi" gibi ifadeleri bile düşündürmekte olan bir kelimedir. Kaos kelimesi günlük dilimizle ifade etiğimiz anlamdan daha farklı şekilde "bir düzensizlik içinde düzen" manasına istifade etmektedir [1][2]. Kaos kelimesini kendisinden sonra varlığını devam ettirecek olan şeyleri bir şekilde olan düzensiz, karmaşık bir boşluğu anlatmak için kullanılan Yunanca bir kelime olduğu belirlenmiştir Yunan yaratılış miti, "hiçbir tane cismin düşmesinin durmayacağı, farklı olamamış bir boşluk " olan Kaos ile başlamış olur. Her yeni varlık, nasıl başladığı tam olarak belli olmayan ve bir öncesinden daha farklı olacak bir hareketin etkisidir [1].

Ortaçağ "da kitaplara bakarsak kaos kavramı Hıristiyanlık dinin kitabı İncil "de rastlanmaktadır. O çağda Avrupa" da insanların örgütlenme tipi ve şekli farklı nedenlerle değişmiş, ruhbanlar öne çıkaran feodaller ise bir sistem topluma egemen olarak olmuş, Sonralarda batıların doğu tarafa kurmak istediği olan egemenlik ve egemenliğin adına yapılan uygulamalara doğu toplumların üzerinde de kaos oluşturmuştur, Batının doğudaki uygulamaları yaptırımlar ise bir kaç zaman için Doğu Roma İmparatorluğunun yıkılışın sebebiyle ara verilmiştir [1].

Bütün organizasyonlar, kendi aralarında içindeki ve dışındaki diğer tüm canlı ve cansız organizasyonlardan etki almaktadırlar. " Isaac Newton yasaları ise iki büyük cisminin hareketine güzel bir uyum sağlamış olur, ama bu büyük cisimler ikiden çok olduğunda analitik bir çözüm elde edilmesi zor olur. Üç gök Cisim Problemi diye zikir edilen bu müşkülün çözümü 20. Yüzyılda lazım olan astronomide meşhur bir konu oldu. Norveç padişahi II.Oscar ise , güneş sisteminin kararlı olup ve olmadığını ispatlayana kişiye ödül vereceğini işittirdi. Henry Poincaré bilim adamı Çatallaşma teorisini kuran [3] 1900 yılında, güneş sisteminin hareketini belli eden denklem sistemlerinin çözümünün başlangıç şartlarını hassas ve zarif bağımlı olduğunu, ancak başlangıç şartları kesin doğru olarak saptanamayacağını, nedeniyle güneş sisteminin kararlı olup ve olmadığının anlayamayacağını gösterdi [20]. Bu anlattığımız öngörülemeyen durum için kaos kurumunu istifade eden ilk şahıs te odur. Bu şekilde, bilim adamı Poincaré, istemiş olan problemi çözmeden krallın söylemiş olduğu ödülün sahibi oldu [1] [4].

Kaos teorisi, ilk olarak 1960'lı yıllarda ortaya çıkmıştır. O yıllarda, hava tahmini yapabilmek için kendi meteorolojik modelini oluşturmaya çalışan Edward Lorentz, bilgisayarla yaptığı sayısal analizlerden elde ettiği sonuçlar, modelinin iyi çalıştığını gösterince, çalışmasını hızlandırmak için, aldığı verileri yuvarlayarak kullanmaya başlar. Ancak bu durumda sonuçlar çok hızlı bir şekilde farklılaşmakta ve artık tahmin edilemez hale gelir, Bu olayı tekrarladığında yine aynı farklılaşma ve belirsizlik ortaya çıkar, Böylece Lorentz, farkında olmadan kaos teorisinin temellerini atmış olur [5]. Zizek'in sözleriyle "kaos teorisi, ölçü âletlerinin kusurluluğundan doğmuştur: Aynı veri arka arkaya aynı bilgisayar programı tarafından defaatle işlendiğinde, her seferinde birbirinden radikal ölçülerde farklı sonuçlar üretince, bilim adamları, kaydedilemeyecek derecede ufak veri farklarının nihai sonuç üzerinde devasa etkiler bırakabildiğinin farkına varmışlardır [6].

Kaos teorisini ilk öncelerde fen bilimlerinde bulunmuş ve kullanılmıştır, son zamanlarda diğer bilimlerde de mesela sosyal bilimlerde de bu konuda birçok çalışma başlamış oldu. hatta eğitim alanlarında da kaos ile ilgili araştırmalar ve makaleler görülmektedir. Makalelerde, kaosla alakalı farklı dallarda nasıl kullanıldığı veya bu teoriden nasıl yararlanma hakkında çalışmalar yapılmıştır, Örnek olarak, eğitim yönetiminde [7].

Kaos teorisi kaosun içindeki düzeni vurgulamış olur, Kaosun ve kaotik işaretlerin başlıca önemli özellikleri; zaman boyutunda düzensizliği, başlangıç şartlarına hassas bağlılığı ve gürültü benzeri geniş güç spektrumuna sahip olmalarıdır [8], Rockler bilim adamı kaos teorisini aşağıdaki beş madde şeklinde kısıtlar [9].

- 1. Kaos teorisi, evrenin doğrusal şeklinde olmayan taraflarını beyan etmemize yardımcı olur.
- 2. Kaos teorisi, Isaac Newton bulduğu modelinin indirgemeci yaklaşımı ile fizikteki kuantum modelinin rast geleli arasında olan bir köprüdür.
- 3. Kaos teorisi, sistemlerin başında küçük bir değişiklikle sonunda büyük neticelere varacağını göstermektedir.
- 4. Kaosu bilmenin bir neticesi de evrenin açık bir sistem olduğunu göstermesidir.
- 5. Beşeri sistemlerin bir çoğunda, çok iyi şekilde kaos isimli teori ile açıklanabilir. Örnekleri ise insan vücudundaki doğası ve hava tahminleridir [9].

Kaos ve kaotik olan sistemlerin dinamiği ile alakalı bir sürü çalışmalar bulunmaktadır. Kaotik sistemler arasında uygulama konusunda ise en önemli dallardan biri ise haberleşmedir.

Son dönemlerde araştırmacıların birçoğu sistemlerin arasında ise haberleşme kaosun karakteristik özelliklerinden faydalanarak sistemlerin çalışma yollarını geliştirmişler ve kayda birçok değerli neticeler elde etmişlerdir. Bu çalışmalar sonunda haberleşme sistemlerin bu alanı Kaotik Haberleşme sistemler adına adlandırmışlar.

Kaotik olarak tanımlanmış sinyaller büyük bir bant genişliğin içinde ve düşük bir güç spektrum yoğunluğuna sahip olmalarının yanında birçok basit elektrik ve elektronik devreler ile her bir frekans bandıyla elde edilebilir.

Kaotik sistemlerin ortaya çıkması yani anlattığımız güvenli haberleşme uygulamasını fikrini ilk Pecora ve Carroll'un kaotik sistemlerin senkronizasyonu ile alakalı sunum ile meydana gelmiştir. Pratik olarak sadece ve sadece analog haberleşme sistemi mevcuttur, irtibatlanacak olan bir konu veya bilgi sayısal olarak olsa bile bu bilgilerin analog şeklinde bir sinyal ile temsil ederek yollanması gerekmektedir. Tanımlanmış haberleşme sistemlerinde, örnekleme denklemleri kanalın içinde sinüzoidal sinyallerin toplu şeklinde ve doğrusal olarak yollarken, kaotik haberleşmede her bir tane veri, kaotik üreteciler tarafından sağlanan kaotik sinyal parçasıyla ifade etmiş olur. İki taşıyıcı, biri kaotik taşıyıcı ve değeri sinüzoidal taşıyıcı arasındaki genel fark ise verilen sembol için örnek olarak tanımlanan fonksiyonu kararsızdır ve periyodik olarak değildir.

Bu nedenle aynı olan bilgiyi tekrar tekrar gönderilse bile bu bilgiyi gösteren kaotik sinyal hiçbir vakit aynı olmaz, Değer mesele ise kaotik taşıyıcılar bir geniş bant sahibi olmasından sebebi ile sinüzoidal sinyaline göre daha birçok yollu yayılıma karşı direnç sahibidir. Farklı farklı bitler enerjilere sahip kaotik taşıyıcılar farklı farklı kaotik devrelerden veya farklı farklı sabit sayılar ile çarpılmış aynı şekil kaotik devreden dahi elde edilmiş olabilir, Alıcı tarafta de modülatör devresinden gelen tüm sinyallerin bit enerji değerlerini hesapladıktan sonra eşik değer seviyelere göre yollandıran bilgi elde edilebilirler.

Kaotik sin yallara üreten literatürde en fazla kullanmış olan ve tercih edilen kaotik devreler arasında kaotik modeli ise çok basit şekilde olan Chua devresidir, Bundan sonraki gelen bölümlerde ise kaotik üreteç olarak Chua devresini ve sonra da Vilnius isimli devreler incelenmiş olacağız [10].

#### **1.2. Chua Kaotik Osilatör Devresi**

Elektronik olarak kaotik bir sistem, ilgili dinamik denklemleri sağlayan devrelerin gerçeklenmesiyle elde edilebilir, Bunun ilk uygulaması 1983'te ortaya çıkan Chua devresidir, Bu devre daha sonra bir çok kez incelenmiş ve çeşitli uygulamalarda kullanılmıştır, Chua devresi gibi kaotik işaret üreten devrelerin en büyük özelliği, bu devrelerde lineer olmayan bir elemanın ve negatif direnç gibi enerji sağlayan aktif birelemanın kullanılmasıdır [5].

Bir doğrusal olmayan sistemin kaotik olarak çalışmasına sistemin her ne kadar basit olsa bile kaotik davranışı oluşabilir. Lorenz ve Rössler sistemler en büyük örnek olarak kaotik sistemlerin arasında geniş bir şekilde kaotik olarak çalışmaktadır. Teori öngörüleri doğrulamak için İki adet doğrusal olmayan eleman tarafından oluşmuş elektronik devreler kullanılabilir. Popüler örnek ise doğrusal olmayan, deneysel şeklinde kurulmuş ve incelenmiş Chua devresidir [10].

#### **1.3. Vilnius Kaotik Osilatör Devresi**

Bir basit kaotik davranışlı devre oluşturmak için ancak üçtane eleman, direnç,ideal diyot ve bobin seri olarak koyulmasi yeterli sayılır [11]. Osilatör devresinin kaotik davranış göstermesi için, otonomuz devre eğer direnç, kapasitör ve indikatörden oluşmuşsa aşağıdaki şartlar gerekmektedir:

- 1. Bir veya birden fazla nen lineer element
- 2. Bir veya birden fazla değişen direnç
- 3. Üç veya üçten fazla enerji elementler

Kaotik osilatör devrelerin çoğu gelişmiştir. Vilnius osilatörde bir basit devre şemsine sahiptir ve eğitim hedefleri için 2005 yılında Tamasevicius tarafında gelişmiştir [12].

### **BÖLÜM 2. CHUA KAOTİK OSİLATÖR DEVRE ANALİZİ**

Bu üçüncü bölümde ilk chua devresini matematiksel analizini sonrada birimsel denklemlerini inceleneceğız sonra da MATLAB simülasyonunu birer birer MATLAB programında çizdiğimizi anlatıp simülasyonunu çizeceğiz.

#### **2.1. Chua Devresi**

Chua devresini en çök güvenli haberleşme sistemlerinde kullanılmaktadır. Mesajın gizli olması chua devresinin kaotik olması şarttır. Bundan dolayı Chua devresinin hangi değerlerde kaotik olduğunu anlamak ve tayin etmek önemli olmasını arz etmektedir. Chua devresin her ne kadar kaotik durum derecesi yükselirse o kadar işaretin daha ve daha sonraki adımlarının görülmesini ve açıklısına olumsuz yönde etkileyicidir. Yani öngörüyü olumsuz şeklinde (negatif yönde) etkilidir. Chua devresinin kaotik durumu böyle olması, güvenli mesaj iletimi için çok büyük bir önem arz eder [13].

İşaretlerin kaotik durumunu zaman dinamiklerinde görmek pek çok kolay değildir. Bu sebeptendir ki işaretleri faz uzayına taşımak ve başlangıç koşullarına hassas ölçmek gerekir. Chua devresi, kaotik durum açısından oldukça meşhur ve popüler olan bir basit elektronik devredir. Chua devrenin giriş parametrelerini ne kadar hassas değiştirirsek limit bir çevrim ve garip çıkar elde edilebiliriz. Başlangıç koşullarını ve dirence bağlı olan Parametrelerinin değişikliğine göre devre farklı kılıflara girmekte ve değişik değişik dinamikler göstermektedir [13].

Chua devresi elektrik devreler arasında kaotik olarak en basit devre tanımlanır bu devre Şekil 3.1.'de gördüğünüz gibi bir doğrusal indüktans (L, iç direnç Ro), iki tane doğrusal kapasitör (C1, C2), bir değişken doğrusal direnç (R) ve bir diyottan oluşmuş olur yani üç tane enerji kaynağı, bir lineer direnç R ve bir nen lineer direnç NR [14] [15].

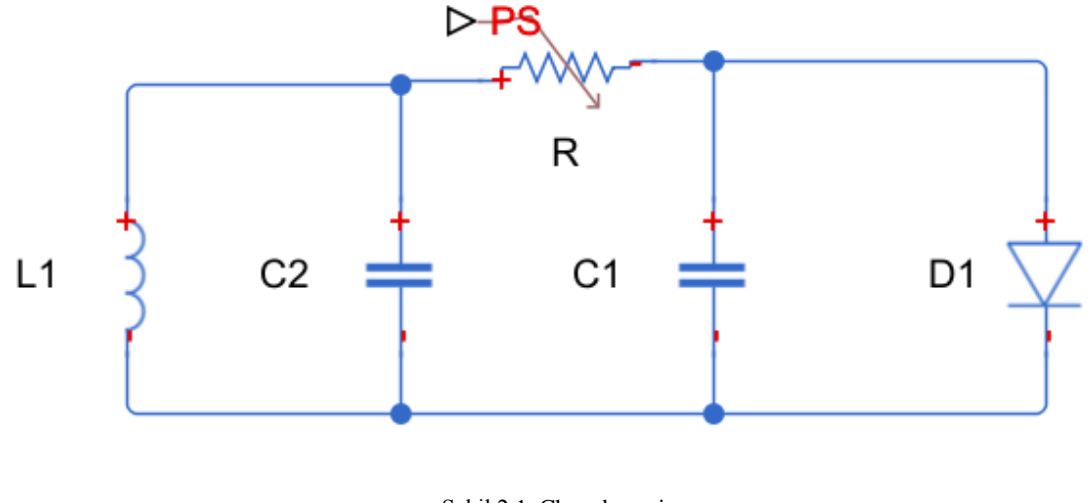

Şekil 2.1. Chua devresi

#### **2.2. Chua Devresini Analizi**

Chua devresi Şekil 2.2.'de, gösterilmiştir bu devre bir osilatörü ve 3 adet autonomus elementler göstermektedir. Bu devre basit elektronik komponentlere sahiptir:

Direnç, indektör, kapasitör ve iki adet opamp, $L_1$  indiktörü ve  $C_2$  kapasitörü bir risönant devreye oluşmuştur, bunların değerleri ise basit bir osilatörü göstermektedir. Opamp  $X_1$  ve  $X_2$ ,  $R_3$  direncten ta  $R_8$  dirence kadar bir negatif gerilim kontrollü dirence (NR) oluşturur ve bu kısmını chua diyotu olarak tanımlanır hem de chua osilatörünü oluşturan bu kısımdır. Temelce chua devresinin diyotunun, Vr-İr karakteristiği üç parçalı lineer eğimi oluşturur. İki tane negatif eğimi (Ga ve Gb) ve bir tane pozitif eğimi (Gc) ile tanımlanır, Şekil 3.3.'te göstermektedir [15].

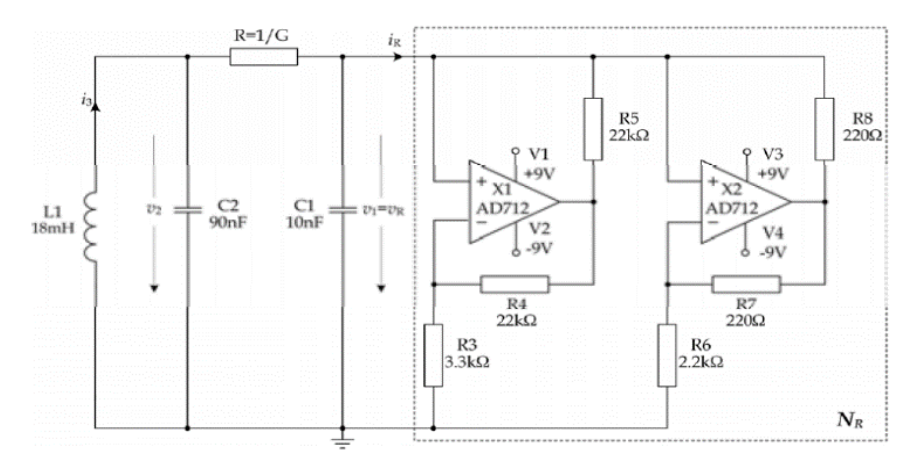

Şekil 2.2. Chua osilatörü [16][ 15]

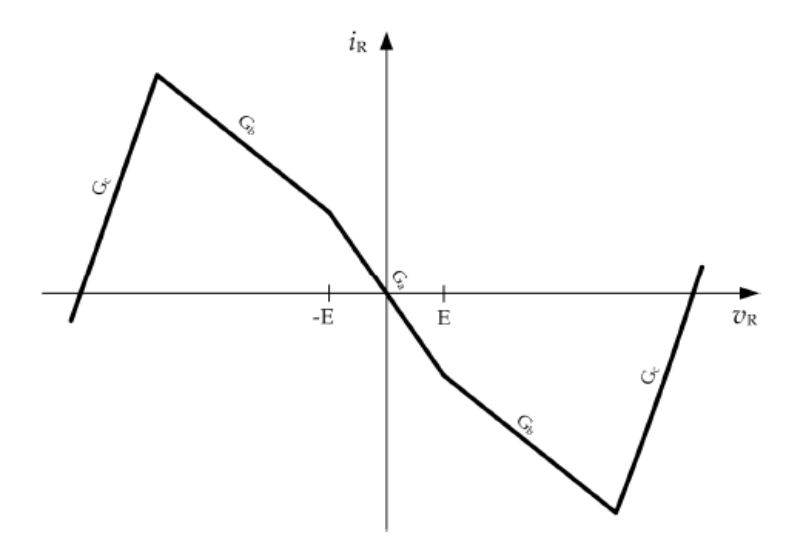

Şekil 2.3. Vr-Ir karakteristiği[15]

Eğer  $R_4 = R_5$  ve  $R_7 = R_8$ ,  $V_r$ -I<sub>r</sub> karakteristiğin negatif eğimleri aşağıdaki denklemlerle gösterilir:

$$
G_a = -\frac{1}{R3} - \frac{1}{R6} \tag{2.1}
$$

$$
G_b = \frac{1}{R5} - \frac{1}{R6} \tag{2.2}
$$

C<sup>1</sup> kapasitörü bir parazittik olarak çalışmaktadır bu kapasitörün olmamasından devremiz kaotik olarak çalışmamaktadır*.* Bunun gibi devrenin direnci olan R=1/*G*'ye yeni C<sup>1</sup> kapasitörünü bifurcation parametresi olarak kullanılmaktayız. Bu bifurcationlaraının değişmesiyle chua devresinin kaosunu görülmekteyiz. Chua devresinin kaotik olarak durumlarını aşağıdaki denklemlerle görebiliriz [15]. Kirşof akım yasasını ve kirşof gerilim yasasını yukarıdaki Chua devresine kullanarak (3), (4) ve (5) denklemlerini elde etmiş oluruz. Aşağıdaki üç denklem Chua devresinin matematik modelidir.

$$
\frac{dv_{c1}}{dt} = \frac{1}{c1} [G(v_{c2} - v_{c1}) - f(v_{c1})] =
$$
\n
$$
\{\frac{G}{c_1} v_{c2} - \frac{G_c}{c_1} v_{c1} - \left(\frac{G_b - G_a}{c_1}\right) E \; ; \; v_{c1} < -E
$$
\n
$$
\frac{G}{c_1} v_{c2} - \frac{G_d}{c_1} v_{c1} \; ; \; -E \le v_{c1} \le E
$$
\n
$$
\frac{G}{c_1} v_{c2} - \frac{G_c}{c_1} v_{c1} - \left(\frac{G_a - G_b}{c_1}\right) E \; ; \; v_{c1} > E \}
$$
\n
$$
\frac{dv_{c2}}{dt} = \frac{1}{c2} [G(v_{c1} - v_{c2}) - i_3]
$$
\n(2.4)

$$
\frac{di_3}{dt} = -\frac{1}{L}[(v_{c2})]
$$
 (2.5)

Burada V<sub>C1</sub>, V<sub>C2</sub> ve I<sub>3</sub> durum değişkenleridir. Bakiye parametreler ise: G = 1/R2, G<sub>d</sub>  $= G + G_a$  ve  $G = G + G_b$ .

Burada  $V_{C1}$ ,  $C_1$  kapasitörü üzerine düşen gerilimdir.  $V_{C2}$ ,  $C_2$  kapasitörü üzerine düşen gerilimdir, I<sub>3</sub> ise L endüktöründen geçen akımdır,  $f(v_{c1})$  ise nonlineer Chua diyotu'nun parçalı lineer V-I karakteristiğidir ve yukarıda (2.3) numaralı denklemde görülüdüğü gibi tanımlanabilir.

Bulmuş görmüş olduğumuz bu üç tane diferansiyel denklem ve Chua diyotu karakteristiğine gösteren fonksiyonunda,  $\frac{v_{c1}}{R}$  $\frac{V_{c1}}{E}$  yerine x,  $\frac{V_{c2}}{E}$  $\frac{r_{c2}}{E}$  yerine y,  $\frac{i_3}{E}$  $\frac{13}{EG}$  yerine z,  $tG$  $\sqrt{c_2}$ yerine  $\tau \frac{c_2}{c_1}$  $rac{C_2}{C_1}$  yerine  $\alpha$ ,  $rac{C_2}{LG}$  $\frac{C_2}{LG^2}$  yerine β, G<sub>a</sub>/G yerine a, Gb/G yerine b kullanarak yeniden düzenlersek:

$$
\frac{dx}{dt} = \alpha[y - x - g(x)]\tag{2.6}
$$

$$
\frac{dy}{dt} = x - y + z \tag{2.7}
$$

$$
\frac{dz}{dt} = -\beta y \tag{2.8}
$$

$$
g(x) = \{bx + b - a, \quad x \le -1\}
$$

$$
g(x) = \{ax, |x| < 1\} \tag{2.9}
$$

$$
g(x) = \{ bx + a - b \mid x \ge -1 \}
$$

Aşağıda diyota ait olan fonksiyonu biraz daha kısa şeklinde yazabiliriz.

$$
h(x) = x + g(x) = m_1 x + 0.5(m_0 - m_1)[(x+1) - (x-1)]
$$
\n(2.10)

Gösterdiğimiz yukarıdaki denklem aşağıdaki Şekil 3.4.'te diyotun iki negatif eğimini göstermektedir:  $m_0 = a + 1$  ve  $m_1 = b + 1$ 

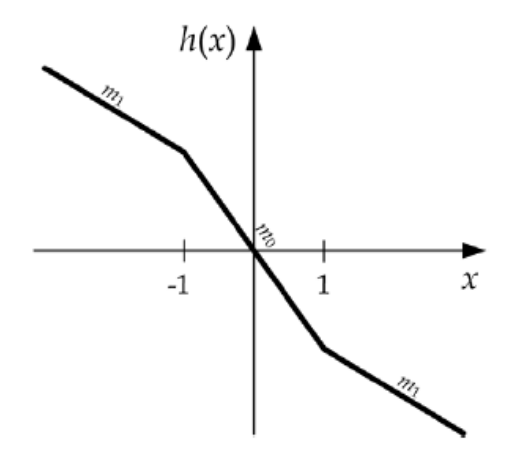

Şekil 2.4. Parçalı lineer karakteristik

Denklemlere yeniden yazdıktan sonra

$$
\frac{dx}{dt} = \alpha[y - h(x)]
$$
  

$$
\frac{dy}{dt} = x - y + z
$$
 (2.11)  

$$
\frac{dz}{dt} = -\beta y
$$

Bu analizden sonra anlaşılıyor ki α ve β nın değişmesinde chua devresinin durumları değişmektedir eğer hakiki olarak ilk devremize bakarsak R,  $C_1$ ,  $C_2$  ve  $L_1$ parametrelerin değişmesini anlatır. Biz bu denklemlerde elementlerin sayısını şu kadarlar seçeriz C<sub>1</sub> = 10nF, C<sub>2</sub> = 90nF, L<sub>1</sub> = 18mH ve chua diyotun parametresini: m<sub>0</sub>  $=$  - 8/7, m<sub>1</sub> = -5/7. Bu elementler arasında sadece değişken olan R tır ve bir bifurcation parametresini gösterir.

Buradan anlaşılıyor ki R direnci değiştirerek devrenin kaotik durumunu yukarıdaki değerlere göre bulabiliriz. Nasıl ki yukarıda elementlerin sayısını belirledik ona göre  $\alpha = 9 \text{ v } \beta = 5 * (10e - 6) * R^2$ 

#### **2.3. Chua Devresinin Benzetim Analizi**

Bu bölümde bir önceki bölümde elde etmiş olduğumuz x, y ve z denklemlerini Matlab simulink ortamında tek tek tasarlayıp inceleyeceğiz, Chua Devresinin Matlab simülinkinde kullanılacak simulink bloklarının tanıtılması ve tasarım içinde kullanma yerleri, Bu bölüm bitikten sonra elde edeceğimiz matlab simulink dosyası gösterdiğimiz aşağıdaki resim gibi görülecek.

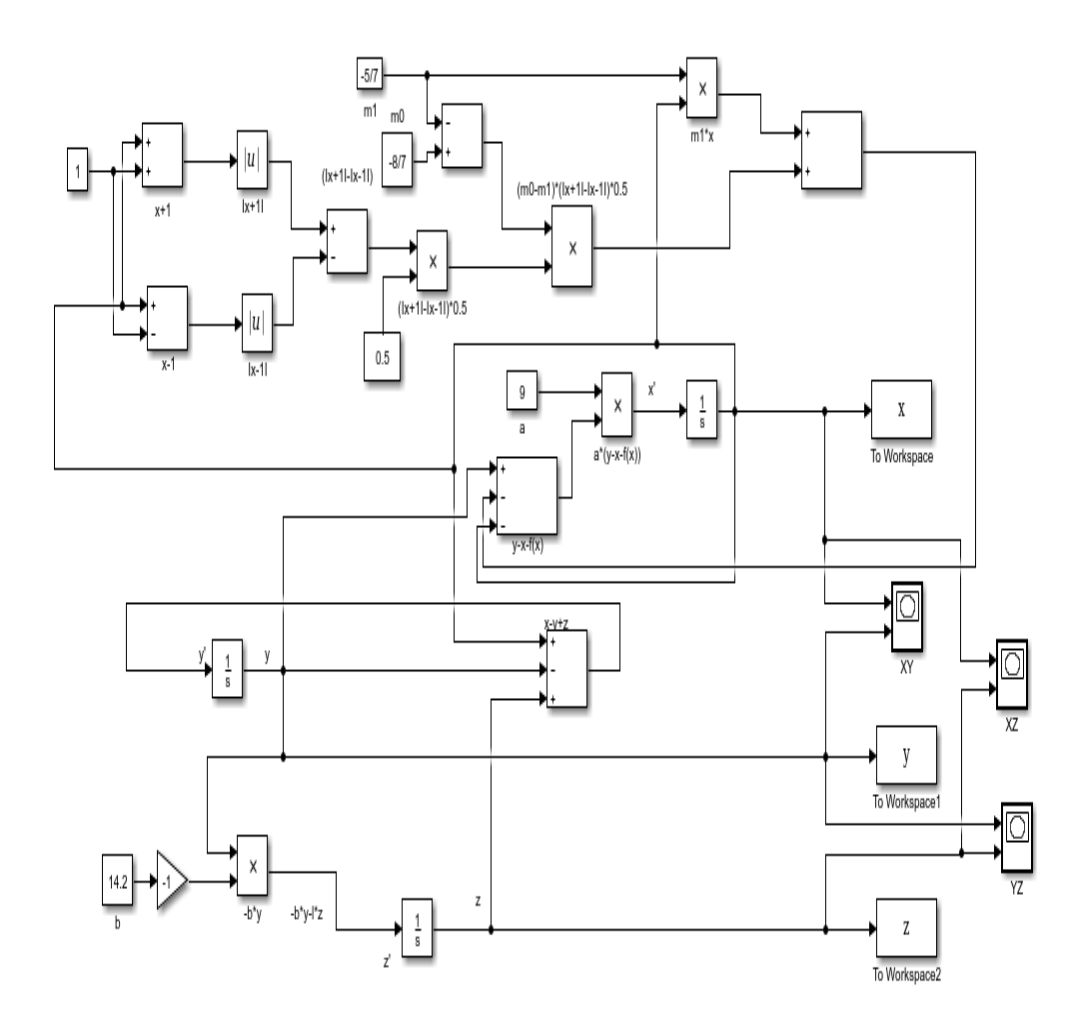

Şekil 2.5. MATLAB simulink tasarımının son ve net hali

#### **2.3.1. Sabit bloğu (Constant Block)**

Bu blokta her hangi bir sabit bir değer yazılsa onu üretir.

Bulunduğu kütüphane: Sources

Bu bloğun şekli ise :

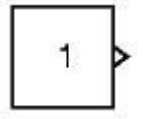

Sabit bloğun içinde hem reel hem de karmaşık bir sayı yazabiliriz ve onu üretir. Bu blokta iki ayarının değişmesiyle sabit ve kompleks üretilir, bir Constant Value parametresinin boyutuna değer ayarında Interpret vector parameters as 1-D parametresinin ayarına göre, bir tane sabit ve bir tane vektör (1 boyutlu bir dizi) veya bir matris (2 boyutlu dizi) üretilmesine sebep olur.

Bizim işimiz bu bloktan ise sadece sabit bir sayı üretmesidir i, ayrıntılı ve fazla bir bilgi için bkz. matlab help komutuna girip bakmak lazım [17].

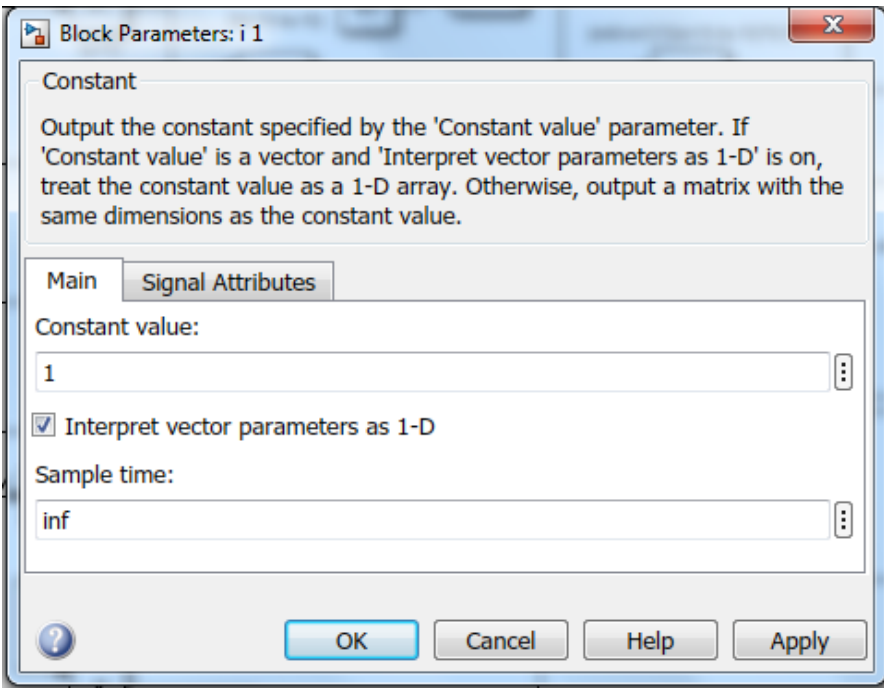

Şekil 2.6. Sabit bloğu

Tasarımda son hali şeklinde görülen  $C_1$ , m<sub>0</sub>, m<sub>1</sub>, Alpha ve beta hepsi konstant bloklarına gösterir.

#### **2.3.2. Absolut bloğu (Absolute Block)**

Bu blokta her hangi bir sabit bir değer yazılsa onu mutlak(| |) değer altında alarak üretir [17].

Bulunduğu kütüphane: Sources

Bu bloğun şekli ise :

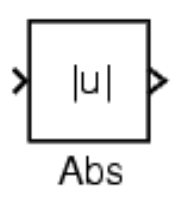

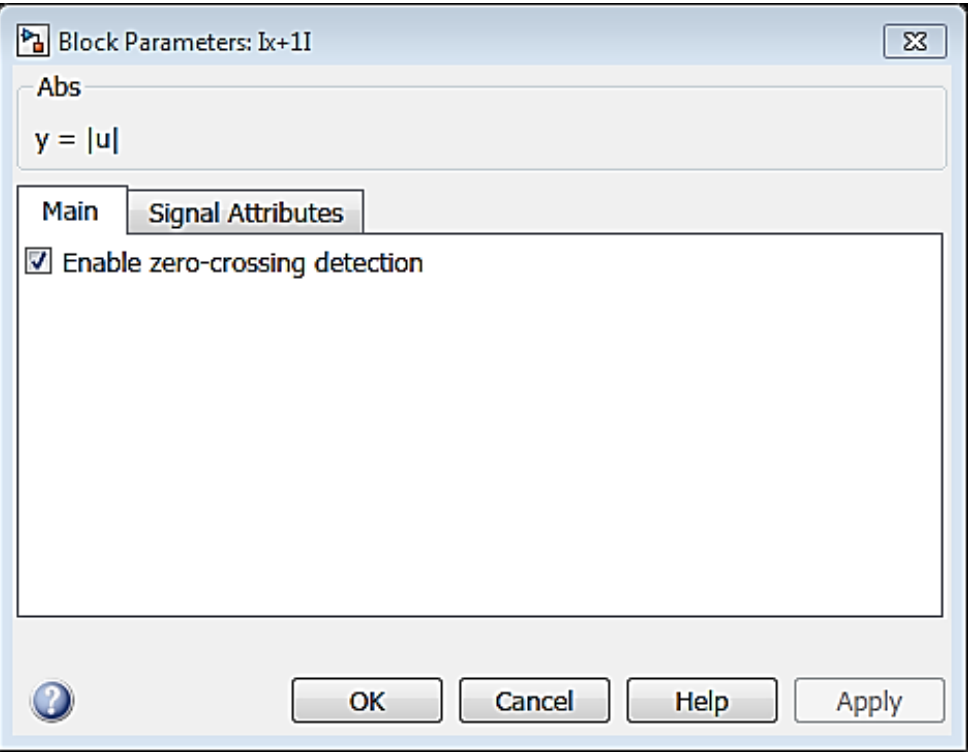

Şekil 2.7. Absolute blok

Bu bloğun içinde chua devresine ait olan  $(|x+1|)$  ve  $(|x-1|)$  alırız.

#### **2.3.3. Toplama-çıkarma blok (Sum Block)**

Bu bloğun vazifesi ise kendisine gelen girişlere toplaması ve çıkarmasıdır.

Toplama ve çıkarma bloğun bulunduğu kütüphane ise: Math Operations

Bloğun şekli:

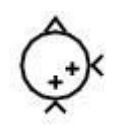

Yapması lazım olan işlem sayıları ve sırası ise yukarıdaki şekline göre (List of signs) kısmına yazılacak olan toplama(+) , çıkarma(-) ve mutlak değeridir(|).

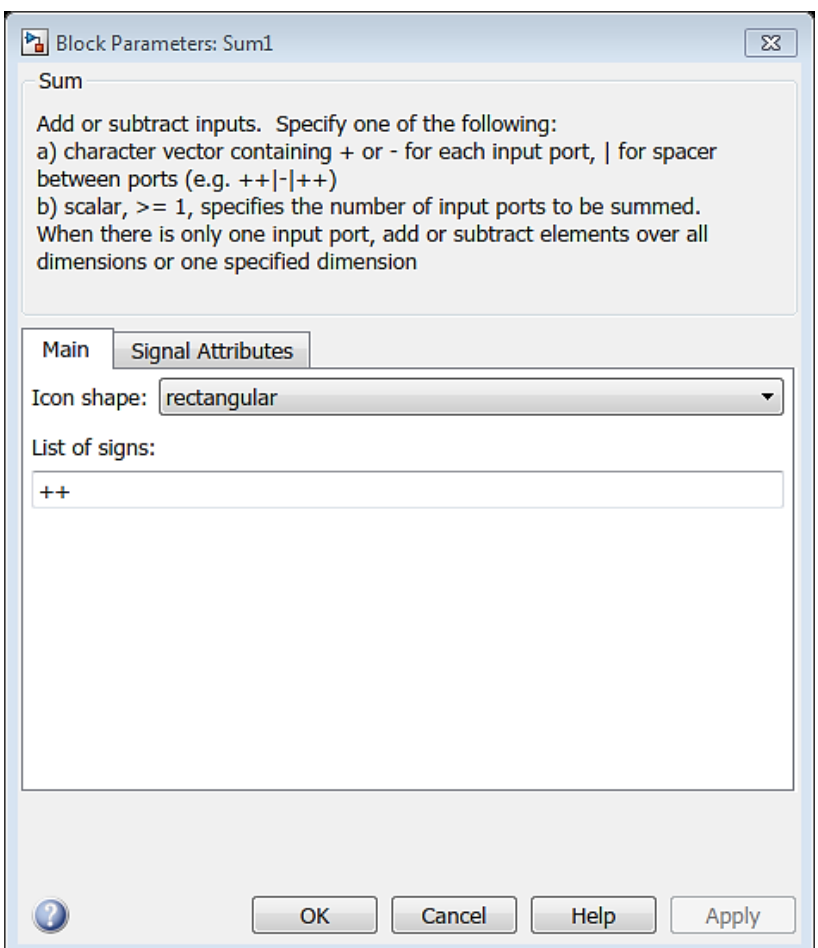

Şekil 2.8. Sum blok

Örneğin "++" girilmesi durumunda sadece iki tane veri girişi gerekir, bu işlemin birinci veriyi ikinci veriyle sadece toplamasıdır, eğer bir çıkarmada eklesek o zaman topladığı iki evvel sayıdan üçüncüyü çıkarılıyor. Mutlak (|) işareti ise bloğun üzerindeki olan giriş kapılarını arasında bir boşluk bırakmayı sağlar [17].

#### **2.3.4. Çarpma-bölme blok (Product and Division Block)**

Girişine herhangi bir değer gelirse çarpmasını veya bölmesini yarayan bir bloktur.

Bulunduğu kütüphane: Math Operations

Bloğun şekli ise:

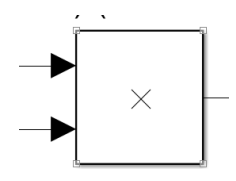

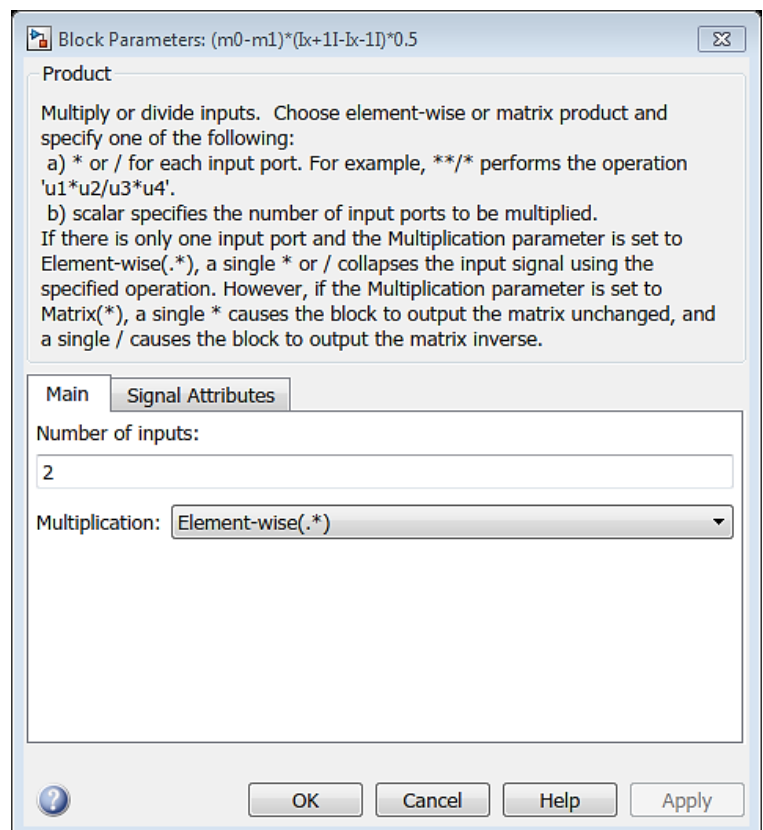

Şekil 2.9. Çarpma bloğu

Bu blok ise hem sabit çarpımları hem de matris çarpımları yapılabilir. Fakat chua devresinin denklemlerinde matris olmadığı için blok parametrelerinde bulunan multiplication kısmında Element-wise(.\*) kısmı seçilmesi lazımdır. Number of inputs parametresinde giriş numarası belirlenir yani ne kadar sayı olursa o kadar giriş sayı alır [17].

### **2.3.5. İntegral alma bloğu (Integrator Block)**

Girişine her hangi bir veri gelirse onun integralini çıkışa veren blok olarak tanımlanır.

Bulunduğu kütüphane ise: Continuous

Blok şekli ise:

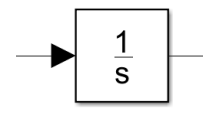

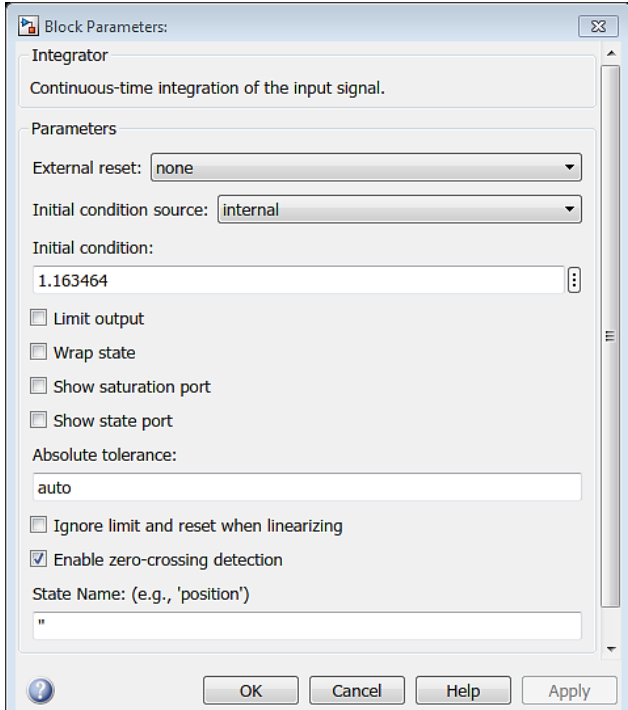

Şekil 2.10. İntegrator bloğu

Girişine eğer g(t) adlı bir fonksiyon uygularsak çıkışta alacağımız fonksiyon ise y(t) olacak ve başlangıç koşullarını y<sub>0</sub> ise, bu bloğun içinde aşağıdaki işlem uygulanacaktır.

$$
y(t) = \int_{t_0}^t g(t) \, dt + y_0 \tag{2.12}
$$

Blok içinde olan parametreler:

External reset parametresi integrator blok içinde eğer bir seçilen tetikleme işareti gelirse o anda başlangıç koşullarını almasını sağlayacaktır. Bu çalışmamızda dışarıdan bir sinyalle reset yapamayacağımızdan dolayı integratör listesinde none parametresini seçmek zorundayız. İnitial condition source parametresinde başlangıç koşullarının alınacağı referansın belirlenmesiyle kullanmış olur, başlangıç koşullarını biz kendimiz tanıtlayacağımızdan dolayı bu parametreyi internal olarak seçmış oluruz.İnitial condition parametresi de integralimizin başlangıç koşulunu yazdığımız parametre olacaktır [17].

#### **2.3.6. Workspace'ye verilere aktarma blok (To workspace Block)**

Matlab simulink içinde üç boyutlu (plot3) graf çizdirme bloğu mevcut olmadığı için, simulink çalışmamızdan alacağımız X, Y ve Z değerlerini Matlab Workspace'ye aktararak ve Command window sayıfasında üç boyutlu (plot3) grafiğimizi elde etmiş oluruz.

Bu blok kendisine gelen veriyi matlabın ana sayfası olan workspace adlı sayfaya eklemiş olur.

Bulunduğu kütüphane ise: Sinks

$$
\begin{array}{c|c}\n & x \\
\hline\n\text{To Workshop} \\
\end{array}
$$

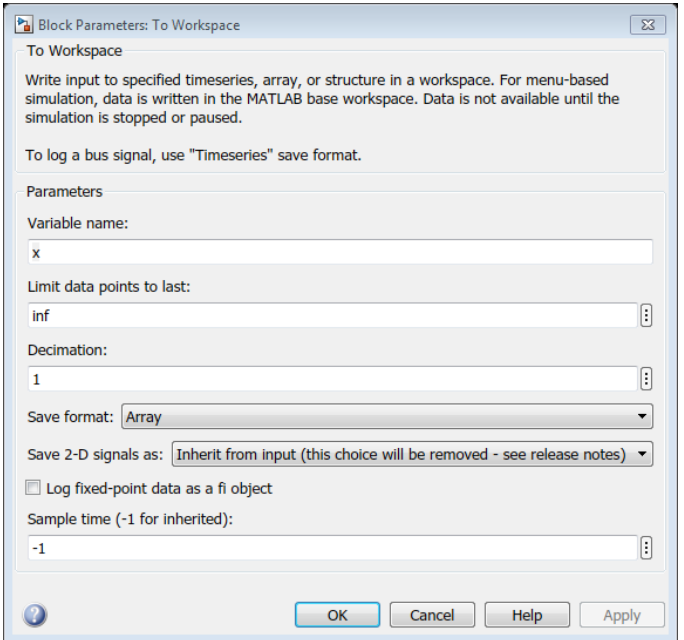

Şekil 2.11. To Workspace bloğu

Bloğun içinde olan parametreler ise:

Variable name parametresin içinde bloğun almasını istediğimiz adı yazmamız lazım. Limit data points tol ast parametresinde alınabilecek kadar en fazla örnek sayısının girildiği yer olarak tanımlanır, inf yazarsak sonsuz şekilde misal ve örnek alınabilir [17].

### **2.4. Chua Devresinin Denklemlerine MATLAB Simulink Ortamında Tek Tek Tasarlanması**

### **2.4.1. dx, dy ve dz denklemlerinin integrallerini alıp ta x, y ve z denklemlerini böleceğiz**

Tasarladıktan sonra chua devresinden elde ettiğimiz diferansiyel denklemlerin matematiksel ifadeleri olarak (6), (7) ve (8) denklemleridir ve chua diyotunun karakteristiği için ise (9) denklemini elde etmiş olduk.

$$
\frac{dx}{dt} = \alpha[y - x - g(x)]\tag{2.6}
$$

$$
\frac{dy}{dt} = x - y + z \tag{2.7}
$$

$$
\frac{dz}{dt} = -\beta y \tag{2.8}
$$

$$
h(x) = x + g(x) = m_1 x + 0.5(m_0 - m_1)[(x + 1) - (x - 1)]
$$
\n(2.10)

dx, dy ve dz denklemlerini integralini alırsak x, y ve z denklemlerini elde etmiş oluruz, bu şekilde x,y ve z aşağıdaki denklemler gibi olur.

$$
x(t) = \int \alpha [y(t) - x(t) - g(x)] dt + x_0
$$
\n(2.13)

$$
y(t) = \int [x(t) - y(t) + z(t)] dt + y_0
$$
 (2.14)

$$
z(t) = \int -\beta y(t) dt + z_0 \tag{2.15}
$$

$$
h(x) = x + g(x) = m_1 x + 0.5(m_0 - m_1)[(x+1) - (x-1)]
$$
\n(2.10)

x, y ve z İntegral denklemlerindeki  $x_0$ ,  $y_0$  ve  $z_0$  değerleri İntegral denklemlerinin başlangıç şartları olarak tanımlanır, bu değerler simulink dosyanın içinde integrator bloğunda ilk değer olarak koyacağız. Denklemlerinin integrallerini aldıktan sonra simulink dosyamızı oluşturmak için adım koyabiliriz.

#### **2.4.2. Bir yeni simulink dosyasının oluşturulması**

Bir yeni Matlab simulink dosyası oluşturmak için iki farklı yol var, ilk önce simulink dosyasını açması lazımdır buda Matlab command window sayfasında "simulink" yazarak veya Matlab programının araç çubuğunda var olan simulink simgesi tıklayarak açabiliriz.

Simulink simgesi aşağıdaki şekilde görülen mavi yön ve kırmızı dörtgen kutu olan simgedir.

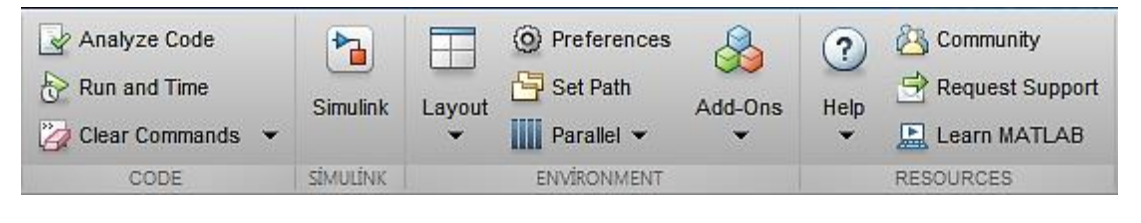

Şekil 2.12. Simulink simgesi

Bu simgeye tıkladığımız zaman karşımıza çekilen simulink kütüphanesidir, aşağıda simulink kütüphanesi açıkça görebiliriz.

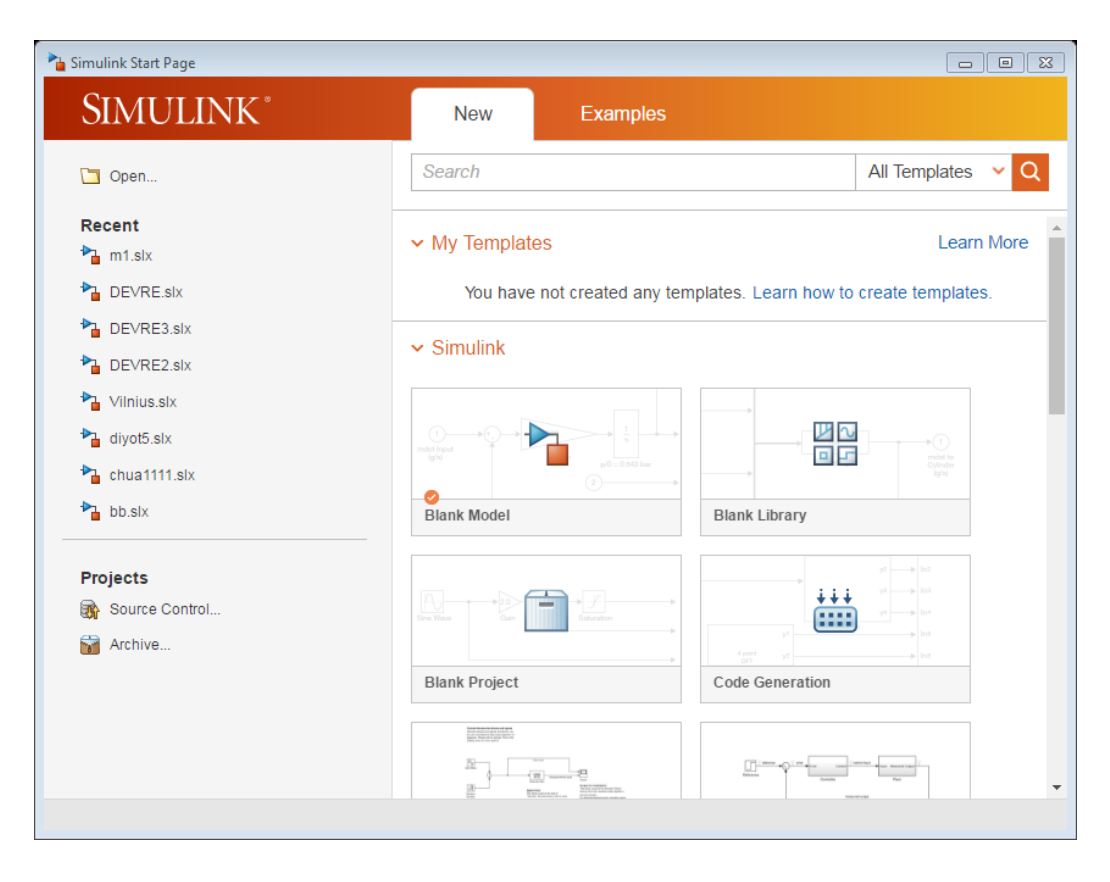

Şekil 2.13. Simulink başlangıç sayfası

Simulink başlangıç sayfasına geldikten sonra bir simulink dosyasını nasıl açıldığını öğrenelim. Bir simulink dosyasını açmak için simulink başlangıç sayfasından blank model komutunu tekleyerek bir yeni simulink dosyası açmış oluruz. bu yöntemle simulink dosyasını oluşturduğumuzda karşımıza çıkan aşağıdaki şekildir.

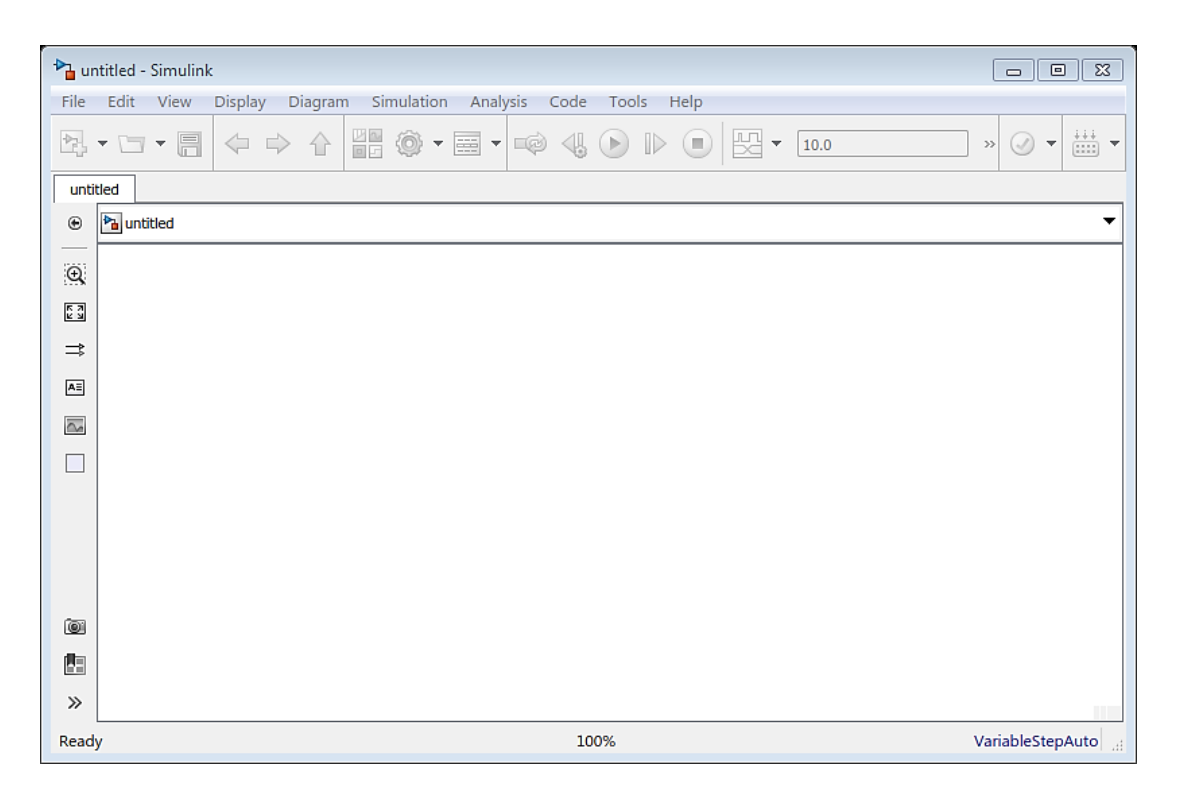

Şekil 2.14. Boş bir mdl dosyası görünüm şekli

Şimdiye kadar hangi blokları kullanmamız lazım olduğunu ve bu blokların özelliklerinde öğrenmiş olduk ve ayrıca simulink kütüphanesinin nasıl açılacağını ve bu simulink kütüphanesinden yeni bir simulink dosyasının nasıl açılacağını öğrenmiş olduk ve açtık, Şimdi de hususiyetlerini öğrendiğimiz bu blokların simulink dosyasının içine hangi şekilde çağrılacağını ve blokların birbirlerine hangi şekilde bağlanabileceklerini bakalım.
# **2.4.3. MATLAB simulink kütüphanesindeki blokların simulink dosyasının içinde kullanma şekli**

İlk önce boş olan simulink sayfasının yukarısından Library brows adındaki simgeyi tıklayarak simulink kütüphanesinden tüm bloklar kaşımıza çıkacaktır. Aşağıdaki şekilde görünür.

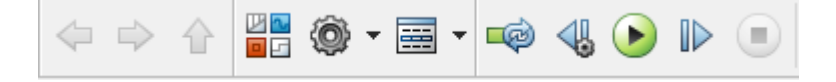

Şekil 2.15. Brows simgesi

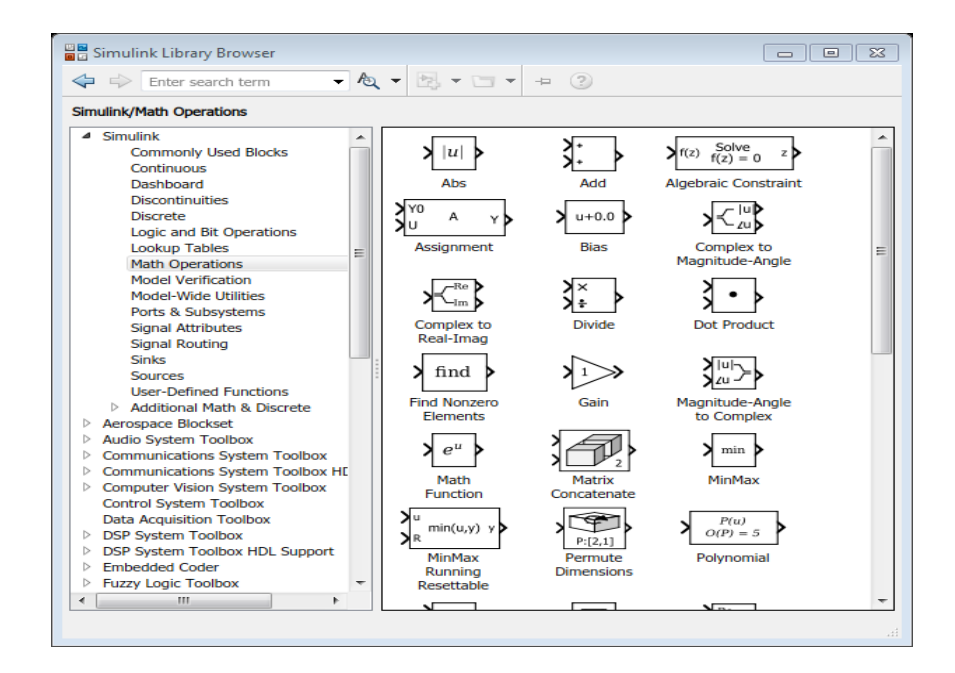

Şekil 2.16. Simulink libraray browser

Şimdi ise yukarıda Şekil 2.15.'ten bloklara simulink dosyasına aktarmak için iki yol vardır birincisi ise ( Enter search term ) yazılan boşluğa istediğimiz blok ismini yazarak karşımızda görebiliriz ikinci kısım ise istediğimiz bloğun yerine kütüphaneden seçerek istediğimiz blok ise simulink dosyasının sağ tarafında görülebilir.

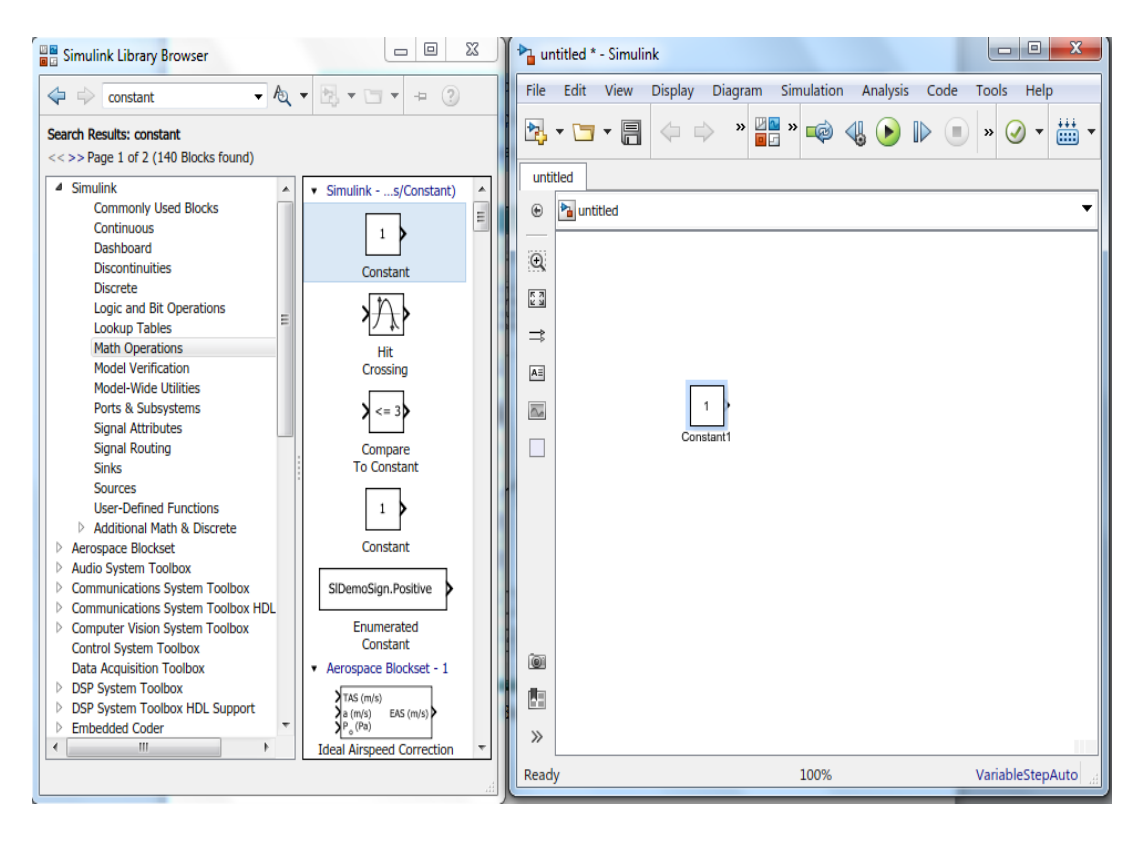

Şekil 2.17. Bir bloğun simulink dosyasına atılması

Simulink kütüphanesinde istediğimiz blokları tıkla ve sürükle (click and drag) yöntemiyle simulink mdl dosyamızın içine atmış oluruz, aşağıdaki şekilde bu meseleyi açıkça gösterilmektedir.

$$
x(t) = \int \alpha [y(t) - x(t) - g(x)] dt + x_0
$$
 (2.13)

$$
y(t) = \int [x(t) - y(t) + z(t)] dt + y_0
$$
\n(2.14)

$$
z(t) = \int -\beta y(t) dt + z_0 \tag{2.15}
$$

$$
h(x) = x + g(x) = m_1 x + 0.5(m_0 - m_1)[(x + c_1) - (x - c_1)]
$$
\n(2.10)

Yukarıdaki denklemlere gördüğünüz gibi daha önce bulduğumuz x, y ve z denklemleridir, dikkati şeklinde incelenirsek bu denklemleri simulink dosyasının içinde çözebilmemiz için gereken bloklar sıralı şeklinde; 0.5,  $c_1$ ,  $\alpha$ ,  $\beta$ ,  $m_0$  ve  $m_1$ için altı tane sabit blok lazımdır,  $(x + c_1)$  ve  $(x - c_1)$  için iki tane absolute blok lazım dır, dx, dy ve dz nin integrallerini almak için üç tane integrator blok lazımdır, xy, xz ve yz gaflarını simulink zamanında görmek için üç tane xy graph blok lazımdır, bulduğumuz x, y ve z değerlerini Matlab'ın workspace bölümüne aktarmak için üç tane To workspace blok lazımdır, çarpma işlemlerini hesaplamak için beş tane Product bloğu ve son olarak toplama işlemlerini yapabilmek için yedi tane sum blok lazımdır.

Şimdi yukarıda hakkında konuştuğumuz blokları sırasıyla simulink dosyamıza alarak denklemleri oluşturmaya başlayalım. İlk olarak diyota lazım olan bloklarından başlayacağız şöyle ki g(x) denklemine oluşturmak için dört tane sabit bloğu, beş tane sum bloğu, iki tane absolute bloğu ve üç tane de çarpma bloğu lazımdır, bu kısmını oluşturduktan sonra x denklemine  $(\alpha[y(t) - x(t) - g(x)])$  eklemiş olacağız.

X denklemi için bir sum bloğu, A\*(y(t)-x(t)-f(x)) durumu için bir çarpma (product) bloğu ve İntegral almak için bir integrator bloğu simulink dosyamıza lazımdır.

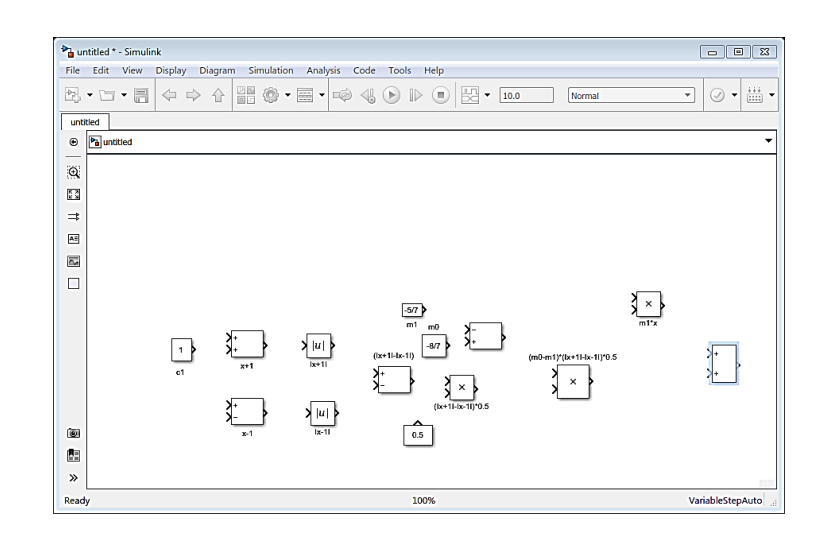

Şekil 2.18. g(x) denklemin oluşturulması

Şimdi yukarıda gördüğümüz blokların birbirleriyle nasıl bağlanacağına bakalım. Yukarıdaki şekil incelenecek olursa constant c1 bloğunun çıkışını absolute bloğunun birer girişleriyle bağlayacağız , (>) absolute bloğunun iki çıkışını sum bloğun girişine  $(\le)$ , sum bloğunun çıkışını  $(\ge)$  ve 0,5 sabit bloğun çıkışına product bloğunun girişine (<) , bu product bloğun çıkışına ve iki eğimden gelen toplama bloğun çıkışına ikinci çarpma bloğum girişine, dx intgratordan gelen çıkışa ve sabit m1 bloğun çıkışa üçüncü çarpma bloğun girişine ve sonunda üçüncü çarpma bloğun çıkışa ikinci çarpma çıkışa beşinci toplama bloğun girişine bağlayacağız ve bunun için tıkla ve sürükle (click and drag) işlemini kullanmış olacağız. Bu işlemlerin sonunda elde edeceğimiz simulink dosyamızın görüntüsü aşağıdaki gibi olacaktır.

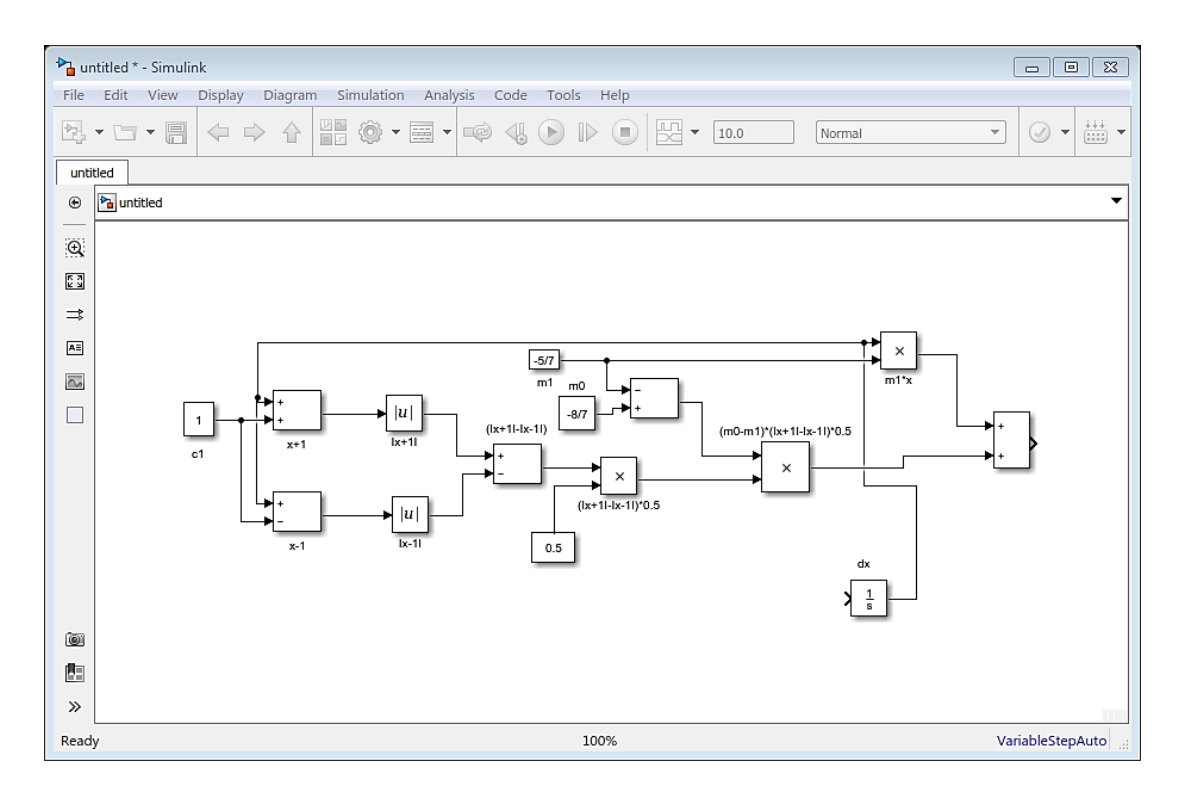

Şekil 2.19. Blokların bağlanması

Gördüğümüz yukarıdaki şekilde İntegral alıcı bloğun çıkışı x olacaktır, denklemlerden anlaşılacağı üzere bu x denklemini tam oluşturmak için mld sayfasın içine bir sum bloğu, bir çarpma bloğu ve bir de alpha için bir sabit bloğu lazımdır.

Sum bloğun girişlerine x, y ve g(x) denklemlerini bağlayacağız, Alpha'nın çıkışını ve sum bloğun çıkışını çarpma bloğun girişine ve sonunda bu çarpma bloğun çıkışına da dx intgrator girişine bağlayacağız, Şekil 2.20.' de görebilirseniz. Şimdiye kadar simulinkini çizdiğimiz şu iki denklemdir.

$$
h(x) = x + g(x) = m_1 x + 0.5(m_0 - m_1)[(x + c_1) - (x - c_1)]
$$
\n(2.10)

$$
x(t) = \int \alpha [y(t) - x(t) - g(x)] dt + x_0
$$
 (2.13)

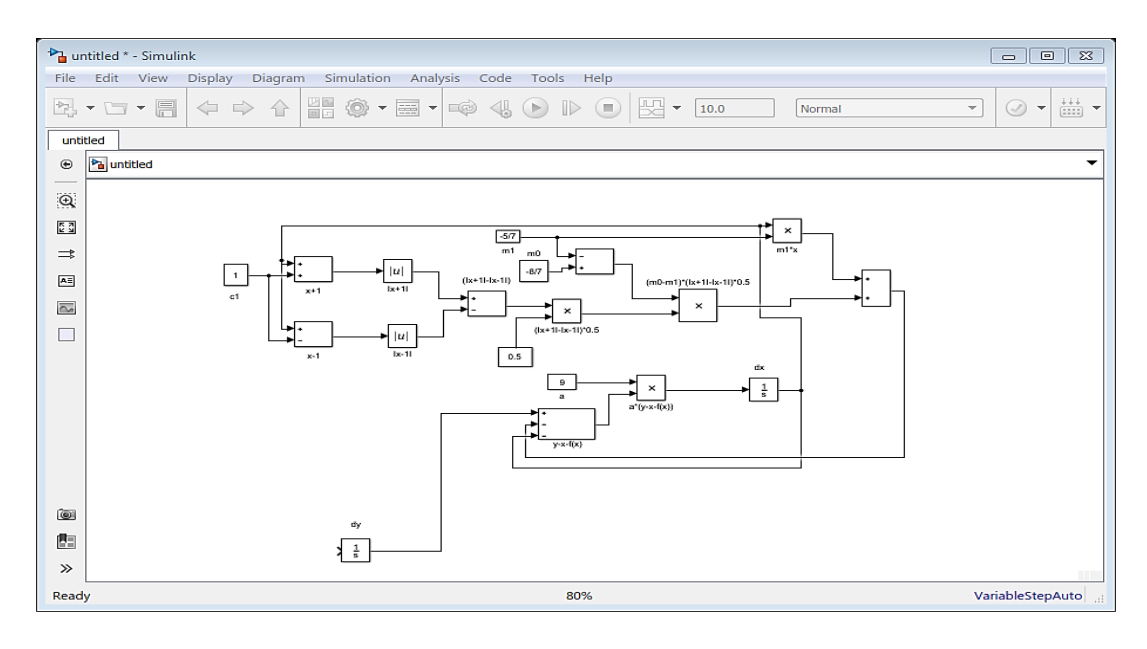

Şekil 2.20. x(t) denklemin simülasyonu

 $y(t) = \int [x(t) - y(t) + z(t)] dt + y_0$  Denkleminin simulinkini oluşturmak için sadece bir tane toplama bloğu lazımdır ve bu toplama bloğun girişine de x(t) , y(t) ve z(t) integratorların çıkışlarını bağlanmış olacağız.

Son olarak ta  $z(t) = \int -\beta y(t) dt + z_0$  Denklemi kaldı bunun için de bir sabit bloğu ve bir çarpma bloğu yeterlidir, şöyle ki çarpma bloğun girişine betanın çıkışı ve dy intigratorun çıkışını bağlanmış olacağız.

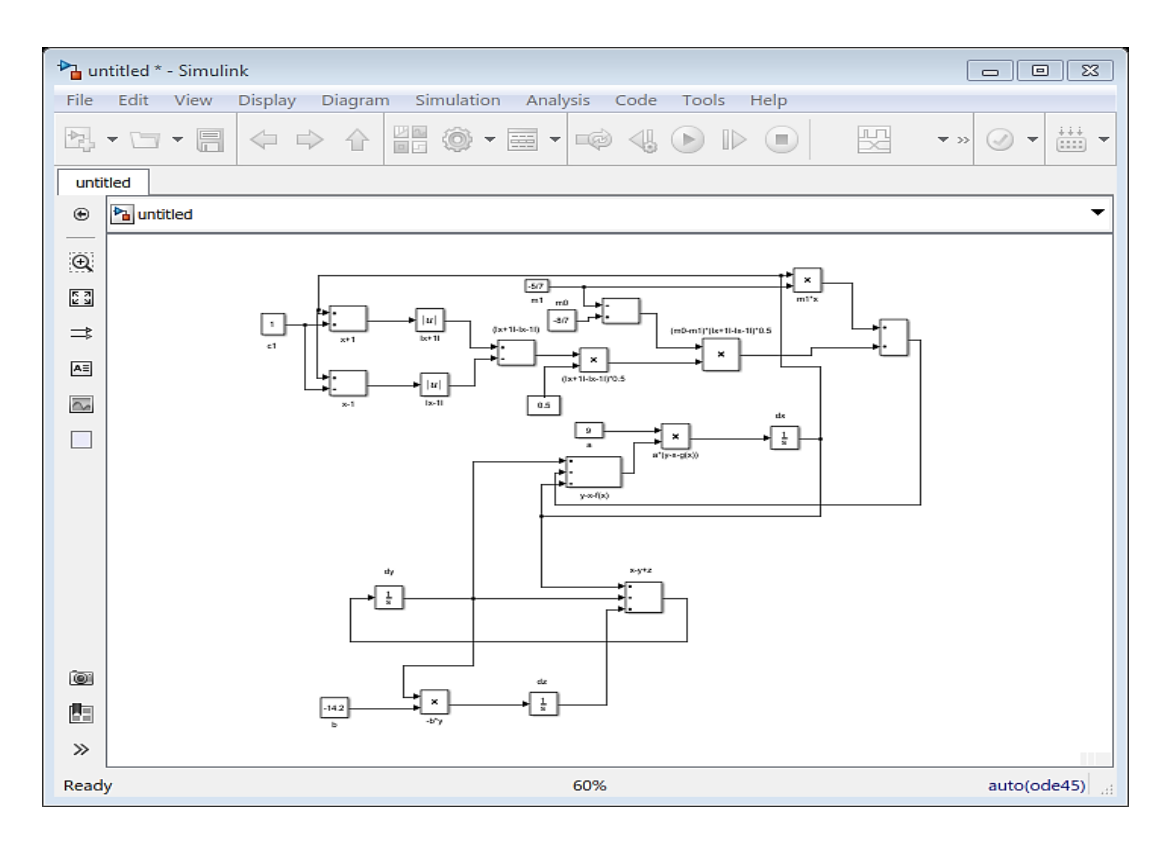

Şekil 2.21. x(t) , y(t) ve z(t) denklemin simulinki

Şimdiye kadar chua devresine ait olan simulinkini tasarlamış olduk bundan sonra denklemlerin grafiklerini görmek için xy, xz ve yz arasında birer xy graph bloğunu oluşturacağız ve grafiklere üç boyutta (plot3) çizmek için To workspace bloğu aracılığıyla x, y ve z denklemlerinin sonuçlarını Matlab workspace'ye aktararak bu değerlerle x, y ve z denklemlerine ait olan grafiklere elde etmiş olacaz. Şimdi simulink dosyamızın içine x, y ve z grafikleri için birer tane To workspace bloğu ekleyerek tasarlayacağımız sonuna bir adım daha yaklaşmış olacaz. XY graph bloğunu ve To workspace bloklarını simulink dosyamızın içine ekleyerek gerekli olan bağlantılara yaptıktan sonra elde edeceğimiz mdl dosyamızın son hali aşağıdaki görüntüsü gibi olacaktır.

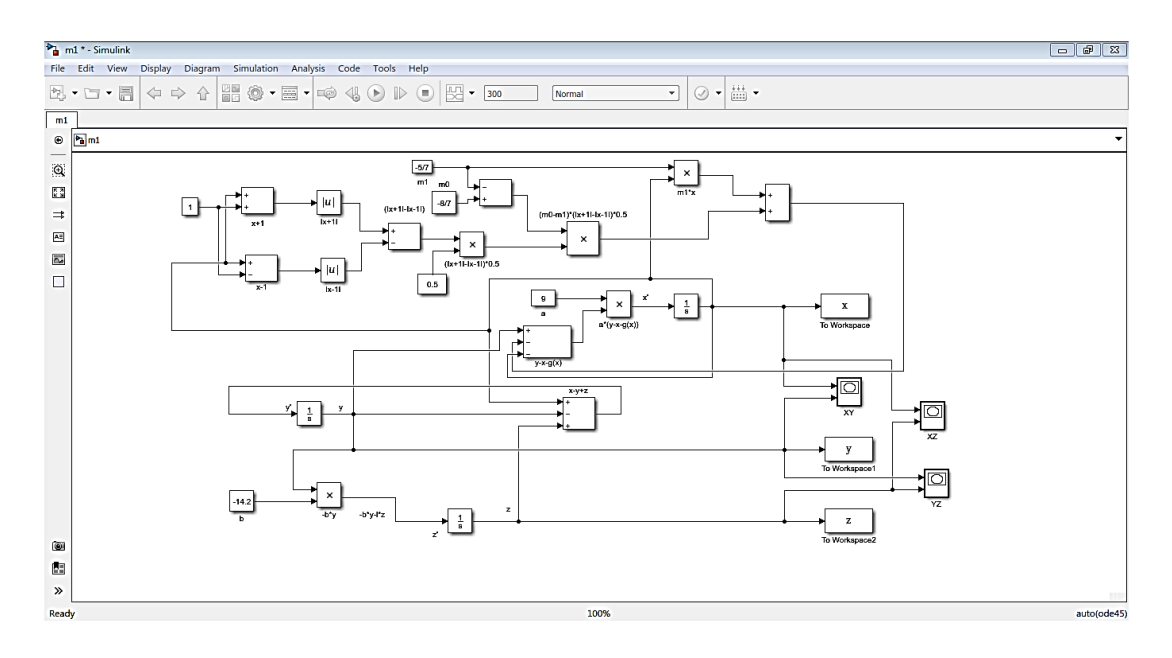

Şekil 2.22. Simulink son hali

x, y ve z denklemlerimizin, başlangıç koşulları,  $\alpha$ ,  $\beta$ ,  $m_0$  ve  $m_1$  durum değişkenleri ise aşağıdaki gibidir.

 $x_0 = 1.163464$  (X denkleminin başlangıç şartı)  $y_0 = -0.09723353$  (Y denkleminin başlangıç şartı)  $z_0$  = -0.905656 ( Z denkleminin başlangıç şartı)  $\alpha = 9, \beta = -14.2, \ m_0 = -8/7, \ m_1 = -5/7$ 

Simulink dosyasını çalıştırmak için durum çubuğunda aşağıdaki şekilde gördünüz gibi bulunan run(yeşil ve yuvarlak) butonuna basmamız lazımdır.

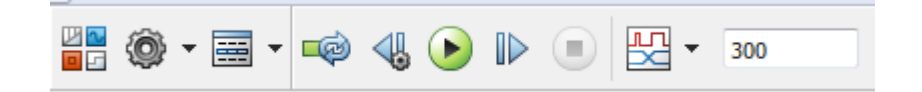

Şekil 2.23. Run simgesi

Simülasyon zamanında bize Matlab üç tane grafik aynı zamanda çizmektedir benzetim bittikten sonra simulink, Matlab 'in workspace kısmına x, y, z ve tout olmak üzere 4 tane dizi gönderecektir. Bu diziler yukarıdaki Şekil 2.22. bakıldığı zaman anlaşıldığı gibi x dizisi X denkleminin, y dizisi Y denkleminin ve z dizisi Z denkleminin sonuçlarını içermektedir, tout ise zaman dizisi olarak tanımlanır ki x, si y ve z dizil erinin içerdeki eleman sayısına göre eleman içermektedir. Simülasyon işlemi bittikten sonra Matlab' in ana sayfasında workspace'nin görünümü aşağıdaki şekilde gösterdiği gibi olacaktır.

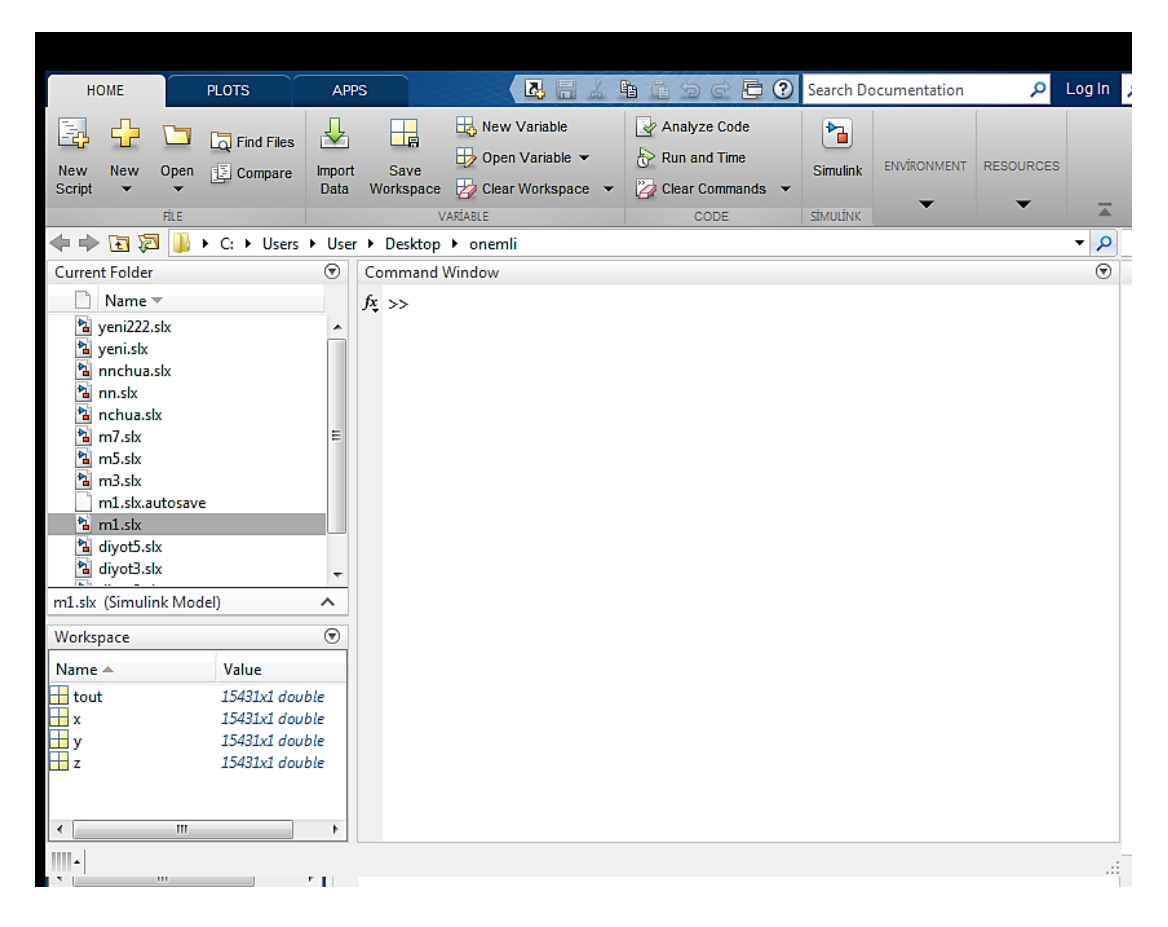

Şekil 2.24 Simülasyon sonuçlarının workspace'ye aktarılması

Şimdiye kadar yaptığımız tasarımda, kullanması lazım olan blokları tanımış olduk, bu blokların Matlab simulink ortamında nasıl kullanacağımızı bahsetmiş olduk ve sonunda Matlab simulink ortamından Matlab workspace'ye hangi yöntemle veri aktaracağımızı göstermiş olduk, şimdi de Matlab workspace ortamına aktardığımız bu x, y ve z dizilerini yani benzetim sonuçlarımızı nasıl grafiklerini çizeceğimizi anlatalım.

## **2.5. Simülasyon Neticelerinin Grafik Olarak Çizmesi**

Şekil 2.24.'te, görüldüğü gibi X, Y ve Z denklem verilerimiz Matlab workspace'ye aktarmış olduk, bu X, Y ve Z fazlarını grafiklerini çizmek için sadece iki tane Matlab komutu kullanarak grafiklerimizi çizmiş olacağız bunlarda biri plot ve biri de plot3 komutlarıdır.

Plot komutu ise sadece iki boyutta (2-D), yani x, y ve z fazlarını kendi aralarında ve zamana göre ikişer ikişer grafiklerini çizmek içindir, plot3 komutu ise üç tane denklem veya üç boyutlu (3-D) grafiklere çizdirmek için kullanmış olacağız. Simülasyonumuzu çalışma zamanında ise bize üçtane xy , xz ve yz grafikleri de xy graph bloğumuz verecektir.

Simülasyondan sonra Matlab command window sayfasında  $plot(x,y)$ ,  $plot(x,z)$  ve plot(y,z) ve plot3(x, y, z) komutunu yazdığımız zaman aşağıdaki grafiklere elde etmiş olacaz.

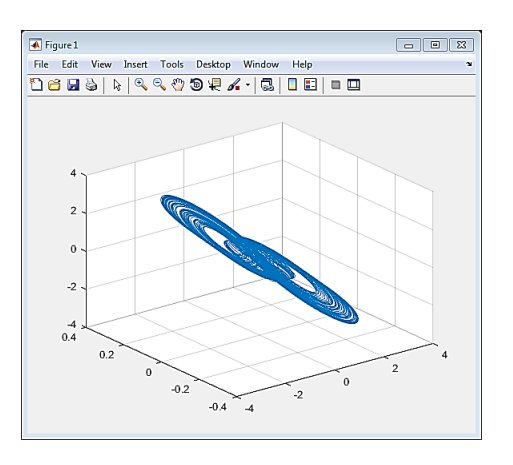

Şekil 2.25. (x,y,z) grafiği

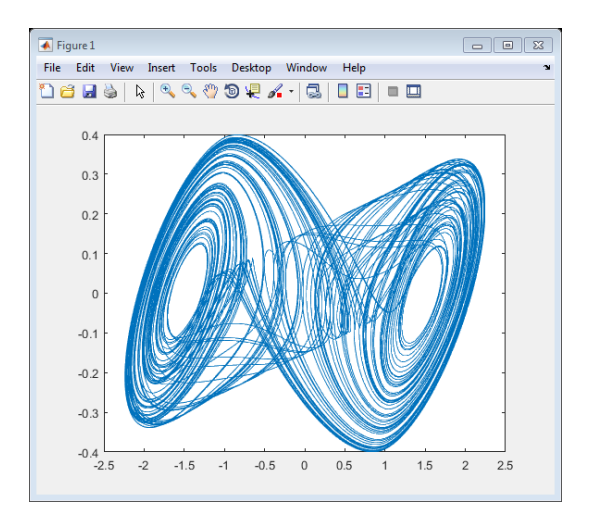

Şekil 2.26. (x,y) grafiği

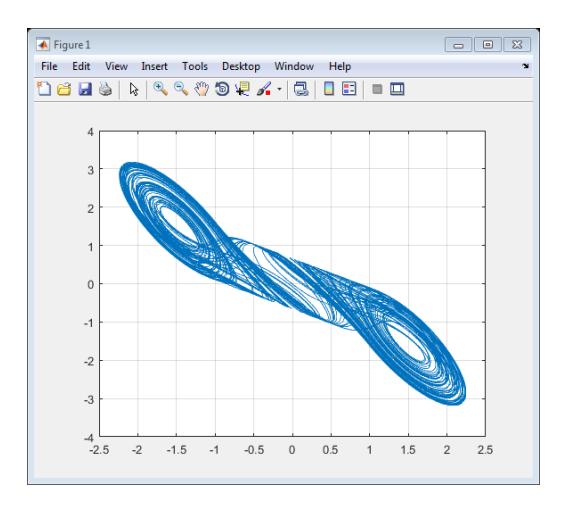

Şekil 2.27. (x,z) grafiği

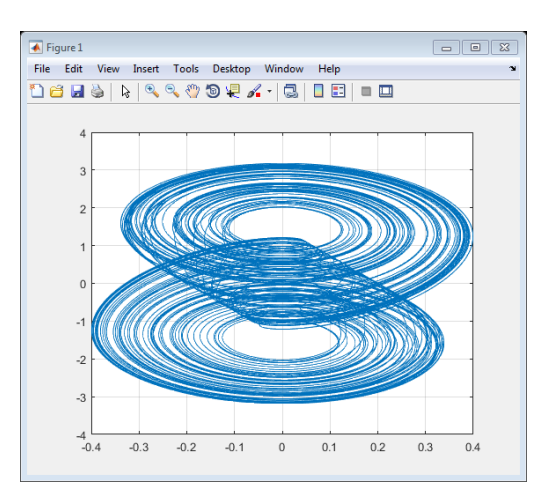

Şekil 2.28. (y,z) grafiği

Şimdi ise her bir faza zamana göre grafiklerini çizmesini isteriz yani x fazına zamana göre, y fazına zamana göre ve z fazına zamana göre grafiklerini sıralı şeklinde plot(x,tout), plot(y,tout) ve plot(z,tout) komutlarını matlab command window sayfasına yazıp aşağıdaki Şekil 2.29. Şekil 2.30. ve Şekil 2.31. grafiklerini elde etmiş olacağız.

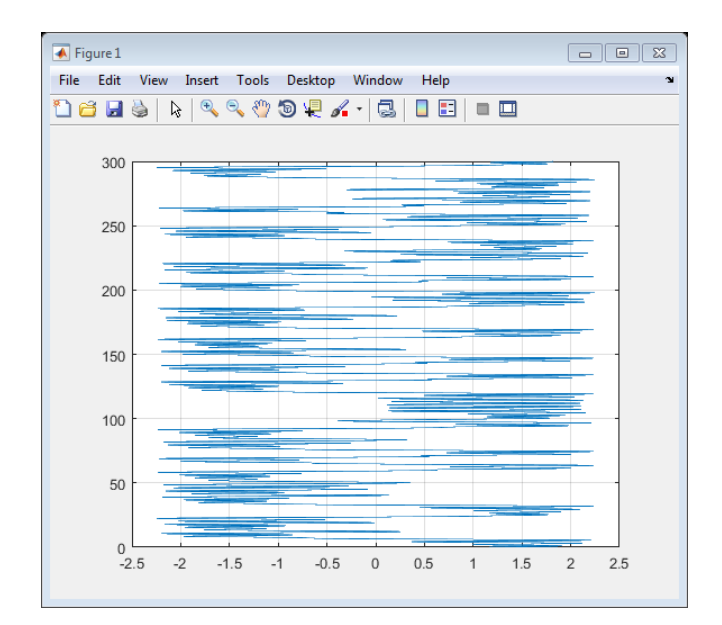

Şekil 2.29. (x, tout) grafiği

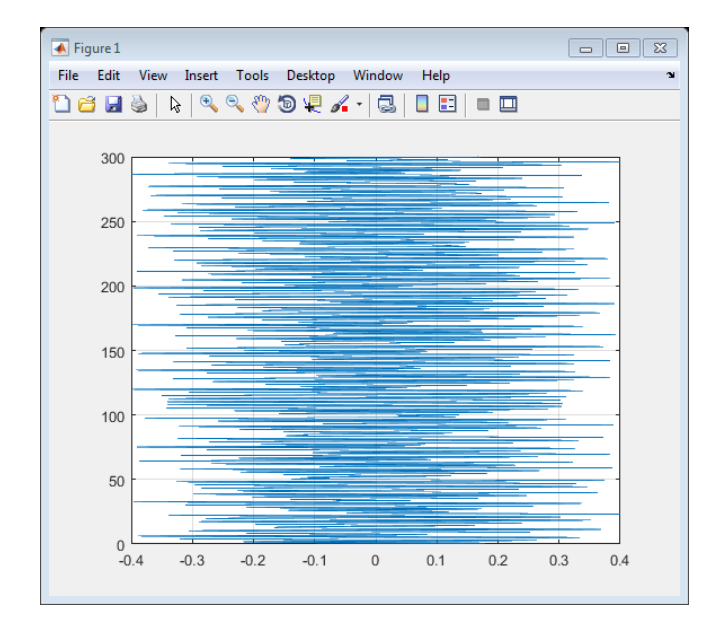

Şekil 2.30. (y, tout) grafiği

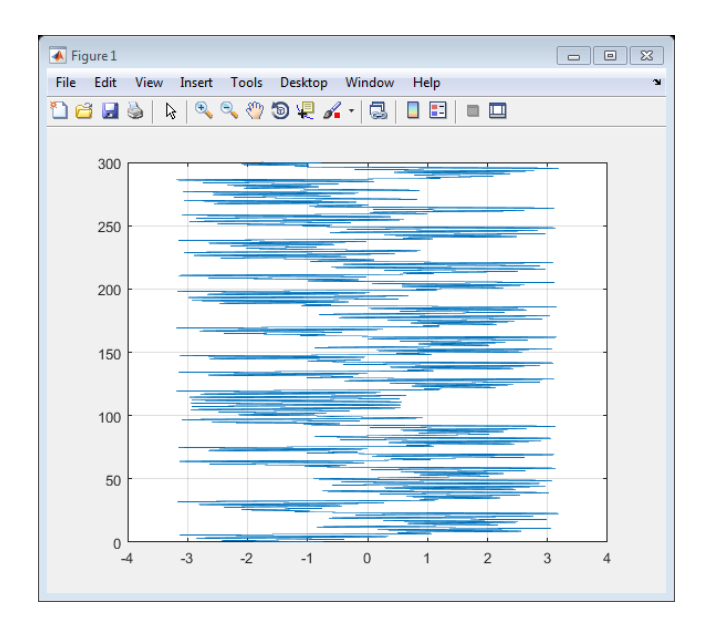

Şekil 2.31. (z, tout) grafiği

# **BÖLÜM 3. YENİ KAMPLEKS KAOTİK CHUA DEVRE MODELİ**

### **3.1. Değişik Karakteristikte Diyotlu Chua Devre Tasarımı**

Daha kompleks olarak chua devresini çalışması ise chua diyotunun karakteristiğinin değişmesiyle veya bildiğimiz g(x) fonksiyonun değişmesiyle olabilir, bu değişkenlik ise aşağıdaki denklem ile gösterilmektedir.

$$
h(x) = m_{2q-1}x + \frac{1}{2} \sum_{i=0}^{2q-1} [(m_{i-1} - m_i)(|x + c_i| - |x - c_i|)]
$$
\n(3.1)

Chua diyotun nen lineerimi bize chua devrenin kaotik olarak çekmesine büyük bir neden olmuştu ve chua diyotun iki eğimi ise iki çevre ile sebep olmuştur, yukarıdaki denkleme göre bu eğimlerin sayısının artmasıyla chua devrenin kaotik grafiklerini büyük bir değişiklik getirir yani her ne kadar eğim çoğalırsa o kadar grafik kompleks olacak, aşağıda yazdığımız denkleme üç çevre için çözümünü görebiliriz [15].

 $\dot{I} = 1$  ise

$$
g(x) = m_1 x + 0.5(m_0 - m_1)[(x + c_1) - (x - c_1)]
$$
\n(3.2)

 $\dot{I} = 2$  ise

$$
g(x) = m_2 x + 0.5(m_0 - m_1)[(x + c_1) - (x - c_1)]
$$
  
+0.5(m\_1 - m\_2)[(x + c\_2) - (x - c\_2)] (3.3)

 $\dot{I} = 3$  ise

$$
g(x) = m_3 x + 0.5(m_0 - m_1)[(x + c_1) - (x - c_1)]
$$
  
+0.5(m\_1 - m\_2)[(x + c\_2) - (x - c\_2)]  
+0.5(m\_2 - m\_3)[(x + c\_3) - (x - c\_3)] (3.4)

 $\dot{I} = 4$  ise

$$
g(x) = m_4 x + 0.5(m_0 - m_1)[(x + c_1) - (x - c_1)]
$$
  
+ 0.5(m\_1 - m\_2)[(x + c\_2) - (x - c\_2)]  
+ 0.5(m\_2 - m\_3)[(x + c\_3) - (x - c\_3)]  
+ 0.5(m\_3 - m\_4)[(x + c\_4) - (x - c\_4)] (3.5)

Bu şekilde ne kadar ki eğimlerin sayısı artmış olursa chua diyotun kaotik grafikleri kompleks olarak gidiyor son olarak aşağıdaki denklem beş tane eğim için göstermiş olacağız.

 $\dot{l}$  = 5 ise

$$
g(x) = m_5 x + 0.5(m_0 - m_1)[(x + c_1) - (x - c_1)]
$$
  
+ 0.5(m\_1 - m\_2)[(x + c\_2) - (x - c\_2)]  
+ 0.5(m\_2 - m\_3)[(x + c\_3) - (x - c\_3)]  
+ 0.5(m\_3 - m\_4)[(x + c\_4) - (x - c\_4)]  
+ 0.5(m\_4 - m\_5)[(x + c\_5) - (x - c\_5)] (3.6)

Burada *q* bir tabiiyi numaradır, C<sup>i</sup> ise i-deki parçaların kırılma noktasıdır ve mi ise ideki eğim olarak tanımlanır.

Ne kadar attraktorlar kompleks olursa o kadar kompleks bir zaman sinyalini ve gerilim ve kompleks bir akımı chua devresinde göstermektedir.

Değişik çevreler için biz kırılma noktalarını ve karakteristiğe ait olan eğimleri istediğimiz şeklinde seçebiliriz, aşağıda üç, dört ve beş tane farklı farklı kaotik çevrelere görebilirsiniz.

3-scroll kaotik attraktor: alfa = 9, beta = 14.31, m<sub>0</sub> = -6.1/7, m<sub>1</sub> = -10/7, m<sub>2</sub> = 3.5/7,  $m_3 = -9.4/7$ ,  $C_1 = 1$ ,  $C_2 = 2.15$ ,  $C_3 = 4$ ;

Şimdi ise örnek olarak 3-scroll kaotik attraktorun simülinkine oluşturmak için Şekil 2.22.' deki şekilden yardım alarak çizelim.

Şekil 2.22. ise 2-scroll kaotik çevreler için oluşmuş bir simülink dosyasıdır, amma bir tane eğim eğer artmış olursa aşağıdaki denklem oluşmuş olacak.

$$
g(x) = m_3 x + 0.5(m_0 - m_1)[(x + c_1) - (x - c_1)]
$$
  
+ 0.5(m\_1 - m\_2)[(x + c\_2) - (x - c\_2)]  
+ 0.5(m\_2 - m\_3)[(x + c\_3) - (x - c\_3)] (3.4)

Matlab simülasyonunu oluşturduktan sonra Şekil 3.1. meydana gelmiş.

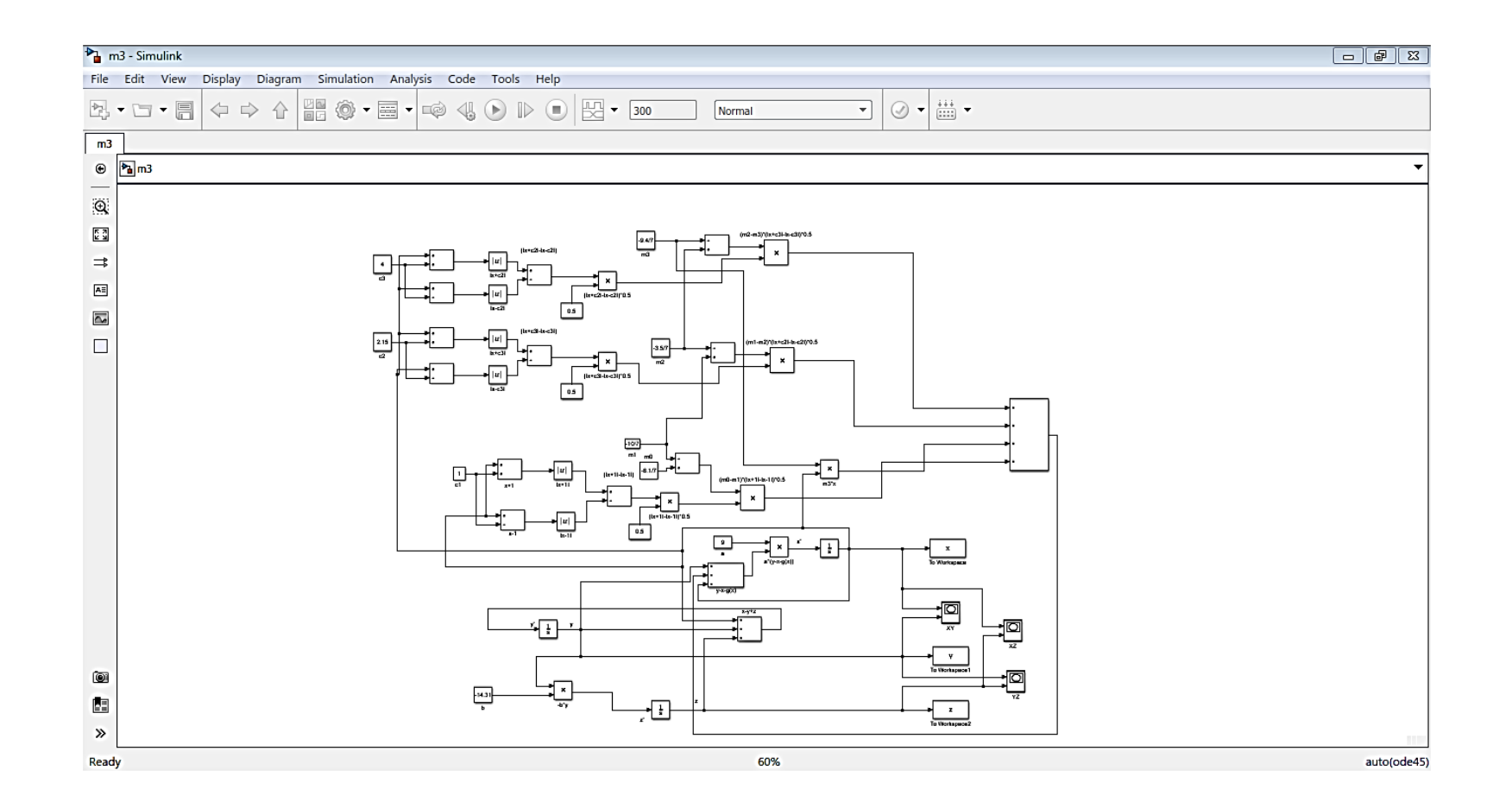

Şekil 3.1. Değişik karakteristikli chua simülasyonu

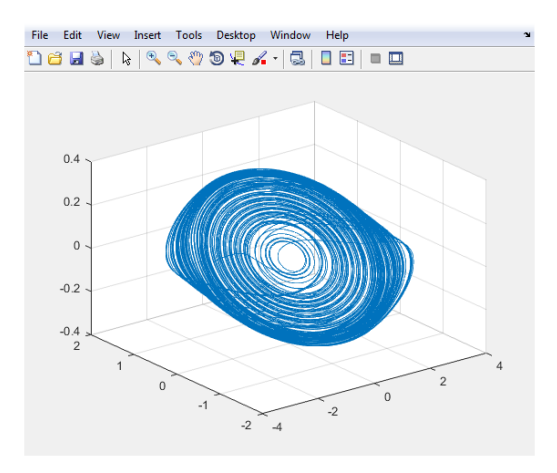

Şekil 3.2. b = 14.95 (x, y, z) grafiği

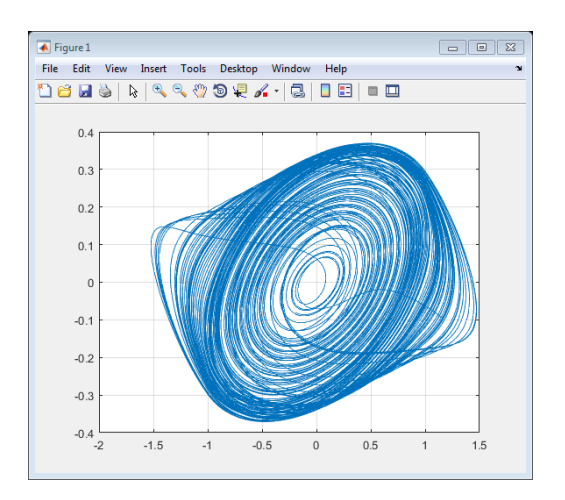

Şekil 3.3. b = 14.95 (x, y) grafiği

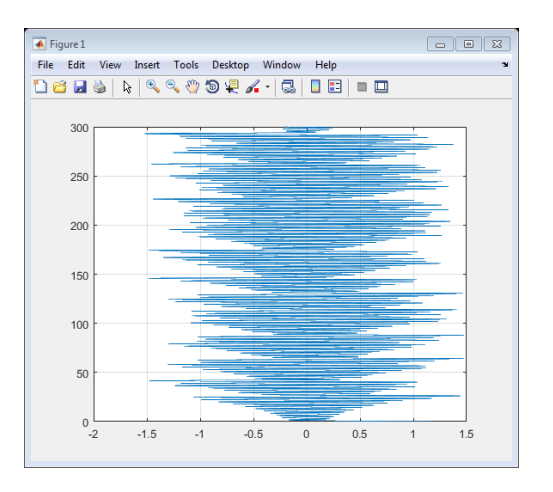

Şekil 3.4. b = 14.95 (x, tout) grafiği

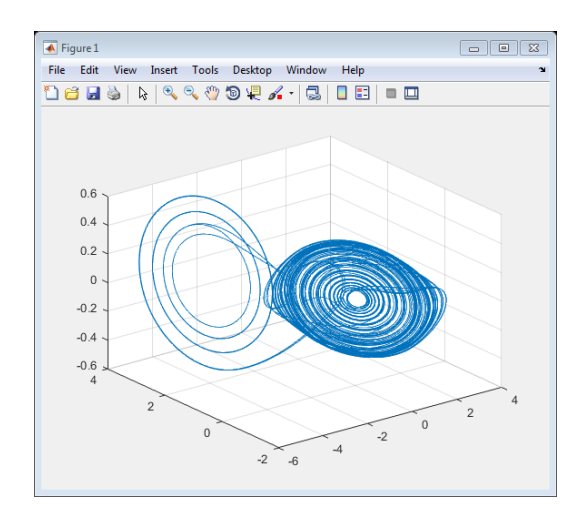

Şekil 3.5. b = 14.9 (x, y, z) grafiği

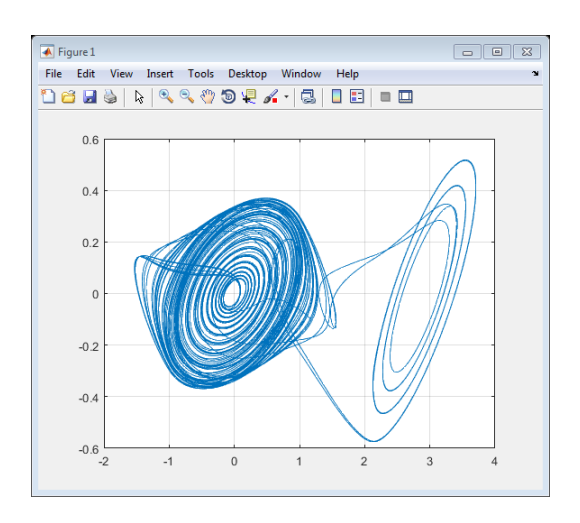

Şekil 3.6. b = 14.9 (x, y) grafiği

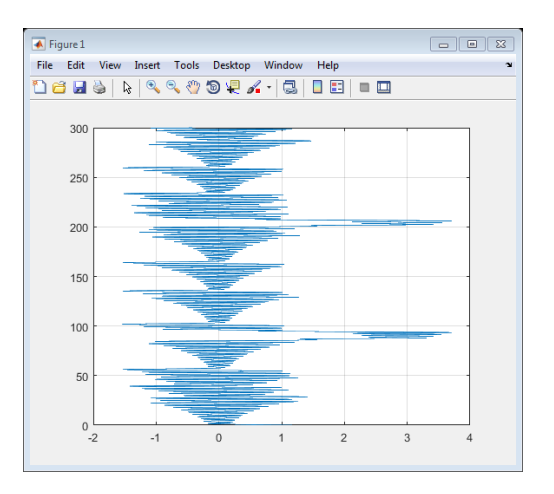

Şekil 3.7.  $b = 14.9$  (x, tout) grafiği

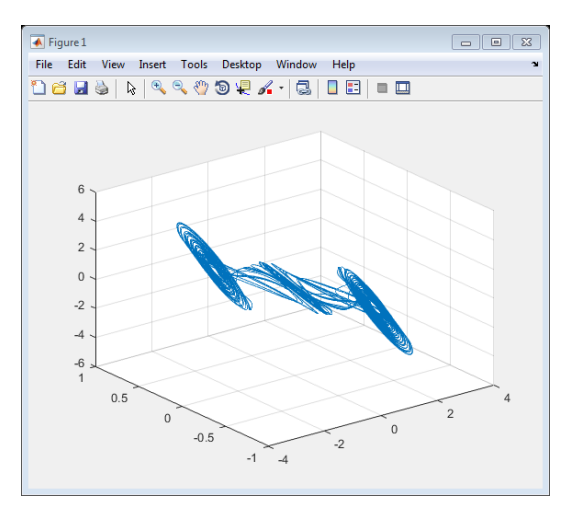

Şekil 3.8. b = 14.2 (x, y, z) grafiği

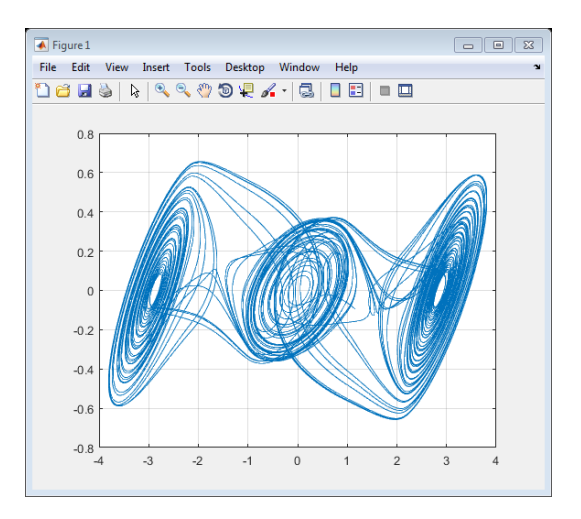

Şekil 3.9. b = 14.2 (x, y) grafiği

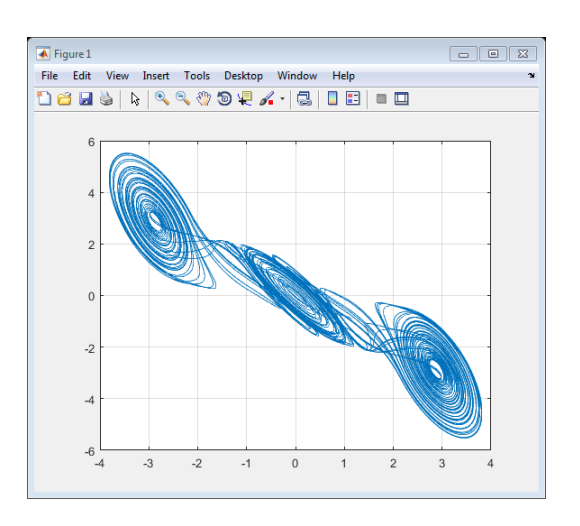

Şekil 3.10. b = 14.2 (x, z) grafiği

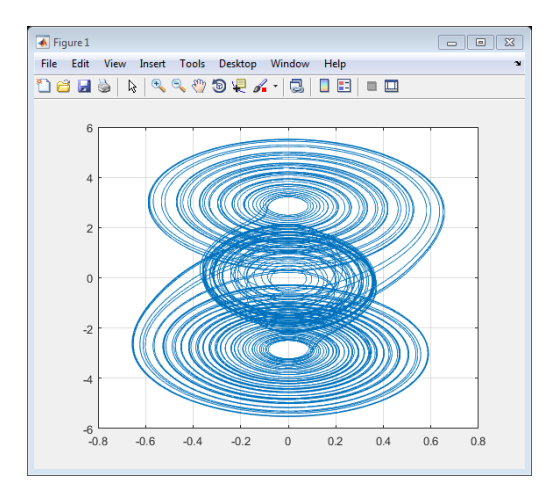

Şekil 3.11. b = 14.2 (y, z) grafiği

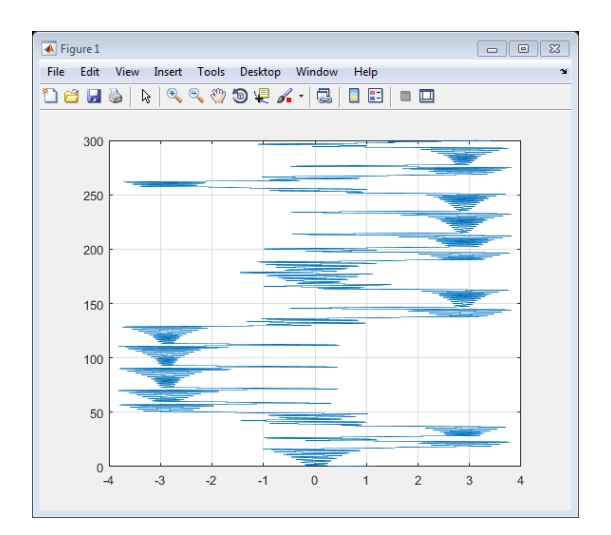

Şekil 3.12. b = 14.2 (x, tout) grafiği

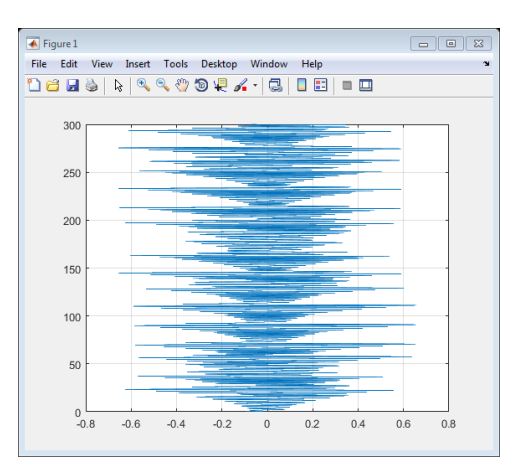

Şekil 3.13. b = 14.2 (y, tout) grafiği

#### **3.2. Çoklu Diyotlu Kaotik Chua Devre Tasarımı**

Chua devresi nasıl ki aşağıdaki Şekil 3.14.'te görürüz sadece bir tane diyottan oluşmuştur ve bu durumda devrenin analizini ve simülasyondan kaotik grafiklerini çıkardık şimdi söz konusu şudur ki eğer diyotun sayısın paralel olarak artırırsak devrenin analizinden sonra denklemler ne kadar değişiyor ve simülasyonu nasıl olacak ve simülasyondan sonra gelen grafikler hangi durum olacak, bu bölümde inceleneceğız.

Bir diyotlu chua devresinin analizini öncelerde yaptık ve gelen sonuçlar ise aşağıdaki denklemlerdir.

$$
\frac{dx}{dt} = \alpha[y - x - g(x)]\tag{3.7}
$$

$$
\frac{dy}{dt} = x - y + z \tag{3.8}
$$

$$
\frac{dz}{dt} = -\beta y \tag{3.9}
$$

Yukarıdaki denklemler arasında  $\frac{dx}{dt}$  denkleminde g(x) denklemi ise chua diyotunun karakteristiğini anlatmaktadır ve bu g(x) denlemi ise sadece iki eğimle bir nan lineer hat olarak görünür.

$$
g(x) = m_1 x + 0.5(m_0 - m_1)[(x + 1) - (x - 1)]
$$
\n(3.10)

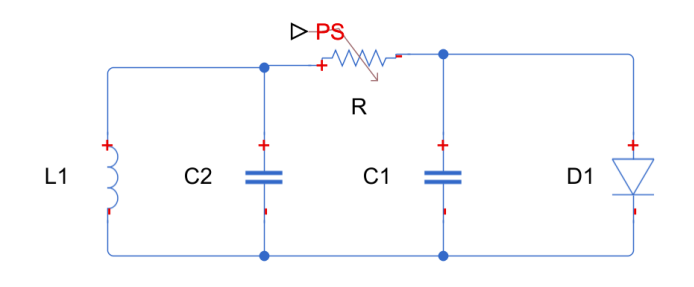

Şekil 3.14. Bir diyotlu chua devresi

### **3.2.1. İki paralel diyotlu chua devresi**

İki diyotlu chua devresi ise aşağıdaki Şekil 3.15.' te gösterilmiştir, bu devrenin analizini yaparken görürüz ki $\frac{dy}{dt}$  ve  $\frac{dz}{dt}$  $\frac{dz}{dt}$  hiçbir değişiklik gelmiyor çünkü bu iki denklem ise bir  $L_1$  ve  $C_2$  olan looptan KGY ve  $C_2$  olan düğümden KAY'sını kullanmıştır, amma  $\frac{dx}{dt}$  denklemi ise nasılki c1 düğümünde KAY kullanmıştır ve bu düğümde diyot bağlıdır, bundan dolayı iki diyot eğer yan yana paralel olarak bağlarsa sadece değişiklik bu denkleme gelir.

$$
\frac{dx}{dt} = \alpha[y - x - g1(x) - g2(x)]\tag{3.11}
$$

$$
\frac{dy}{dt} = x - y + z \tag{3.12}
$$

$$
\frac{dz}{dt} = -\beta y \tag{3.13}
$$

$$
g1(x) = m_1x + 0.5(m_0 - m_1)[(x + 1) - (x - 1)]
$$
\n(3.14)

$$
g2(x) = m_3x + 0.5(m_2 - m_3)[(x+1) - (x-1)]
$$
\n(3.15)

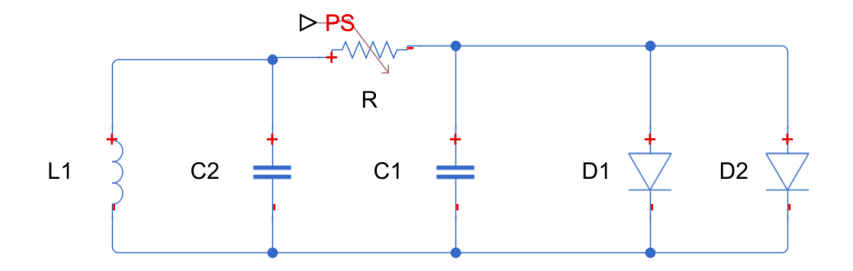

Şekil 3.15. İki diyotlu chua devresi

İki diyotlu chua devrenin simülink şekli ise biraz daha büyük olacak çünkü iki farklı karakteristik sahibi olan diyotlara kullanmış olduk, Şekil 3.16.'da aşağıdaki sayfada gösterilmiştir. Yukarıdaki oluşturulmuş olan simülasyondan command window sayfasından grafiklerde Şekil 3.17. ile Şekil 3.37. arasında gösterilmiştir.

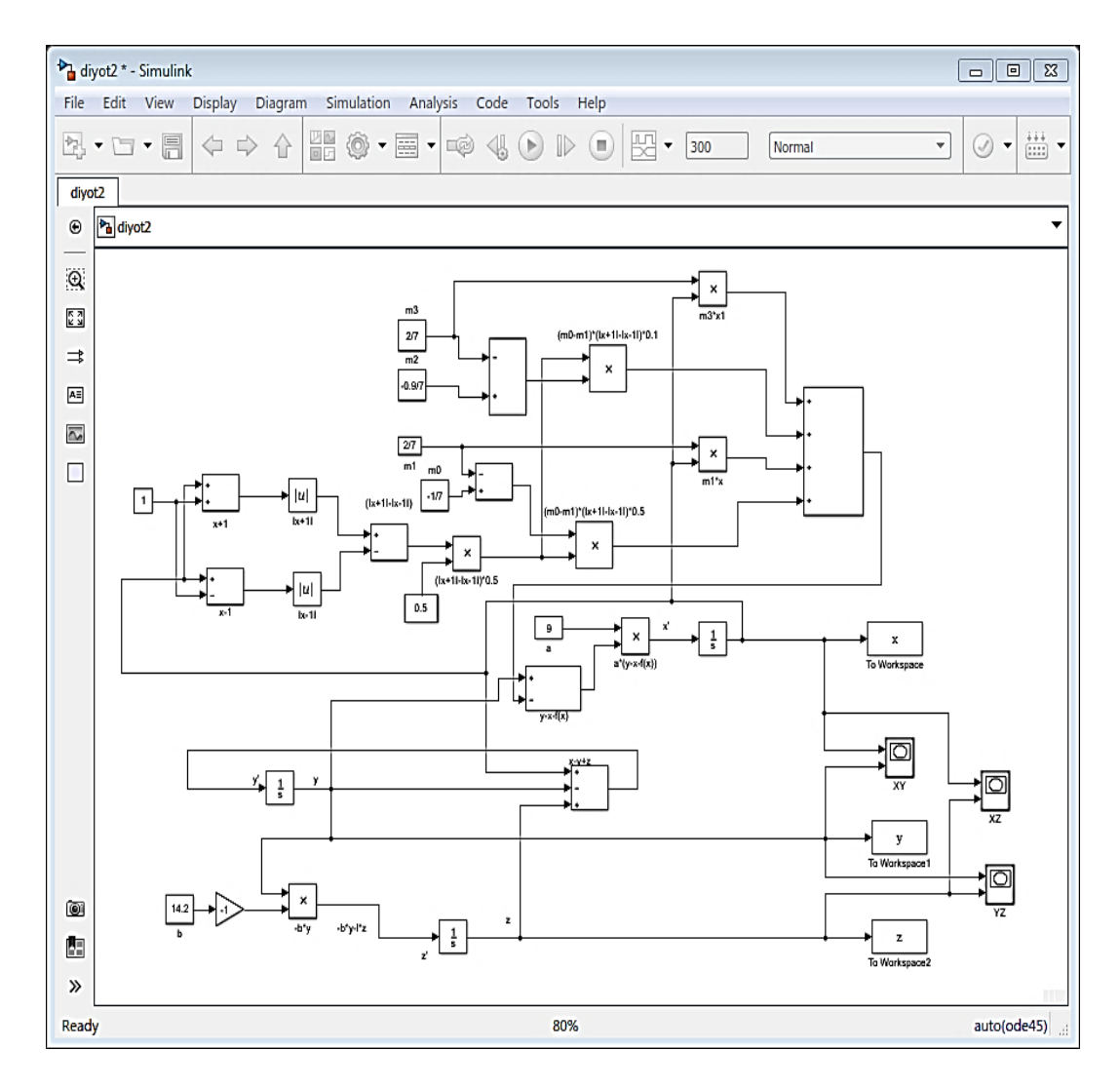

Şekil 3.16. İki diyotlu chua devresinin simülasyonu

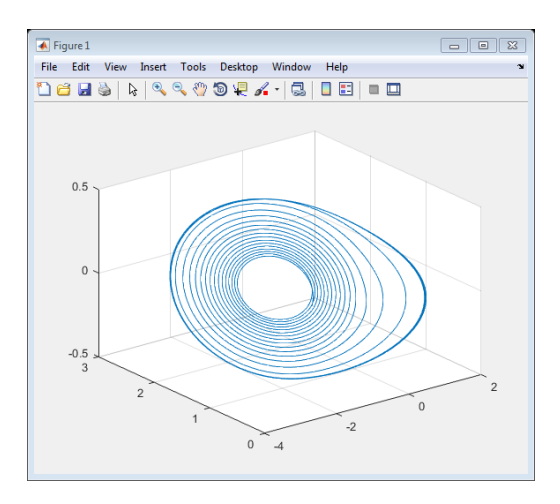

Şekil 3.17. b = 19 (z, y, x) grafiği

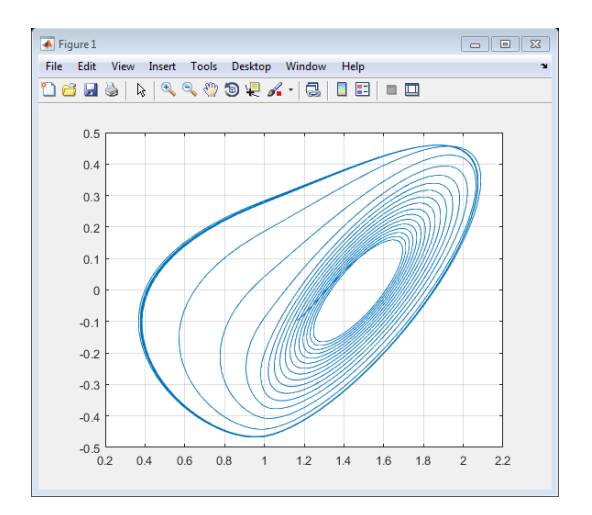

Şekil 3.18. b = 19 (x, y) grafiği

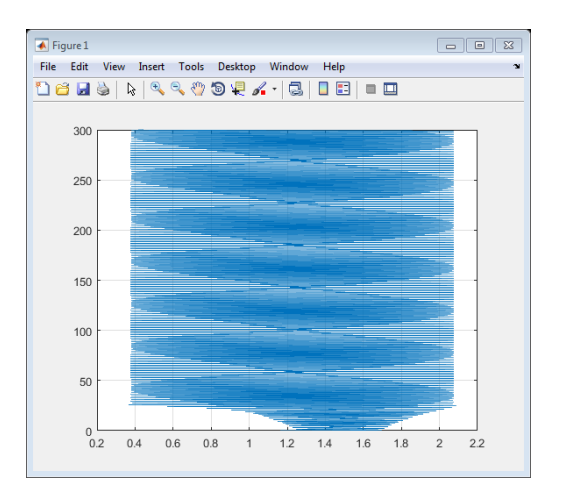

Şekil 3.19. b = 19 (x, tout) grafiği

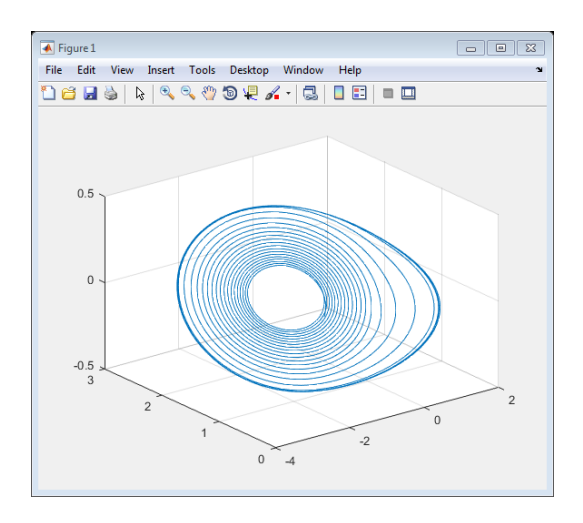

Şekil 3.20. b = 19.5 (z, y, x) grafiği

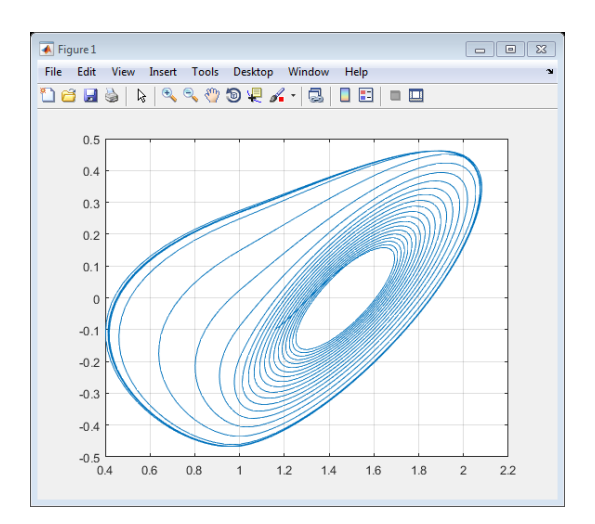

Şekil 3.21. b = 19.5 (x, y) grafiği

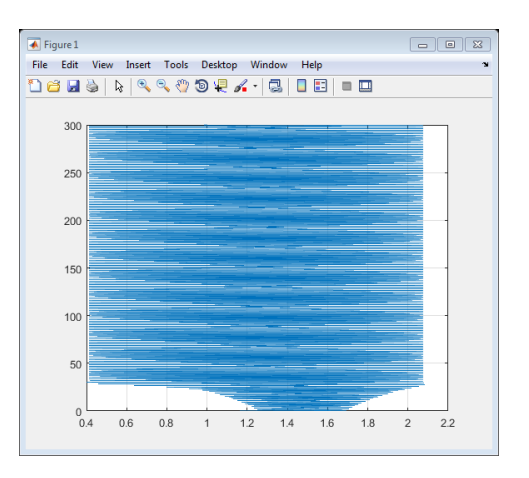

Şekil 3.22. b = 19.5 (x, tout) grafiği

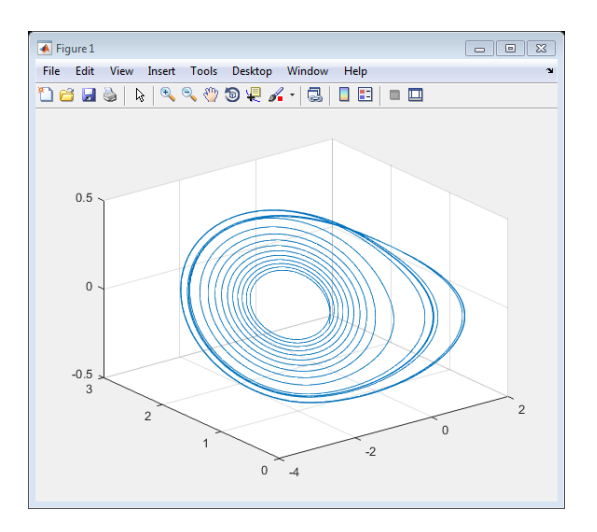

Şekil 3.23. b = 17.8 (z, y, x) grafiği

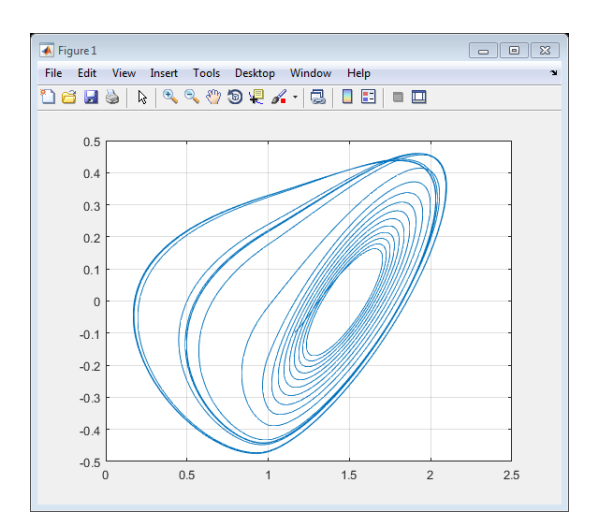

Şekil 3.24. b = 17.8 (x, y) grafiği

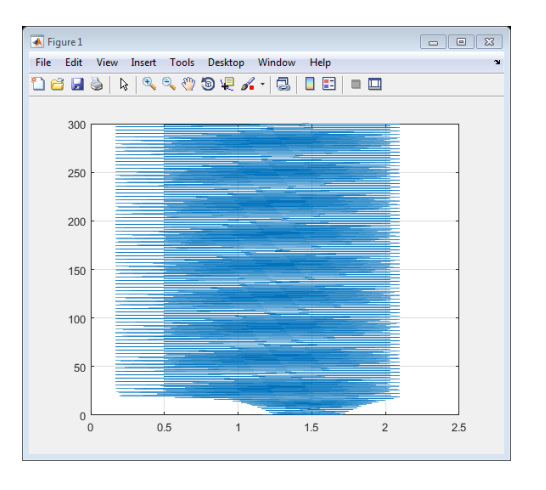

Şekil 3.25. b = 17.8 (x, tout) grafiği

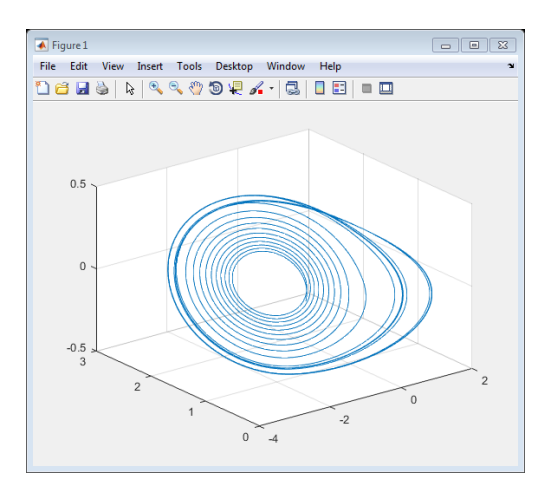

Şekil 3.26. b = 17 (z, y, x) grafiği

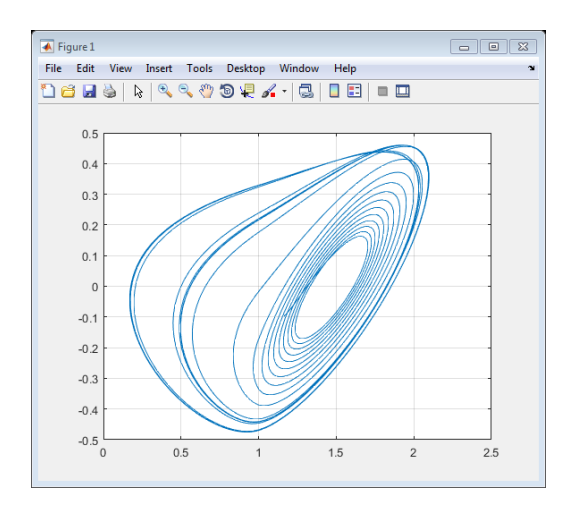

Şekil 3.27. b = 17 (x, y) grafiği

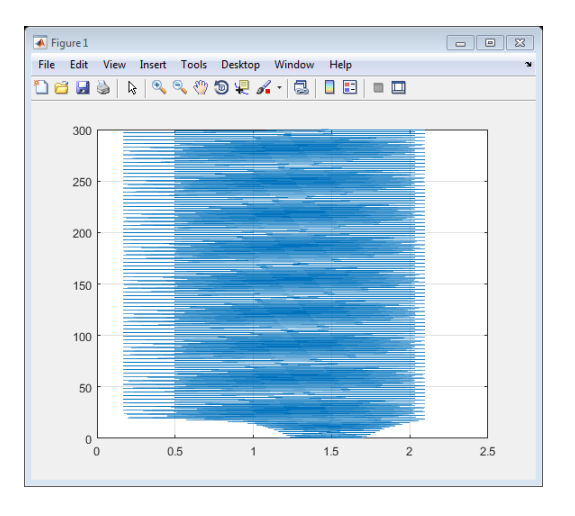

Şekil 3.28. b = 17 (x, tout) grafiği

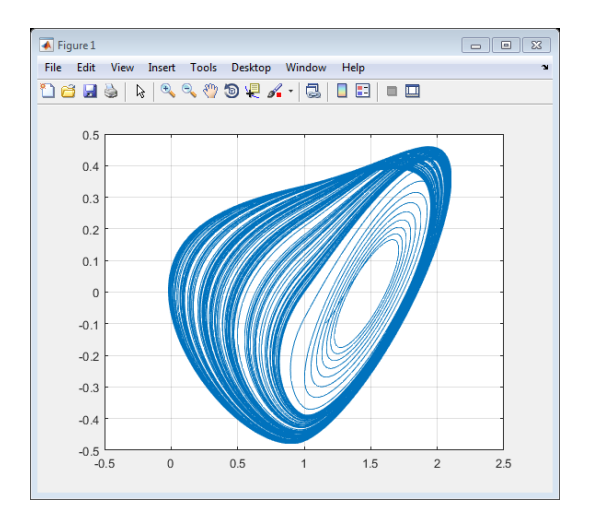

Şekil 3.29. b = 17 (z, y, x) grafiği

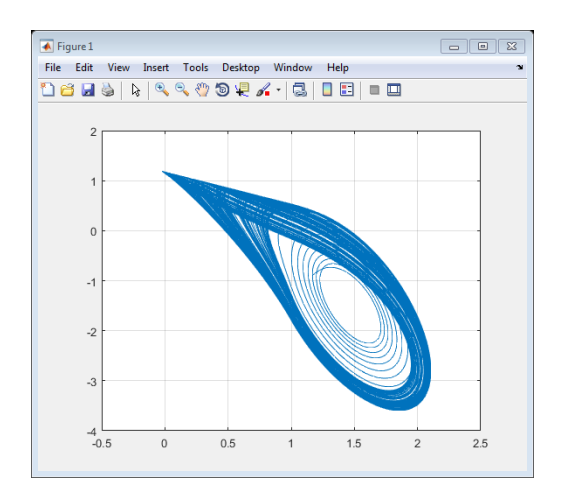

Şekil 3.30. b = 17 (x, y) grafiği

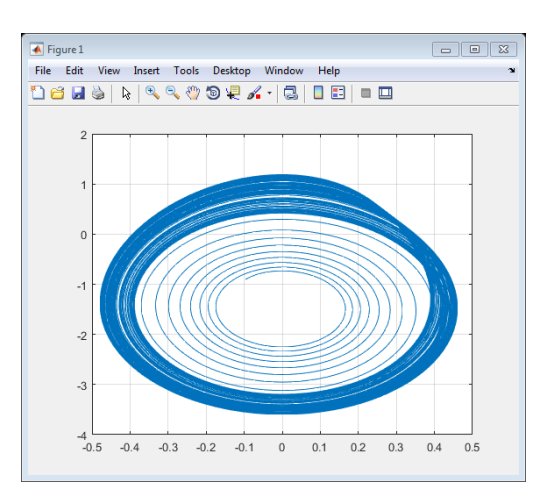

Şekil 3.31. b = 17 (y, z) grafiği

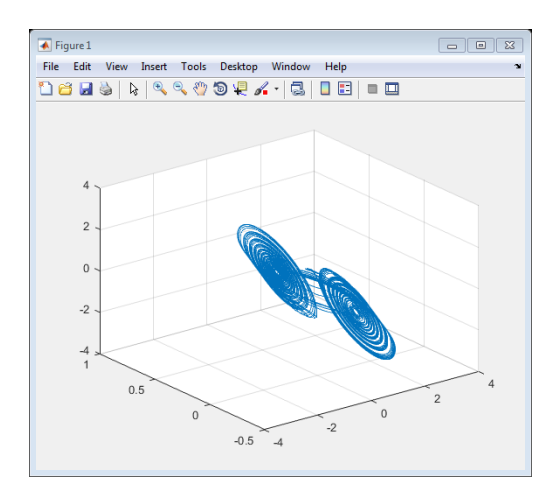

Şekil 3.32. b = 14.2 (z, y, x) grafiği

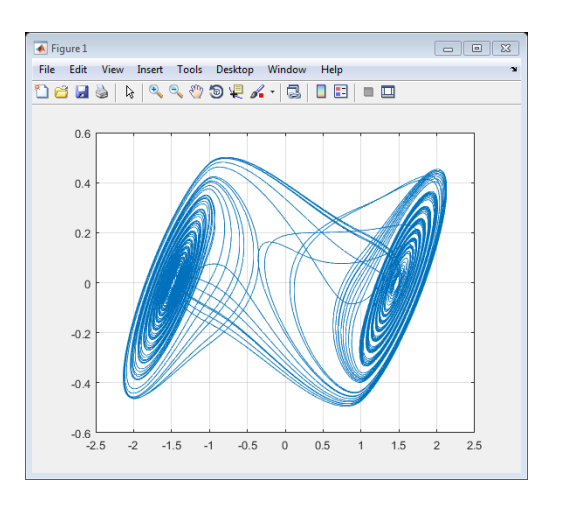

Şekil 3.33. b = 14.2 (x, y) grafiği

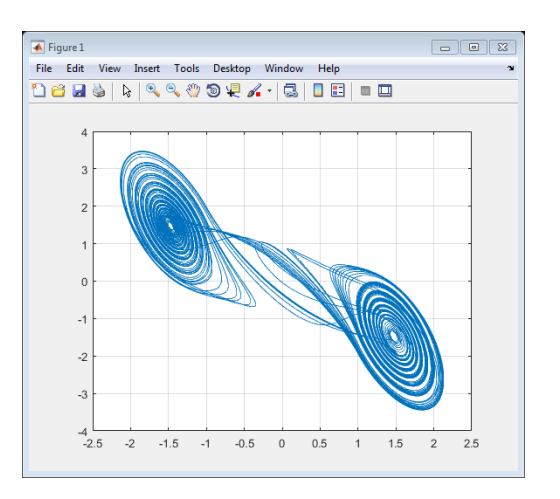

Şekil 3.34. b = 14.2 (x, z) grafiği

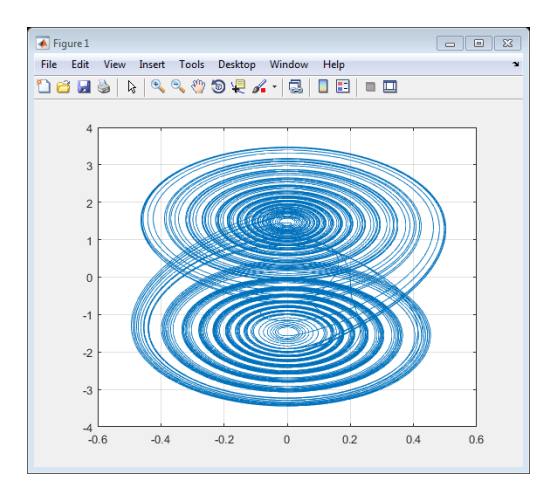

Şekil 3.35. b = 14.2 (y, z) grafiği

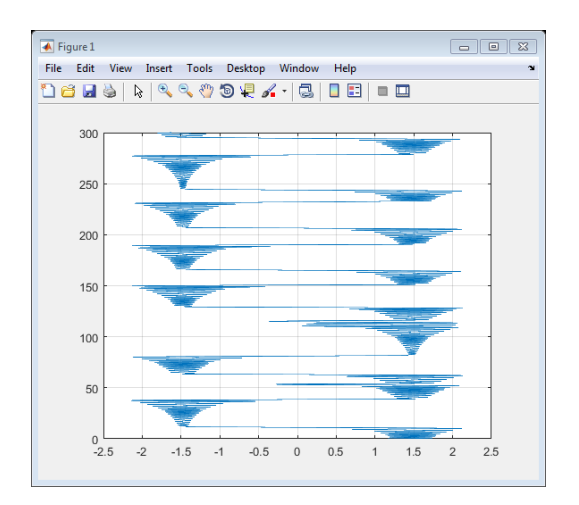

Şekil 3.36. b = 14.2 (x, tout) grafiği

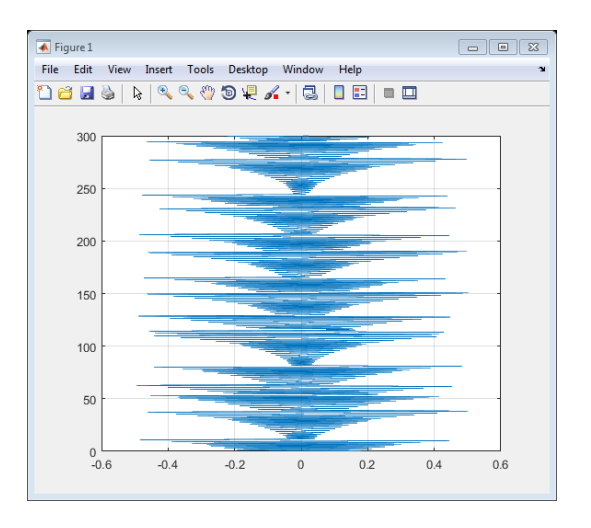

Şekil 3.37. b = 14.2 (y, tout) grafiği

#### **3.2.2. Beş paralel diyotlu chua devresi**

Beş diyotlu chua devresi ise aşağıdaki Şekil 3.38.' de gösterilmiştir, bu devrenin analizini yaparken görürüz ki  $\frac{dy}{dt}$  ve  $\frac{dz}{dt}$  $\frac{dz}{dt}$  denklemlerinde iki diyotlu chua devresi gibi hiçbir değişiklik gelmiyor çünkü bu iki denklem ise bir L1 ve C<sub>2</sub> olan looptan KGY ve C<sub>2</sub> olan düğümden KAY' sını kullanmıştır, amma  $\frac{dx}{dt}$  denklemi ise nasılki C<sub>1</sub> düğümünde KAY kullanmıştır ve bu düğümde diyotlar paralel olarak bağlıdır, bundan dolayı beş diyot eğer yan yana paralel olarak bağlarsa sadece değişiklik bu denkleme gelir.

$$
\frac{dx}{dt} = \alpha[y - x - (g_1(x) + g_2(x) + g_3(x) + g_4(x) + g_5(x))]
$$
\n(3.16)

$$
\frac{dy}{dt} = x - y + z \tag{3.17}
$$

$$
\frac{dz}{dt} = -\beta y \tag{3.18}
$$

$$
g1(x) = m_1 x + 0.5(m_0 - m_1)[(x+1) - (x-1)]
$$
\n(3.19)

$$
g2(x) = m_2x + 0.5(m_1 - m_2)[(x+1) - (x-1)]
$$
\n(3.20)

$$
g3(x) = m_3x + 0.5(m_2 - m_3)[(x+1) - (x-1)]
$$
\n(3.21)

$$
g4(x) = m_4 x + 0.5(m_3 - m_4)[(x+1) - (x-1)]
$$
\n(3.22)

$$
g5(x) = m_5x + 0.5(m_4 - m_5)[(x+1) - (x-1)]
$$
\n(3.23)

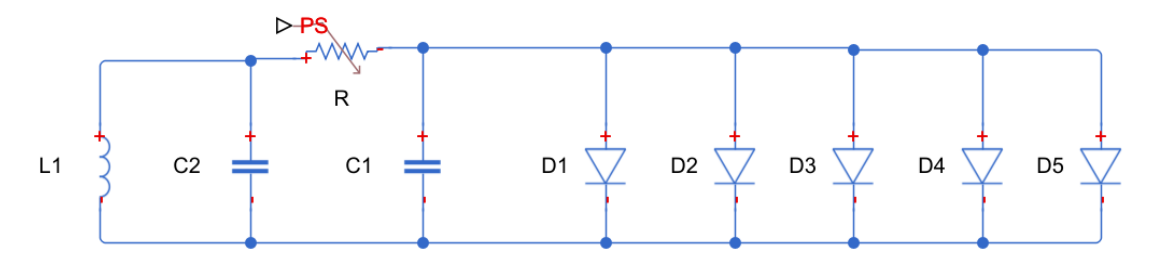

Şekil 3.38. Beş paralel diyotlu chua devresi

Beş diyotlu chua devrenin simülink şekli ise iki diyotludan biraz daha büyük olacak çünkü beş farklı karakteristik sahibi olan diyotlara kullanmış olduk, Şekil 3.39.'de aşağıda gösterilmiştir.

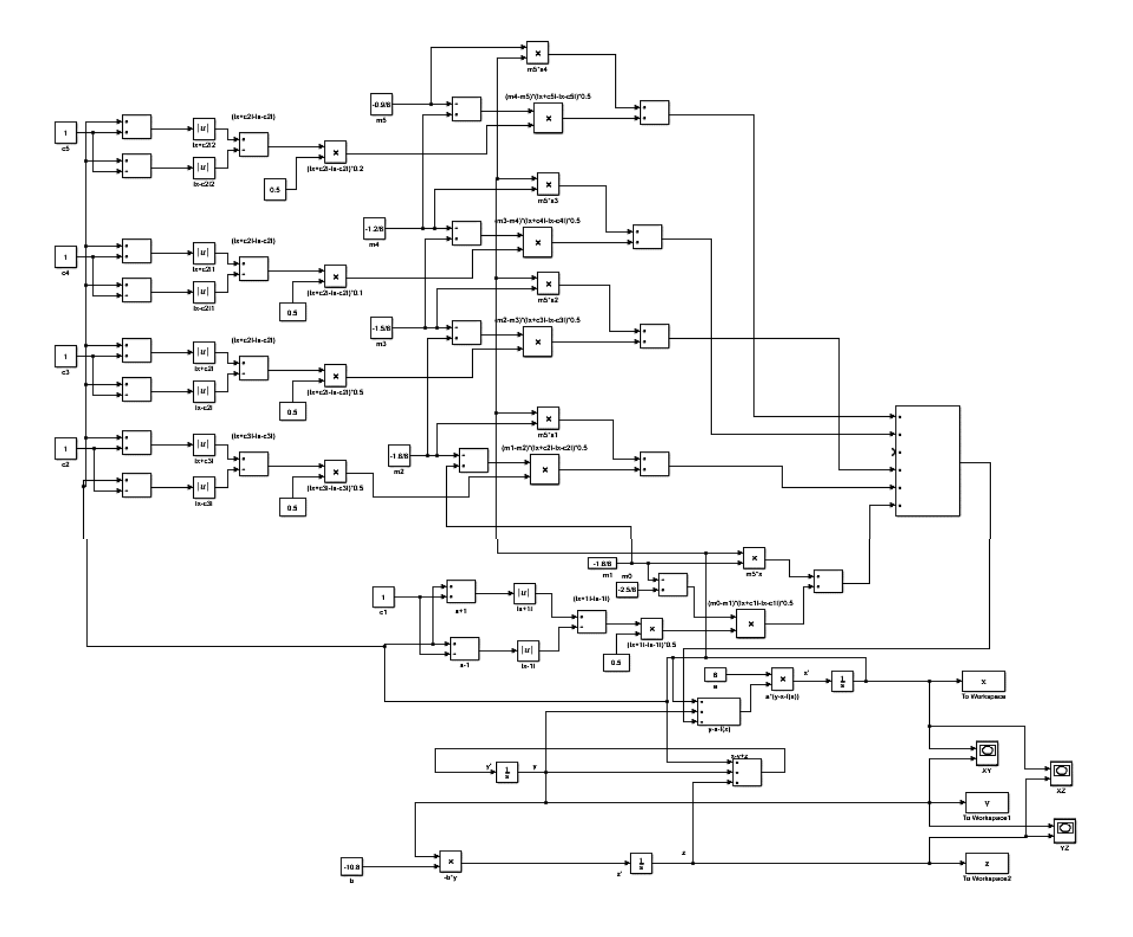

Şekil 3.39. Beş diyotlu chua devresinin simülasyonu

 $a = 8$ ,  $b = 10.8$ ,  $m_0 = -2.5/8$ ,  $m_1 = -1.8/8$ ,  $m_2 = -1.6/8$ ,  $m_3 = -1.5/8$ ,  $m_4 = -1.2/8$ ,  $m_5$  = -0.9/8,  $C_1$  =  $C_2$  =  $C_3$  =  $C_4$  =  $C_5$  = 1 diğerleri için aşağıdaki sayfalarada grafiklerini gösterilmiştir.

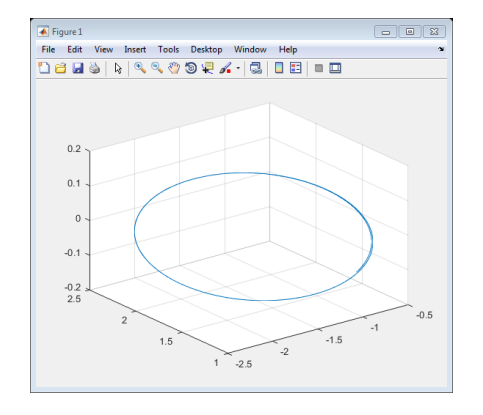

Şekil 3.40. b = 14 (z, y, x) grafiği

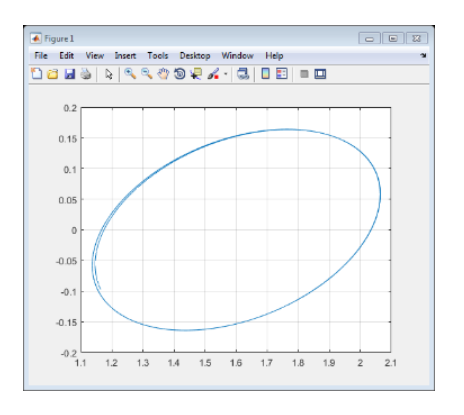

Şekil 3.41. b = 14 (x, y) grafiği

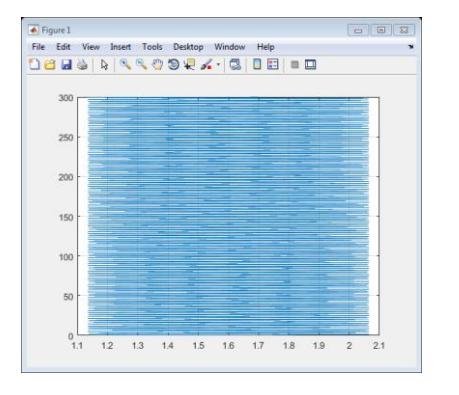

Şekil 3.42. b = 14  $(x,$  tout) grafiği

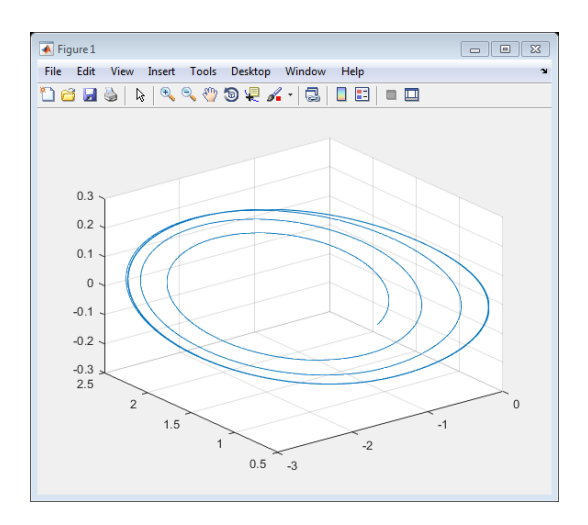

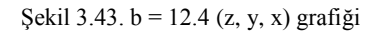

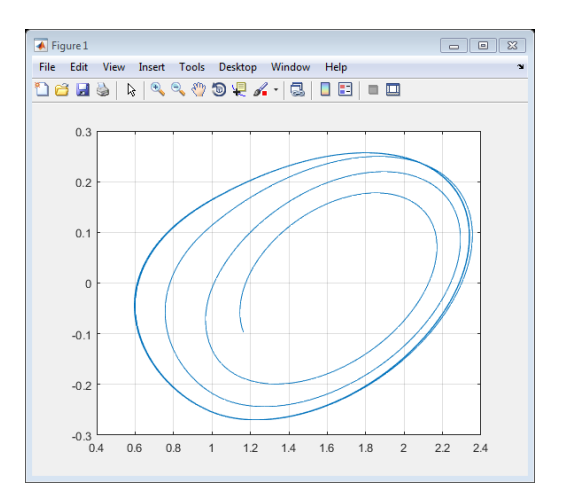

Şekil 3.44. b = 12.4 (x, y) grafiği

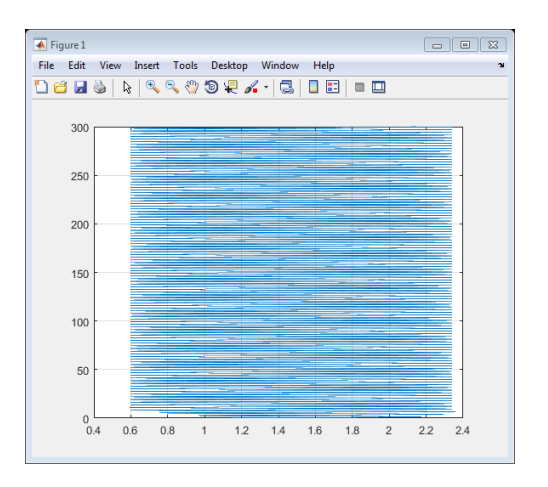

Şekil 3.45. b = 12.4 (x, tout) grafiği

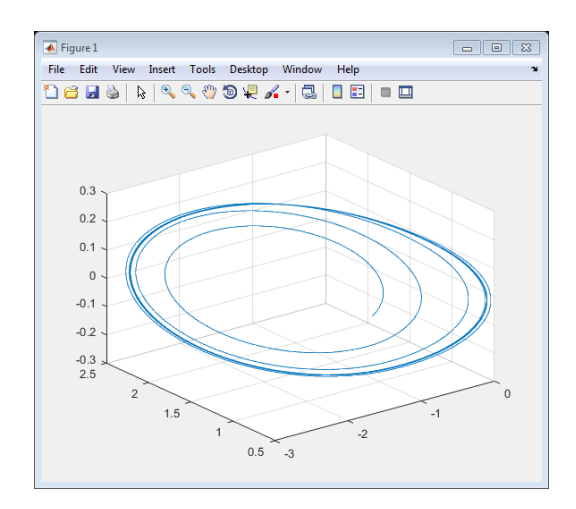

Şekil 3.46. b = 12.2 (z, y, x) grafiği

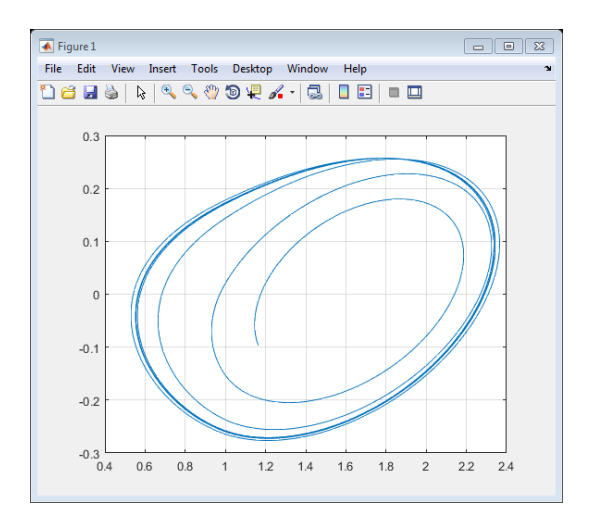

Şekil 3.47. b = 12.2 (x, y) grafiği

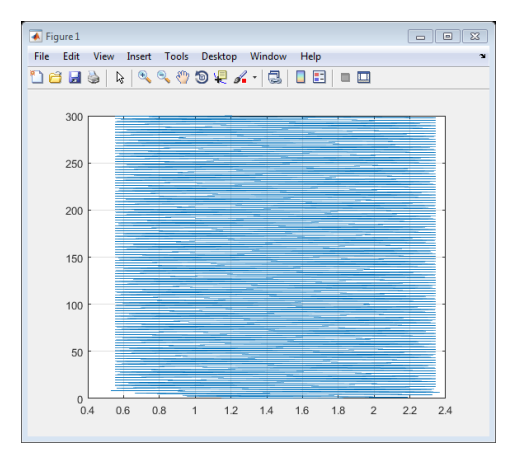

Şekil 3.48.  $b = 12.2$  (x, tout) grafiği

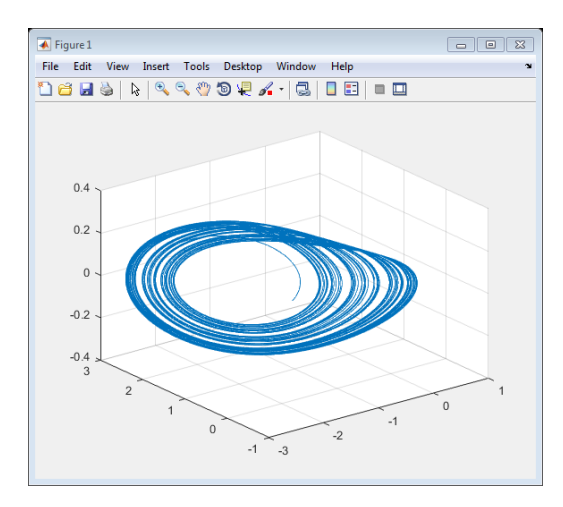

Şekil 3.49. b = 11.1 (z, y, x) grafiği

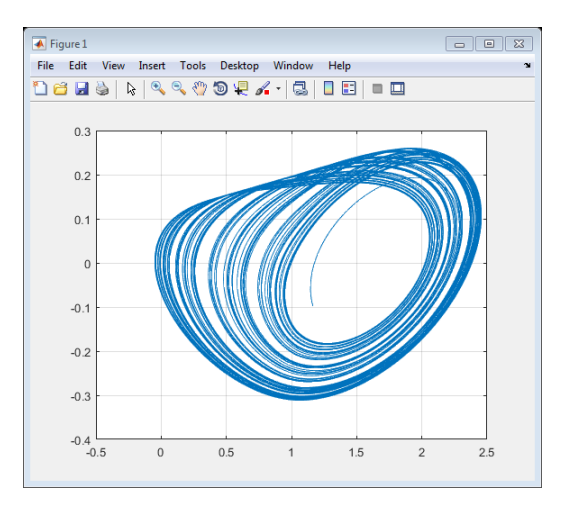

Şekil 3.50. b = 11.1 (x, y) grafiği

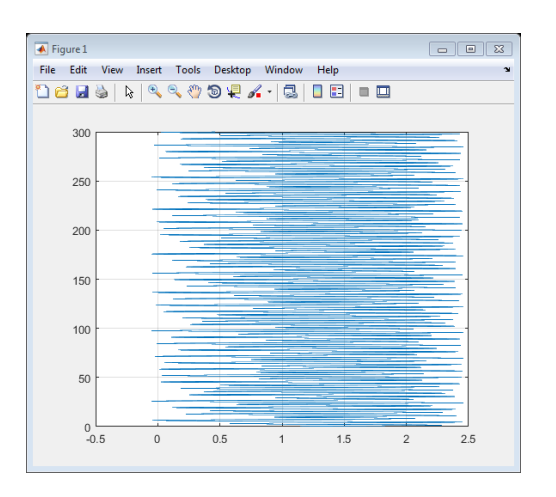

Şekil 3.51. b = 11.1 (x, tout) grafiği
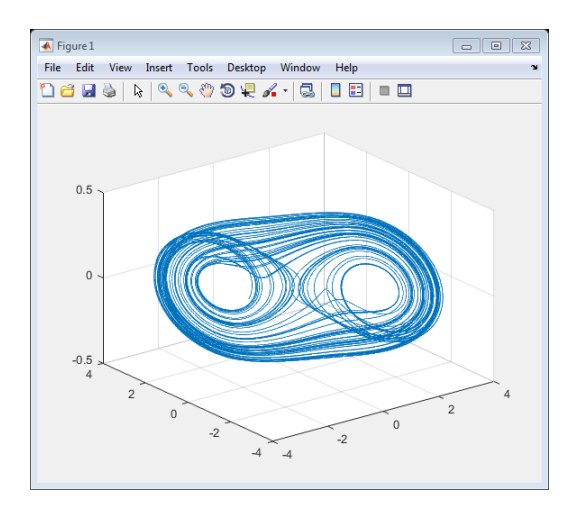

Şekil 3.52. b = 9.4 (z, y, x) grafiği

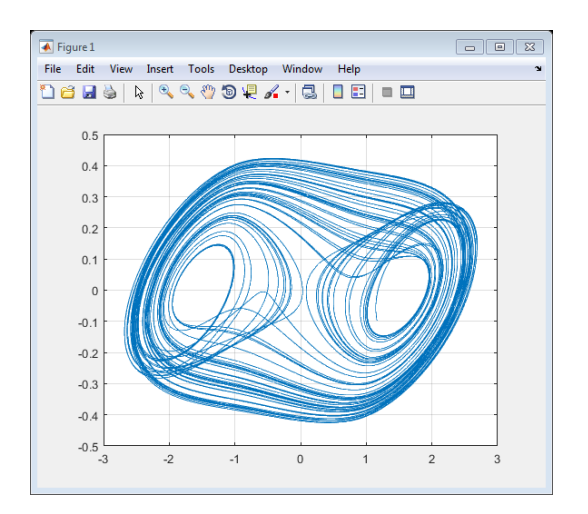

Şekil 3.53. b = 9.4 (x, y) grafiği

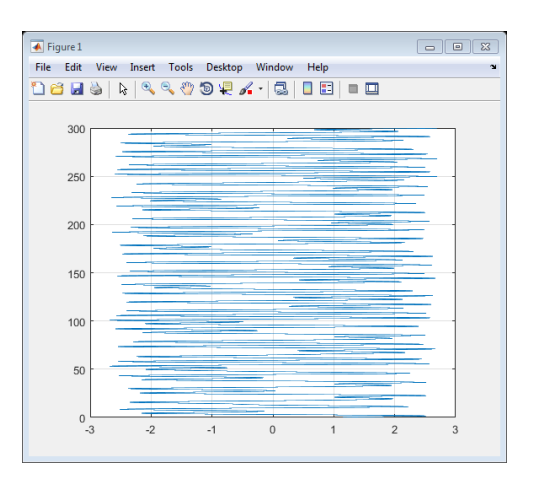

Şekil 3.54. b = 9.4  $(x,$  tout) grafiği

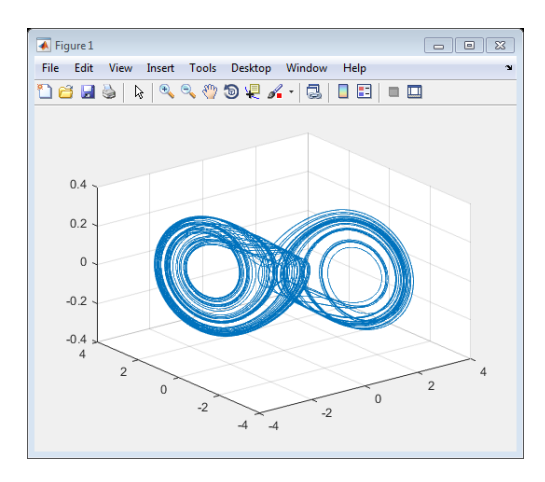

Şekil 3.55. b = 10.8 (z, y, x) grafiği

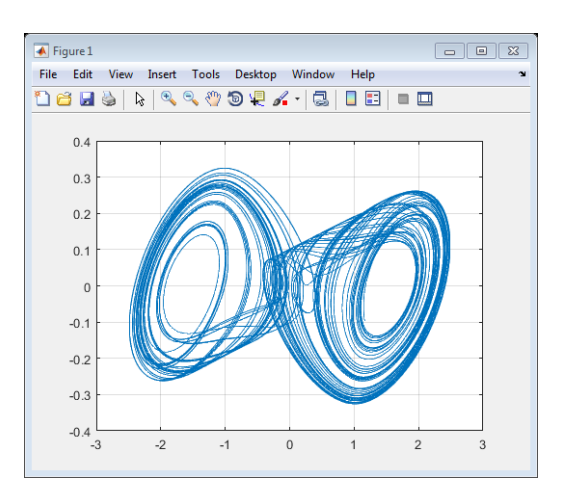

Şekil 3.56. b = 10.8 (x, y) grafiği

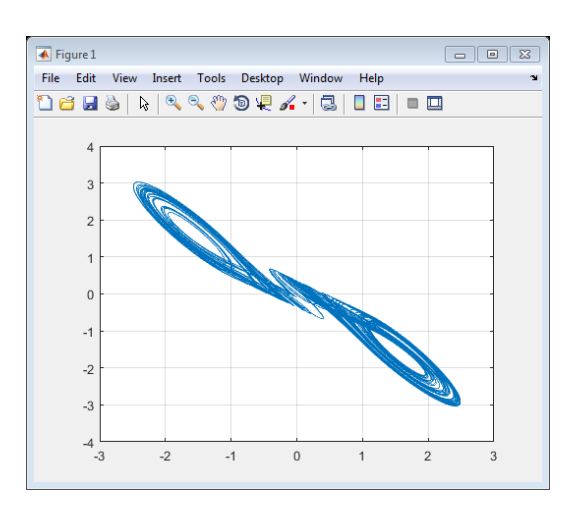

Şekil 3.57. b = 10.8 (x, z) grafiği

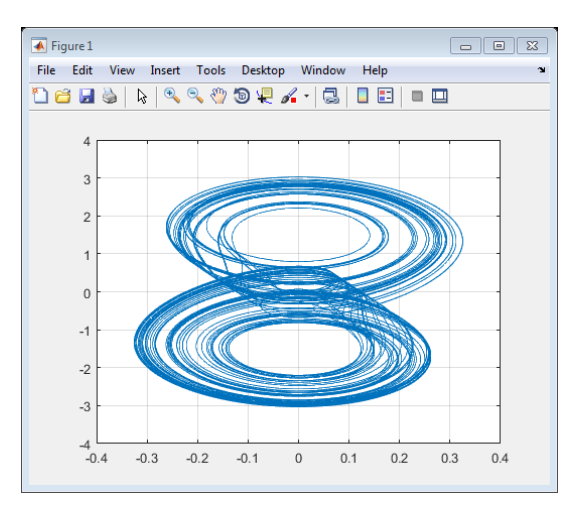

Şekil 3.58. b = 10.8 (y, z) grafiği

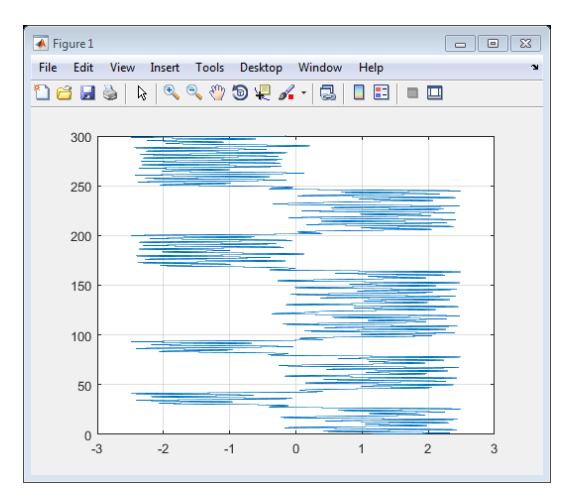

Şekil 3.59. b =  $10.8$  (x, tout) grafiği

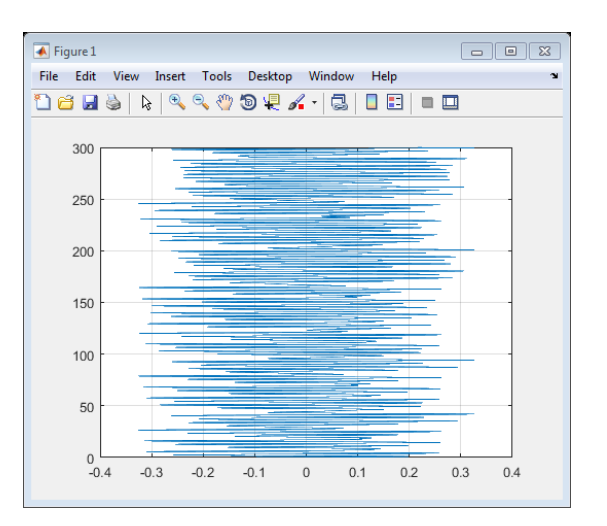

Şekil 3.60. b = 10.8 (y, tout) grafiği

# **BÖLÜM 4. DİRENÇ EKLEMİŞ VILNİUS KAOTİK OSİLATORÜ DEVRE ANALİZİ VE MATLAB SİMÜLASYONU**

Bu bölümde Vilnius kaotik osilatörünün devresine direnç ekleyerek analiz yapılmış ve devreye ait olan diferansiyel denklemlere elde edilerek, sonra bu diferansiyel denklemlere gerekli bir şekilde değişken dönüşümleri yapılıp birimsiz diferansiyel denklemlere dönüştürülmüş ve Matlab/Simulink ortamında bu diferansiyel denklemlere ait kaotik grafikler çizdirilmiştir.

#### **4.1. Vilnius Kaotik Osilatörünün Devre Analizi**

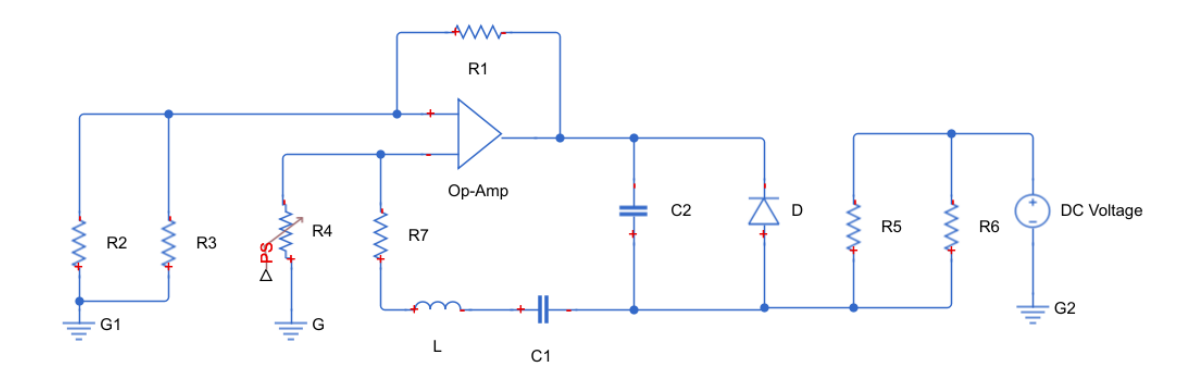

Şekil 4.1. Vilnius kaotik osilatörünün devre şeması

İdeal opamp için;

$$
V = V^+ \tag{4.1}
$$

V<sup>+</sup>: Opampın evirmeyen girişi.

V - : Opampın eviren girişi.

Opampın giriş direnci sonsuzdur.

Opampın çıkış direnci sıfırdır.

Diyot denklemi ise;

$$
I_D = I_S(e^{V_D}/v_T - 1) \tag{4.2}
$$

 $I_s$ : Diyot sızıntı akımı.

 $V_T$ : Orantı sabiti. 26 mV

Devre şeklini gördüğümüzde bu sistemde üç adet dinamik değişken mevcuttur. Bunlar sırasıyla C<sub>1</sub> gerilimi V<sub>C1</sub>, L<sub>1</sub> akımı I<sub>L</sub> ve C<sub>2</sub> gerilimi V<sub>C2</sub>. Ayrıca opampın giriş direnci sonsuz olarak kabulu altında eviren ve evirmeyen uçlarından içeri akım akmadığı söylenebilir. Bu nedenle IL akımının tamamı  $R_4$  ve  $R_7$  direnclerin üzerinden akar ve opampın giriş sinyali R<sup>4</sup> direnci üzerindeki gerilim düşümüne beraberdir.

#### **4.1.1. Opampın kazancının hesaplanması**

Eviren giriş düğümüne KAY<sup>1</sup> uygularsak;

$$
I_{R2//R3} - I_{R1} = 0 \tag{4.3}
$$

$$
\frac{0-V^{-}}{R2//R3} - \frac{V^{-}-V_{0}}{R1} = 0
$$
\n(4.4)

 $V^- = V^+$  Bu eşitlik (4) de yerine koyulursa;

$$
\frac{0 - V^{+}}{R2 / R3} - \frac{V^{+} - V_{o}}{R1} = 0
$$
  

$$
V_{o} = V^{+} (1 + \frac{R1}{R2 / R3})
$$
 (4.5)

Buradan opamp sisteminin kazancı k;

$$
k = (1 + \frac{R1}{R2//R3})\tag{4.6}
$$

Şekil 4.1.' deki devre şemasında  $R_1 = R_2 = R_3$  olduğundan sistemin kazancı  $k = 3$  olur.

#### **4.1.2. Sistemin dinamik denklemlerinin elde edilmesi**

$$
C1 \frac{dV_{C1}(t)}{dt} = I_L \tag{4.7}
$$

Opampın evirmeyen girişi ve O düğümü arasında KGY<sup>2</sup> uygularsak;

$$
V_0 - V_{C2} - V_{L1} - V_{C1} - V^+ - V_{R7} = 0
$$
\n
$$
(4.8)
$$

$$
V_0
$$
yerine (5) ve (6) denklemlerindeki karşılıkları yazılı ve  $V_{L1}$ ifadesi yalnız bırakılırsa

$$
L1 \frac{dI_{L1}(t)}{dt} = (k-1)R4I_{L1} - V_{C1} - V_{C2} - V_{R7}
$$
  
\n
$$
L1 \frac{dI_{L1}(t)}{dt} = (k-1)R4I_{L1} - V_{C1} - V_{C2} - R_7I_{L1}
$$
  
\n
$$
L1 \frac{dI_{L1}(t)}{dt} = (k-1)R4I_{L1} - V_{C1} - V_{C2} - R_7I_{L1}
$$
\n(4.9)

Elde edilir.

A düğümüne KAY uygularsak;

$$
I_{R5//R6} + I_{L1} - I_{C2} - I_D = 0 \tag{4.10}
$$

$$
C2 \frac{dV_{C2}(t)}{dt} = I_{R5//R6} + I_{L1} - I_D \qquad \text{Our.} \tag{4.11}
$$

C<sup>1</sup> ve C<sup>2</sup> kapasite elamanları üzerlerinden DC akım bileşeni geçirmezler ve opampın çıkış direnci sıfırdır dolayısıyla;

$$
I_{R5//R6} = \frac{V1}{R5//R6} \tag{4.12}
$$

 $I_{R5//R6} \approx 1 mA$ 

Sonuç olarak sistemi betimleyen denklemler şunlardır.

$$
C1 \frac{dV_{C1}(t)}{dt} = I_L \tag{4.13}
$$

$$
L1 \frac{dI_{L1}(t)}{dt} = (k-1)R4I_{L1} - V_{C1} - V_{C2} - R_7I_{L1}
$$
\n(4.14)

$$
C2\frac{dV_{C2}(t)}{dt} = I_{R5//R6} + I_{L1} - I_D
$$
\n(4.15)

#### **4.1.3. Sistemin birimsiz diferansiyel denklemlerinin elde edilmesi**

Yukarıda elde edilen diferansiyel denklemleri daha yalın hale getirmek ve gerilim, akım, direnç, zaman parametrelerinden kurtarmak için değişken dönüşümleri yapılacaktır.

Şekil 4.1.' de baktığımızda opampın çıkışı ile evirmeyen girişi arasında bir seri rezonans kolu bulunmaktadır. Bu kola ait karakteristik empedans;

$$
\rho = \sqrt{\frac{L_1}{c_1}} \Omega \, \text{dur.} \tag{4.16}
$$

Ayrıca sistemin RLC devresinin temel frekansı;

$$
f = \frac{1}{2\pi\sqrt{L1C1}} Hz \quad \text{dir.}
$$
\n
$$
(4.17)
$$

Buradan hareketle

 $\tau = \sqrt{L1C1}$  İfadesinin birimi saniyedir.

Bu ifadeler  $\rho$  ve  $\tau$  değişken dönüşümleri sırasında çok faydalı olacaklardır.

$$
\tau * \rho = L1
$$
\n
$$
\frac{\tau}{\rho} = C1
$$
\n(4.18)

Olmaktadır.

 $\theta=\frac{t}{t}$  $\frac{1}{\tau}$  Değişimi edersek ve bütün türevleri  $\Theta$  ya göre yazarsak.

Yukarıda sisteme ait üç adet diferansiyel denklem elde ettik hepsini sırasıyla inceleyelim.

$$
C1 \frac{dV_{C1}(t)}{dt} = I_L
$$
\n
$$
C_1 \text{ yerine } \frac{\tau}{\rho} = C1 \text{ ifadesini yazup esitliğin her iki tarafından } V_T \text{ ye bölelim.}
$$
\n(4.19)

$$
\frac{\tau}{V_T} \frac{dV_{C1}}{dt} = \frac{\rho I_L}{V_T} \tag{4.20}
$$

Ifadesinde  $x = \frac{V_{C_1}}{V}$  $\frac{\gamma_{C_1}}{\gamma_{T}}$  kabul edelim. Buradan hareketle  $\frac{dx}{d\theta}$  ifadesi aşağıdaki denklemini sağlar.

$$
\frac{dx}{d\theta} = \frac{d(\frac{V_{C1}}{V_T})}{d(\frac{t}{\tau})} = \frac{\tau}{V_T} \frac{dV_{C1}}{dt}
$$

Buradan  $\frac{\rho I_L}{V_T}$  = y kabulüyle sadeleştirilmiş ilk diferansiyel denklemimizi elde edeceğiz [18][19].

$$
\dot{x} = y \tag{4.21}
$$

$$
L1 \frac{dI_{L1}(t)}{dt} = (k-1)R4I_{L1} - V_{C1} - V_{C2} - R_7I_{L1}
$$
\n(4.22)

$$
\dot{y} = \frac{d(\frac{\rho I_L}{V_T})}{d(\frac{t}{\tau})} = \frac{\tau \rho}{V_T} \frac{d(I_L)}{dt}
$$
\n
$$
\tau * \rho = L1
$$
\n
$$
\dot{y} = \frac{L1}{V_T} \frac{d(I_L)}{dt}
$$
\n(4.23)

(20) ifadesinde iki tarafına  $V_T$  ye bölelim.

$$
\frac{L1}{V_T} \frac{d(I_L)}{dt} = \frac{(k-1)R4I_{L1}}{V_T} - \frac{V_{C1}}{V_T} - \frac{V_{C2}}{V_T} - \frac{R_7I_{L1}}{V_T}
$$

 $(k-1)R4I_{L1}$  $\frac{U_1K+1}{V_T}$  İfadesini p ile genişletelim denklemin son durumu aşağıdaki gibi olur.

$$
\frac{L1}{V_T} \frac{d(I_L)}{dt} = \frac{\rho (k-1) R 4 I_{L1}}{V_T \rho} - \frac{V_{C1}}{V_T} - \frac{V_{C2}}{V_T} - \frac{R_7 I_{L1}}{V_T}
$$

 $V_{C2}$  $\frac{\gamma_{C2}}{V_T}$  = *z* kabulüyle yukarıdaki denklem şu duruma dönüşür.

$$
\dot{y} = \left[\frac{(k-1)R4}{\rho} - R_7\right]y - x - z \tag{4.24}
$$

Değişken dönüşümleri yapılarak

$$
C2 \frac{dV_{C2}(t)}{dt} = I_{RS//R6} + I_{L1} - I_D
$$

Denklemi ise

$$
\dot{z} = (b + y - c(\exp z - 1))/\varepsilon \tag{4.25}
$$

Duruma dönüşür.

Neticede sistemi anlatan diferansiyel denklemler şunlardır.

$$
\dot{x} = y
$$
\n
$$
\dot{y} = \left[ \frac{(k-1)R4}{\rho} - R_7 \right] y - x - z
$$
\n
$$
\dot{z} = (b + y - c(\exp z - 1))/\varepsilon
$$
\n
$$
x = \frac{v_{C1}}{v_T} \qquad y = \frac{\rho I_L}{v_T} \qquad z = \frac{v_{C2}}{v_T} \qquad \theta = \frac{t}{\tau} \qquad V_T = 26mV \qquad \rho = \sqrt{\frac{L1}{C1}}
$$
\n
$$
\tau = \sqrt{L1C1} \qquad a = (k-1)\frac{R4}{\rho} \qquad b = \frac{\rho I_{RS}/R6}{v_T} \qquad c = \frac{\rho I_S}{v_T} \qquad \varepsilon = \frac{C2}{C1} \tag{4.26}
$$

#### **4.2. Vilnius Kaotik Osilatörünün Simulink Grafikleri**

Bu kısımda daha evvel elde edilmiş Vilnius kaotik osilatör devresine ait olan üç tane diferansiyel denklemlerini simulink ortamında gerçekleştirerek değişik a diğerler için sisteme ait çıkış sinyalleri ve faz portreleri elde edilmiş.

Diferansiyel denklemlere baktığımızda R<sup>4</sup> direnci farklı diğerlerde, a katsayısını değiştirecektir.

 $R4 = 100 \Omega$  için a = 0.1  $R4 = 220 \Omega$  için a = 0.2  $R4 = 300 \Omega$  için a = 0.3  $R4 = 400 \Omega$  için a = 0.4  $R4 = 450 Ω$  için a = 0.45  $R4 = 500 Ω$  için a = 0.5  $R4 = 550 Ω$  için a = 0.55  $R4 = 600 \Omega$  için a = 0.6 olur.

Sisteme ait farklı diğer katsayıları hesaplandı ve aşağıda bu diferansiyel denklemlere ait Simulink grafik çıkışları verilmiştir.

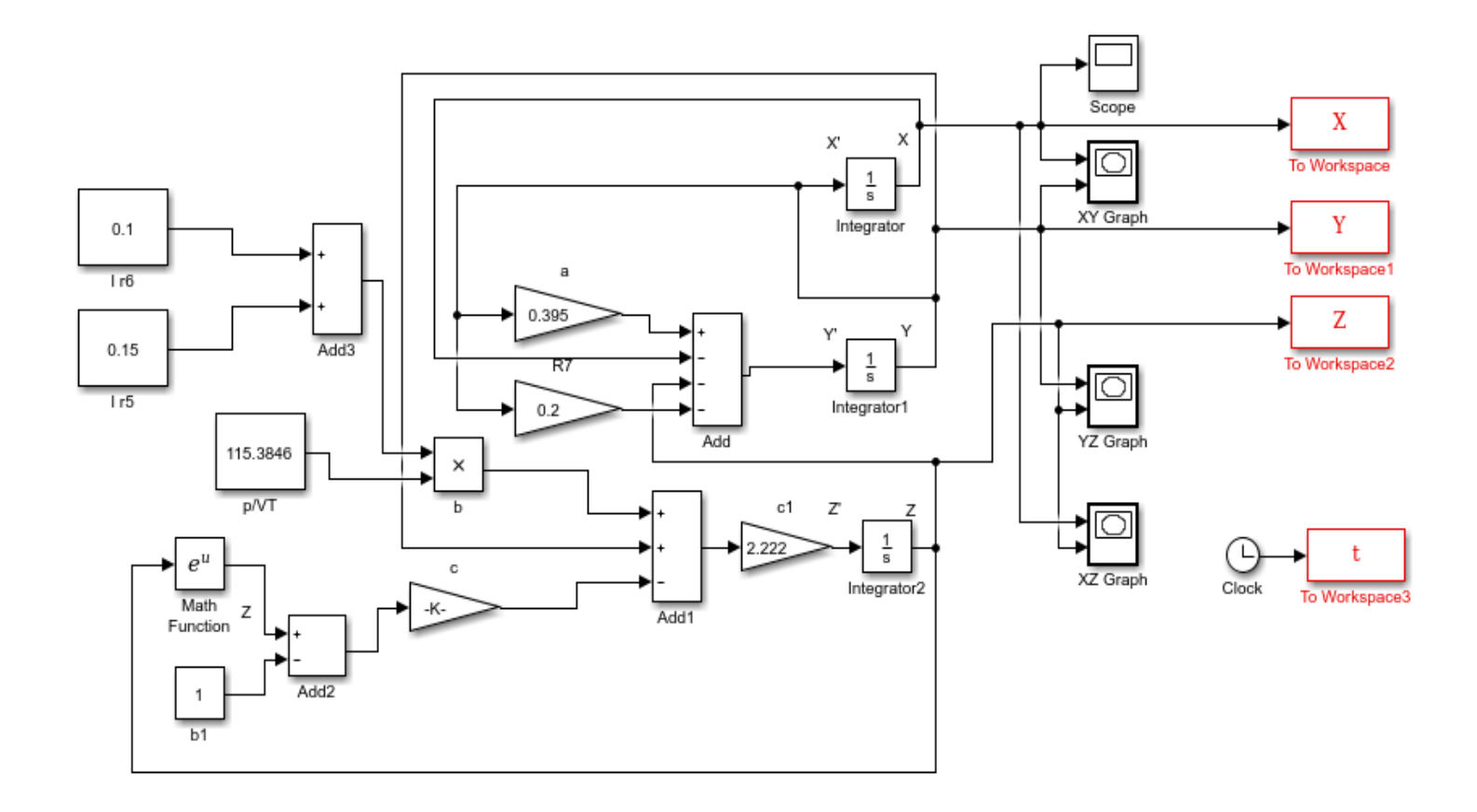

Şekil 4.2. Diferansiyel denklemlere ait Simulink şeması

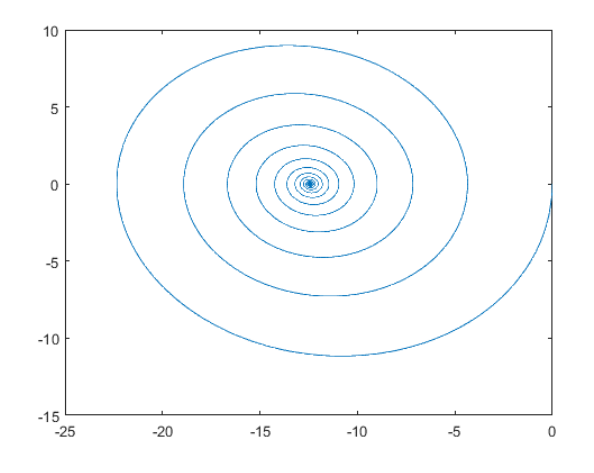

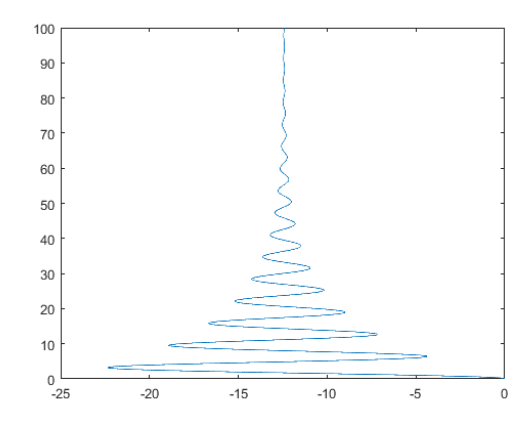

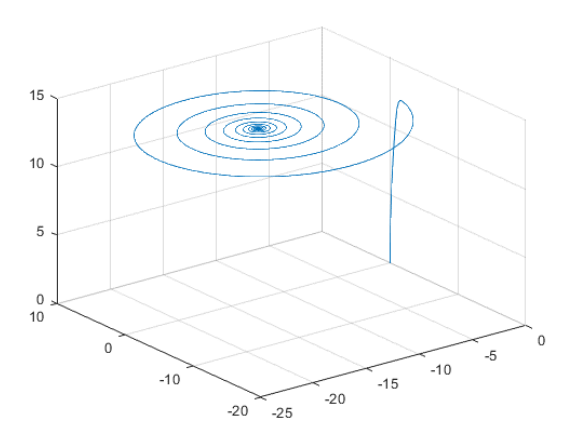

Şekil 4.3. a = 0.1 için faz portresi, çıkış sinyali, 3 boyutlu çizimi

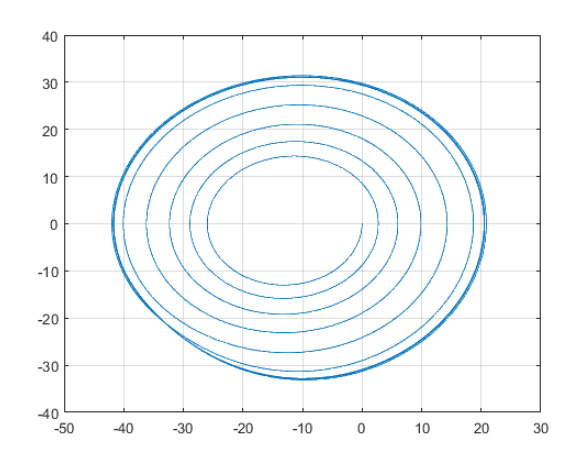

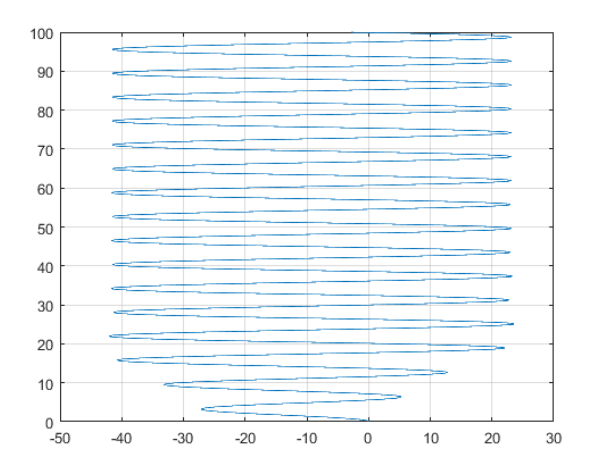

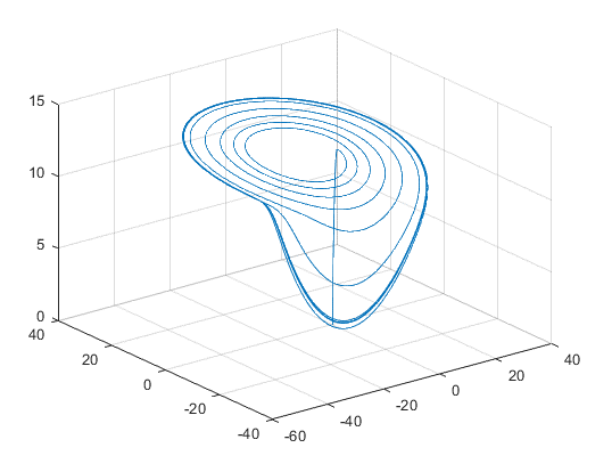

Şekil 4.4. a = 0.3 için faz portresi, çıkış sinyali, 3 boyut çizim

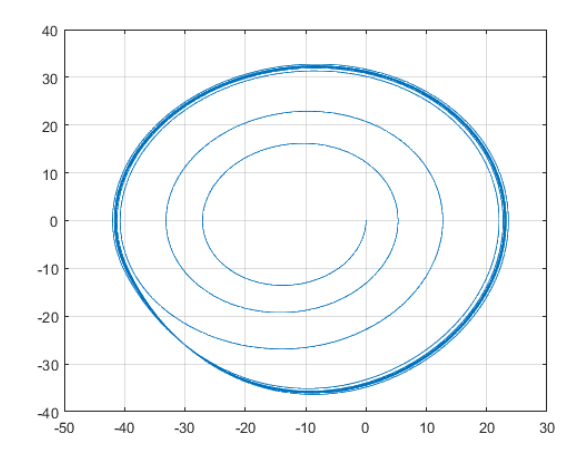

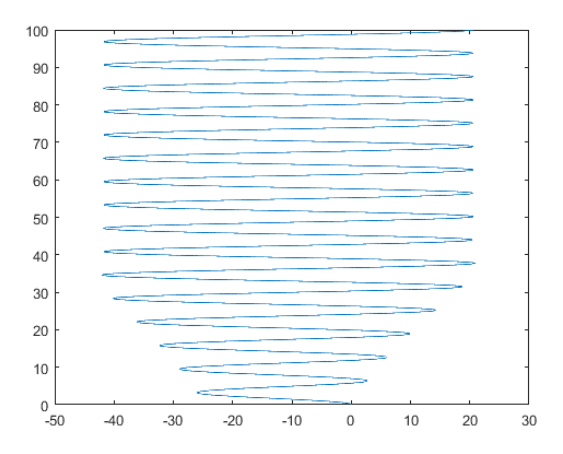

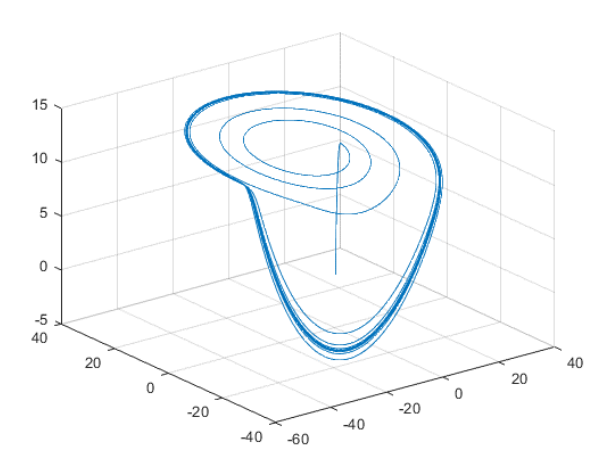

Şekil 4.5. a = 0.35 için faz portresi, çıkış sinyali, 3 boyut çizim

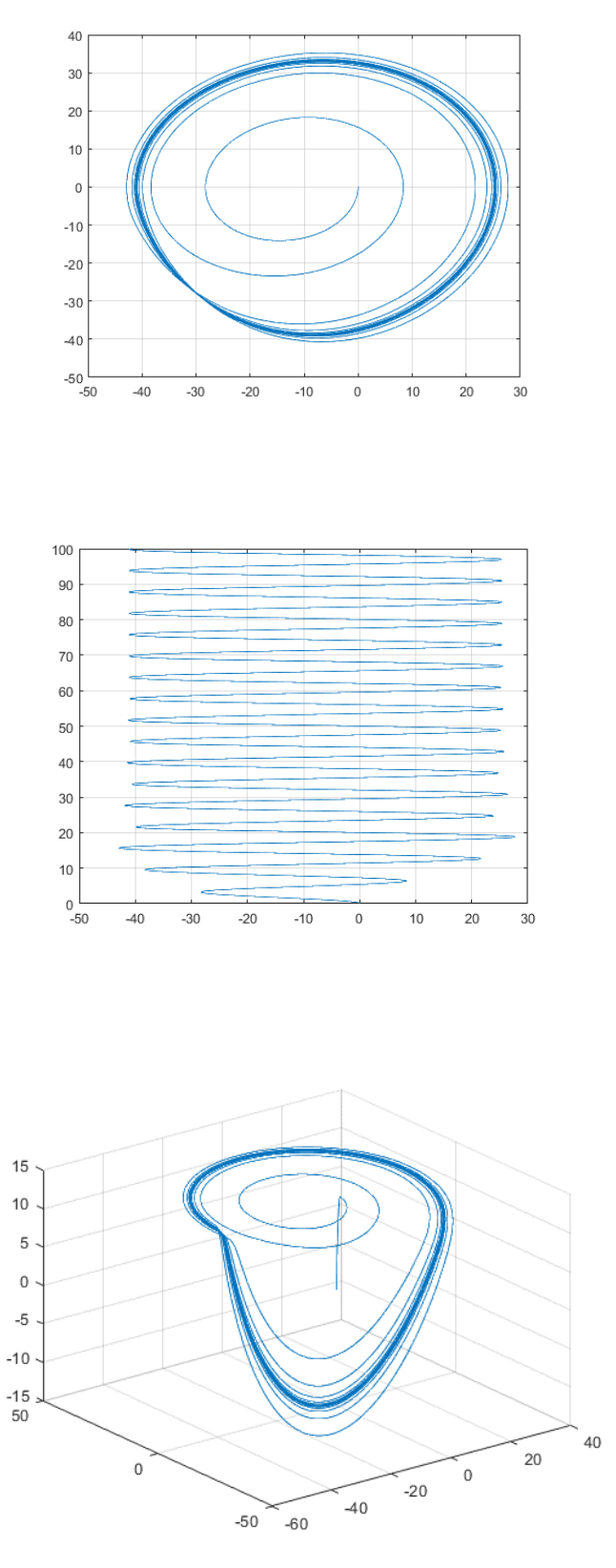

Şekil 4.6. a = 0.4 için faz portresi, çıkış sinyali, 3 boyut çizim

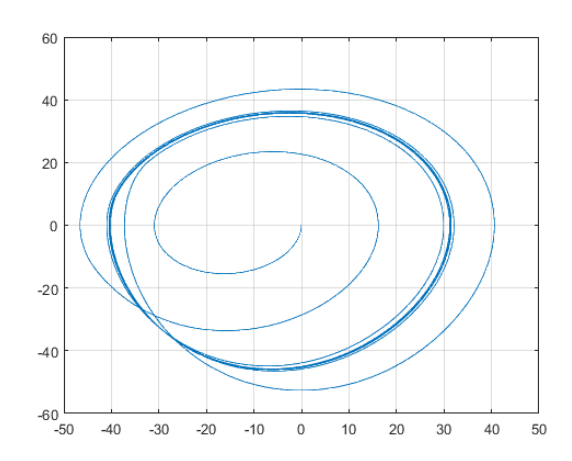

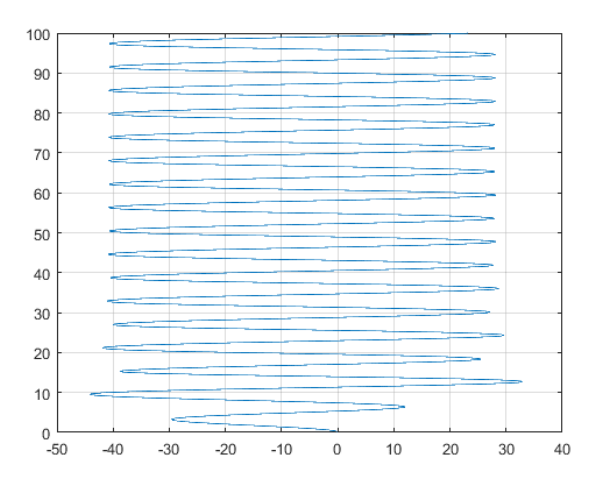

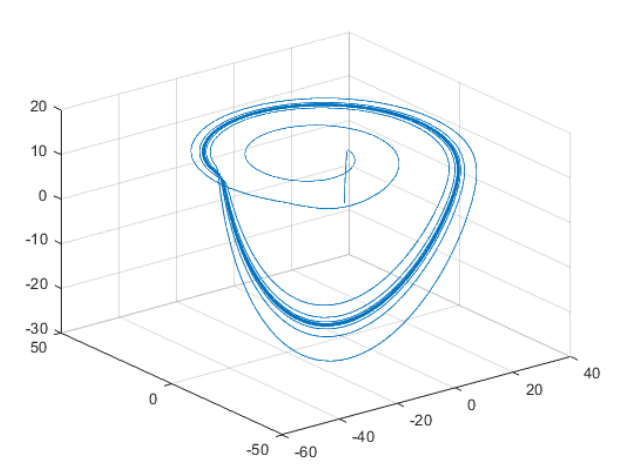

Şekil 4.7. a = 0.45 için faz portresi, çıkış sinyali, 3 boyut çizim

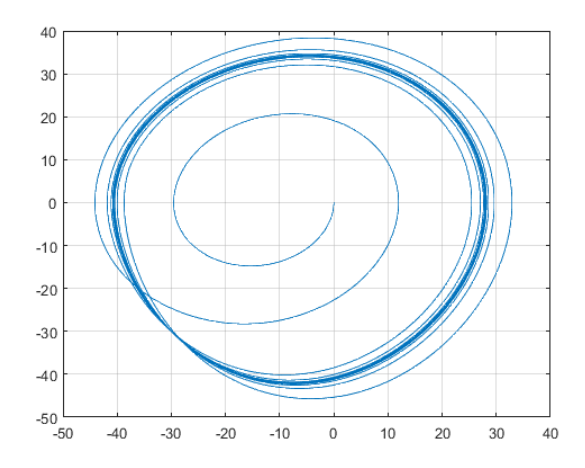

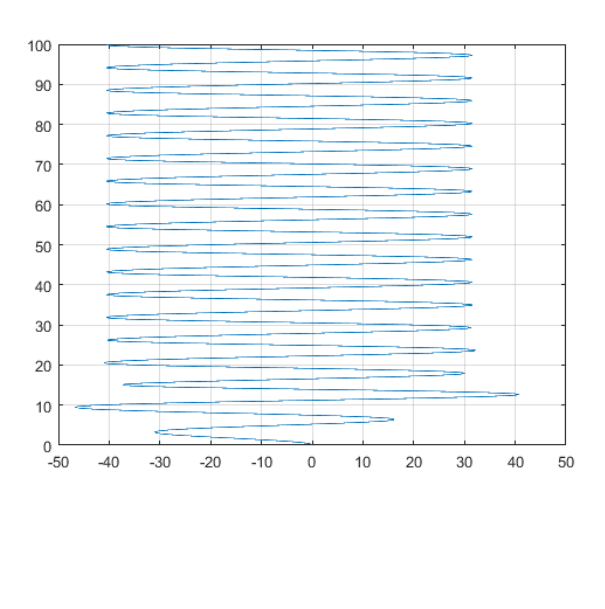

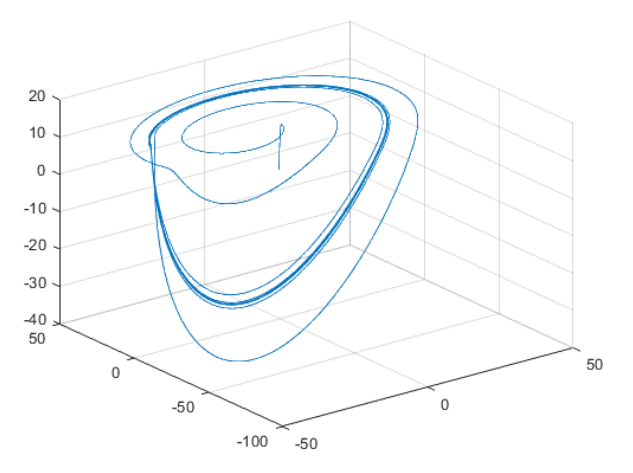

Şekil 4.8. a = 0.5 için faz portresi, çıkış sinyali, 3 boyut çizim

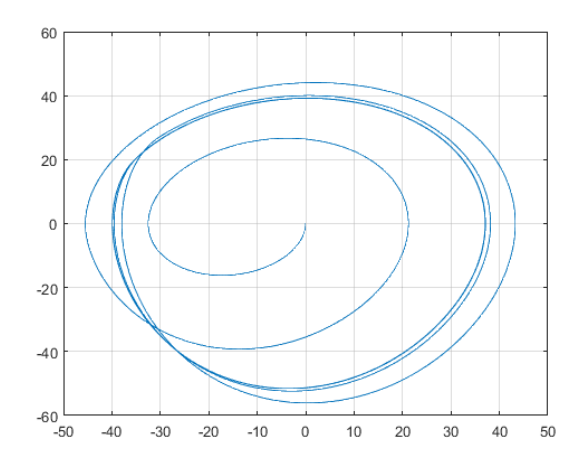

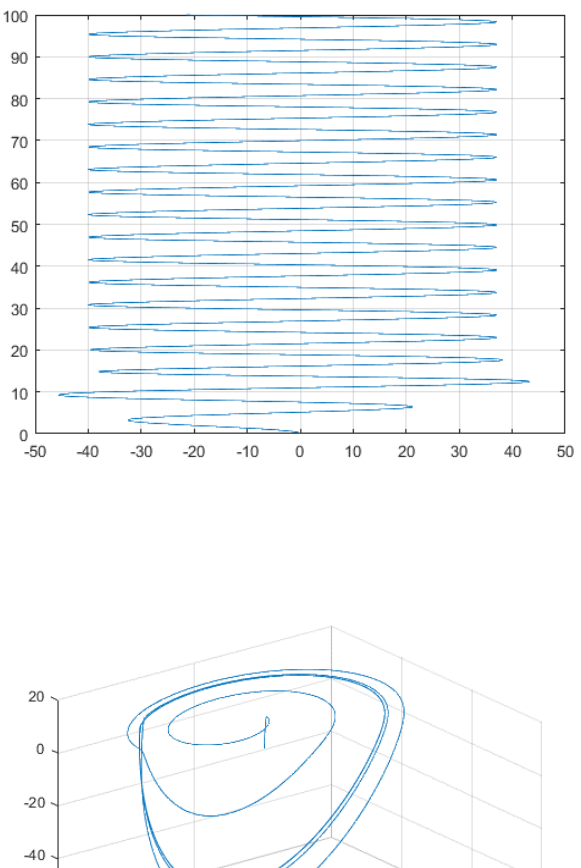

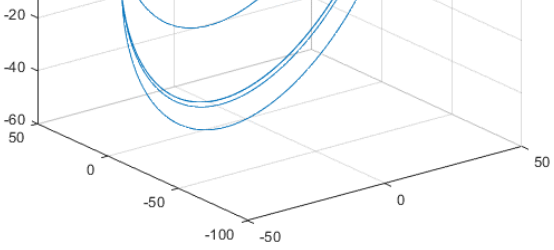

Şekil 4.9. a = 0.55 için faz portresi, çıkış sinyali, 3 boyut çizim

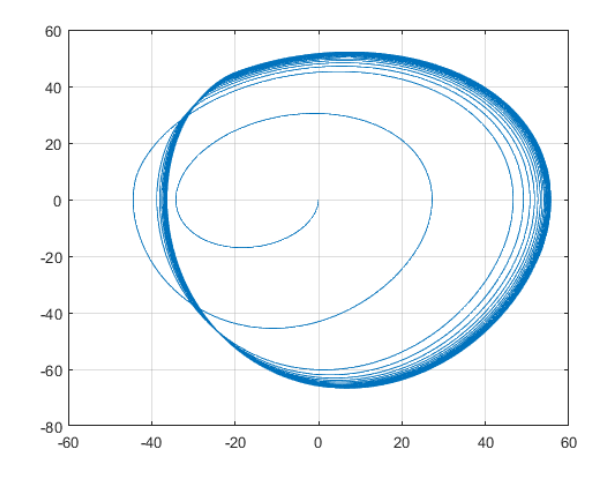

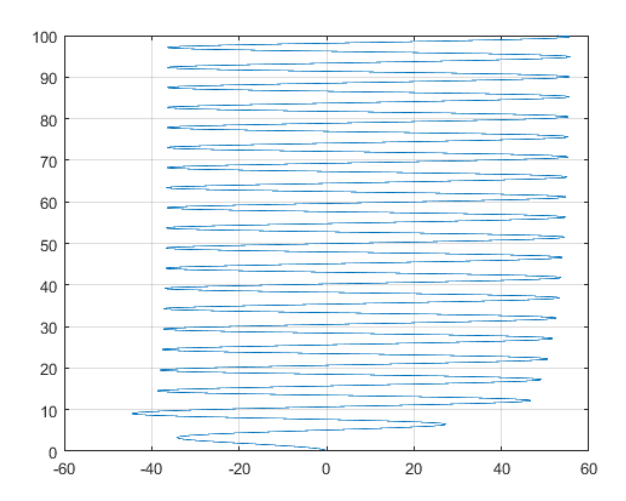

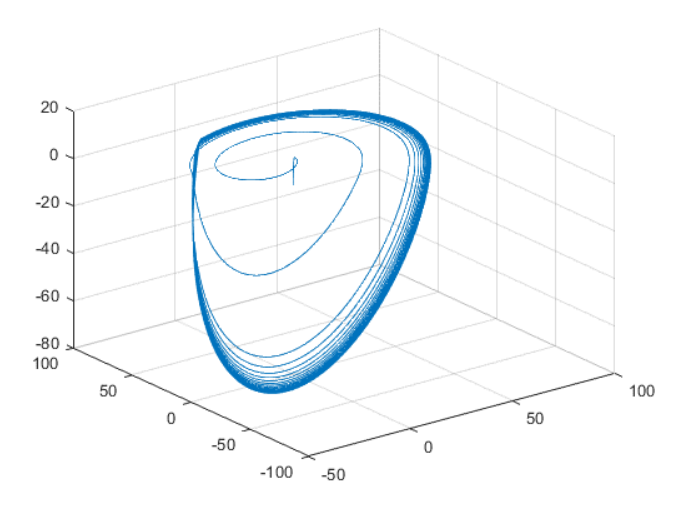

Şekil 4.10. a = 0.6 için faz portresi, çıkış sinyali, 3 boyut çizim

### **BÖLÜM 5. SONUÇLAR VE ÖNERİLER**

Bu çalışmada, chua devresi ve Vilnius devresinin oluşturduğu kaos durumu incelendi. Devrelerin elektriksel analizi yapılarak dinamik denklemleri elde edildi. Devrenin dinamik denklemlerini birimsiz denklemlere dönüştürülerek MATLAB simulink ortamındaki simülasyonunun nasıl yapılacağı ele alındı, ve simülasyon sonuçları incelendi.

Bir doğrusal olmayan sistemin kaotik olarak çalışmasına sistemin her ne kadar basit olsa bile kaotik davranışı oluşabilir. Doğrusal olmayan devrelerden chua kaotik osilatörü ve Vilnius'tur. Bu iki kaotik osilatörü haberleşmede kullanılmaktadır özellikle mesajları gizlendirmek için chua kaotik osilatörü kullanılmaktadır.

Chua devresi Şekil 2.1. ' de gördüğünüz gibi bir doğrusal indiktense (L, iç direnç Ro), iki tane doğrusal kapasitör  $(C_1, C_2)$ , bir değişken doğrusal direnç  $(R)$  ve bir diyottan oluşmuştur.

Chua devresine ait üç tane dinamik denklemini aşağıda gösterilmiştir.

$$
\frac{dx}{dt} = \alpha[y - x - g(x)]\tag{5.1}
$$

$$
\frac{dy}{dt} = x - y + z \tag{5.2}
$$

$$
\frac{dz}{dt} = -\beta y \tag{5.3}
$$

Yukarıdaki denklemler arasında diyota ait g(x) fonksiyonu grafikteki kaotik çevrelere oluşturur, her ne kadar eğimler çoğalırsa o kadar grafiklerde kompleks olup çevreler artmış olacaktır, Şekil 2.26. ve Şekil 3.9. bu değişikliği göstermektedir.

Chua devresinde eğer paralel şeklinde farklı karakteristik sahip olan diyotlar eklemiş olunsa sadece  $\frac{dx}{dt}$  denklemi değişecektir ve kaotik durumlarında iki çevreden çikmeyecektir, Şekil 3.33.' te iki paralel diyotlu ve Şekil 3.53.'te beş paralel diyotlu (x, y) grafikleri gösterilmiştir.

Sonuçta her ne kadar chua kaotik osilatörün grafikleri kompleks olunsa o kadar haberleşmede sinyallerin gizliliği sağlam şeklinde olacak.

Chua dinamik denklemleri ile elde edilen benzetim çalışmaları EK-1 de verilmiştir. Farklı giriş değerleri için Değişik sonuçlar ortaya çıkmıştır. Bu dinamik denklemlerle elde edilen sonuçlar güvenirli ve gizli haberleşme için gerekli olan kaotik taşıyıcı özelliğini sağlar.

Vilnius kaotik osilatörü de pek çok kullanılan bir basit elektrik devresidir, aşağıdaki Şekil 4.1.' de dirençler eklenmiş vilnius osilatörü gösterilmiştir. Vilnius devrenin dinamik birimsiz denklemlerinde direnç eklendikten sonra aşağıda gösterilmiştir.

Sadece y denkleminde bir değişiklik gelir değer denklemler ise değişmeyecektir.

$$
\dot{x} = y \tag{5.4}
$$

$$
\dot{y} = \left[\frac{(k-1)R4}{\rho} - R_7\right]y - x - z\tag{5.5}
$$

$$
\dot{z} = (b + y - c(\exp z - 1))/\varepsilon \tag{5.6}
$$

Direnç eklenmiş vilnius kaotik (x,y,z) ve (x,y) grafiklerini Şekil 4.9. ve Şekil 4.8. göstermektedir.

#### **KAYNAKLAR**

- [1] Çavuş, M., İnce, Z., Yakut, E., Akbulut, M., Güloğlu, U., Kalkan, A., Kaos durumsallık ,13.Cilt , KSÜ Sosyal Bilimler Dergisi, 208-210, 2016.
- [2] Pehlivan, İ., Uyaroğlu, Y., Güvenli bilgi iletişiminde kullanılabilecek yeni bir kaotik çekici, 3-4.
- [3] Kettleborough, J., Analysis, Simulation and Control of Choatic Behovior in Power Electronic Converters, by A. N. Natsheh 2008.
- [4] Ertürk, A., Kaos Kuramı: Yönetim ve Eğitimdeki Yansımaları, Eylül 2012 Cilt:20 No:3 Kastamonu Eğitim Dergisi 849-868.
- [5] Demirkol, A., Kaotik Osilatör Girişli ADC Tabanlı Rastgele Sayı Üreteci, İstanbul Teknik Üniversitesi.
- [6] Turan, M., Kaos Teorisi: Bauman ve Bakhtin.
- [7] Altun, S., Kaos ve yönetim, 1.Cilt, Kurum ve uygulamada eğitim yönetimi, 452-452, 2001.
- [8] Uyaroğlu, Y., Yalçın, A., Elektrik Güç Sistemlerinde Salınım Dinamiklerinin Kaotik Olaylarının İncelenmesi, Sakarya Üniversitesi.
- [9] Oğraş, H., Türk, M., Oğraş, S., Kaos tabanlı sayısal CSK ve DCSK modülasyon tekniklerinin Matlab Simulink ortamında gerçekleştirilmesi, 1-2.
- [10] Pehlivan, İ., Uyaroğlu, Y., Yalçın, A., Fekiroğlu, A., Sprott\_94\_A Kaotik Sisteminin Senkronizasyonu ve Bilgi Gizlemede Kullanılması, Uuslar arası katılımı bilgi güvenliği ve krıptoloji konferansı, 1-1, 2007.
- [11] Richert, M., Whitmer, D., Chaotic Dynamics of RLD Oscillator.
- [12] Emiroğlu, S,. Uyaroğlu, Y,. Dynamical analysis and control of chaos in Vilnius chaotic oscillator circuit.
- [13] Bayram, M., Çıra, F., Chua devresinin kaotikliğinin YSA ile kestirimi, Otomatik kontrol ulusal toplantısı, 26-28, Eylül 2013.
- [14] Kılıç, R., A practical guid for studying Chua's circuit, World Scientific Publishing Co.Pte. Ltd., 2-3, 2010.
- [15] Salamon, M., Chaotic Electronic Circuits in Cryptography, 296-305, 2012.
- [16] Marcil, G., Chaotic behavior in electrical circuits.
- [17] [https://www.mathworks.com.](https://www.mathworks.com/)
- [18] Emiroğlu, S., Uyaroğlu, Y., Dynamical analysis and control of chaos in Vilnius chaotic oscillator circuit.
- [19] Nafiz, S., Vilnius kaotik osilatörü, Sakarya Üniversitesi Elektrik Elektronik.
- [20] Ergün, F., Afacan, E., Lorenz-Tabanlı Difrensiyal Kaos Kaydırmalı Anahtarlama (DCSK) Modeli Kullanılarak Kaotik Bir Haberleşme Sisteminin Simulasyonu.

## **ÖZGEÇMİŞ**

Sharafuddin Sharaf, 02.03.1993'te Afganistan, Mezar-i-şerif 'ta doğdu. İlk, orta ve lise eğitimini Mezar-i-Şerif'te tamamladı. 2010 yılında Lisesi'nden mezun oldu. 2010 yılında başladığı Kabil merkez Üniversitesi Elektrik & Elektronik Mühendisliği Bölümü'nü 2014 yılında bitirdi. 2016 yılında Sakarya Üniversitesi Elektrik & Elektronik Mühendisliği Bölümü'nde yüksek lisans eğitimine başladı.